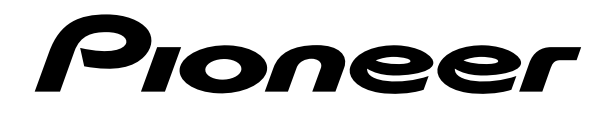

# **MINIDISC RECORDER ENREGISTREUR DE MINIDISC MINIDISC-RECORDER LETTORE DI MINIDISC**

# **[MJ-L77](#page-2-0)**

**Operating Instructions Mode d'emploi Bedienungsanleitung Istruzioni per l'uso**

# **IMPORTANT 1**

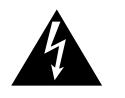

The lightning flash with arrowhead symbol, within an equilateral triangle, is intended to alert the user to the presence of uninsulated "dangerous voltage" within the product's enclosure that may be of sufficient magnitude to constitute a risk of electric shock to persons.

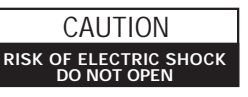

TO PREVENT THE RISK OF ELECTRIC SHOCK, DO NOT REMOVE COVER (OR BACK). NO USER-SERVICEABLE PARTS INSIDE. REFER SERVICING TO

QUALIFIED SERVICE PERSONNEL.

CAUTION:

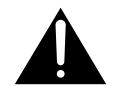

The exclamation point within an equilateral triangle is intended to alert the user to the presence of important operating and maintenance (servicing) instructions in the literature accompanying the appliance.

This product contains a laser diode of higher class than 1. To ensure continued safety, do not remove any covers or attempt to gain access to the inside of the product. Refer all servicing to qualified personnel. The following caution label appears on your unit.

Thank you for buying this PIONEER product.

Please read through these operating instructions so you will know how to operate your model properly. After you have finished reading the instructions, put them away in a safe place for future reference.

In some countries or regions, the shape of the power plug and power outlet may sometimes differ from that shown in the explanatory drawings. However, the method of connecting and operating the unit is the same.

This component cannot be operated alone; please use in combination with the CD receiver XC-L77.

**CAUTION** Location: Bottom of the unit

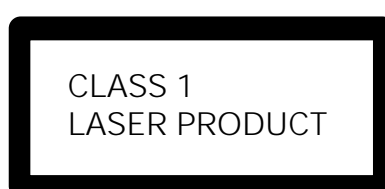

This product complies with the Low Voltage Directive (73/23/EEC), EMC Directives (89/336/EEC, 92/31/EEC) and CE Marking Directive (93/68/EEC).

**WARNING: TO PREVENT FIRE OR SHOCK HAZARD, DO NOT EXPOSE THIS APPLIANCE TO RAIN OR&lOISTURE.**

THE STANDBY/ON BUTTON IS SECONDARY CONNECTED AND THEREFORE DOES NOT SEPARATE THE UNIT FROM MAINS POWER IN THE STANDBY POSITION.

#### **ATTENTION**

Ce produit renferme une diode à laser d'une catégorie supérieure à 1. Pour garantir une sécurité constante, ne pas retirer les couvercles ni essayer d'accéder à l'intérieur de l'appareil. Pour toute réparation, s'adresser à un personnel qualifié.

Nous vous remercions pour cet achat d'un produit Pioneer. Nous vous demandons de lire soigneusement ce mode d'emploi ; vous serez ainsi à même de faire fonctionner l'appareil correctement. Après avoir bien lu le mode d'emploi, le ranger dans un endroit sûr pour pouvoir s'y référer ultérieurement.

Dans certains pays ou certaines régions, la forme de la fiche d'alimentation et de la prise d'alimentation peut différer de celle qui figure sur les schémas, mais les branchements et le fonctionnement de l'appareil restent les mêmes.

Cet appareil ne peut fonctionner seul; utilisez-le en l'associant à l'ampli-syntoniseur/lecteur CD XC-L77.

La note suivante se trouve sur le fond de votre appareil.

> CLASS<sub>1</sub> LASER PRODUCT

Ce produit est conforme à la directive relative aux appareils basse tension (73/23/CEE), aux directives relatives à la compatibilité électromagnétique (89/336/CEE, 92/31/CEE) et à la directive CE relative aux marquages (93/68/CEE).

#### **ATTENTION: AFIN DE PREVENIR TOUS RISQUES DE CHOC ELECTRIQUE OU D'INCENDIE, NE PAS EXPOSER CET APPAREIL A L'HUMIDITE OU A LA PLUIE.**

L'INTERRUPTEUR D'ALIMENTATION (STANDBY/ON) EST SUR UN CIRCUIT DE CONNEXION SECONDAIRE ET PAR CONSEQUENT NE COUPE PAS L'ALIMENTATION SECTEUR SUR LA POSITION D'ATTENTE.

### <span id="page-2-0"></span>**Contents**

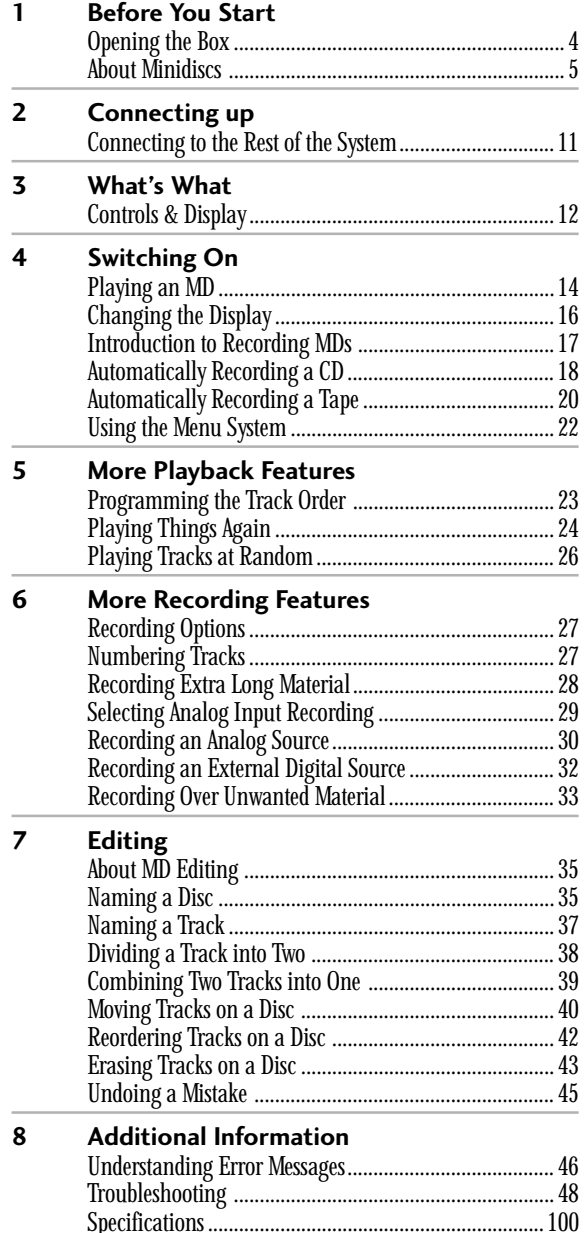

#### **Avoiding condensation problems**

Condensation may form inside the recorder if it is brought into a warm room from outside, or if the temperature of the room rises quickly. Although the condensation won't damage the recorder, it may temporarily impair its performance. For this reason you should leave it to adjust to the warmer temperature for about an hour before switching on and using.

#### **[Sommaire](#page-4-0)**

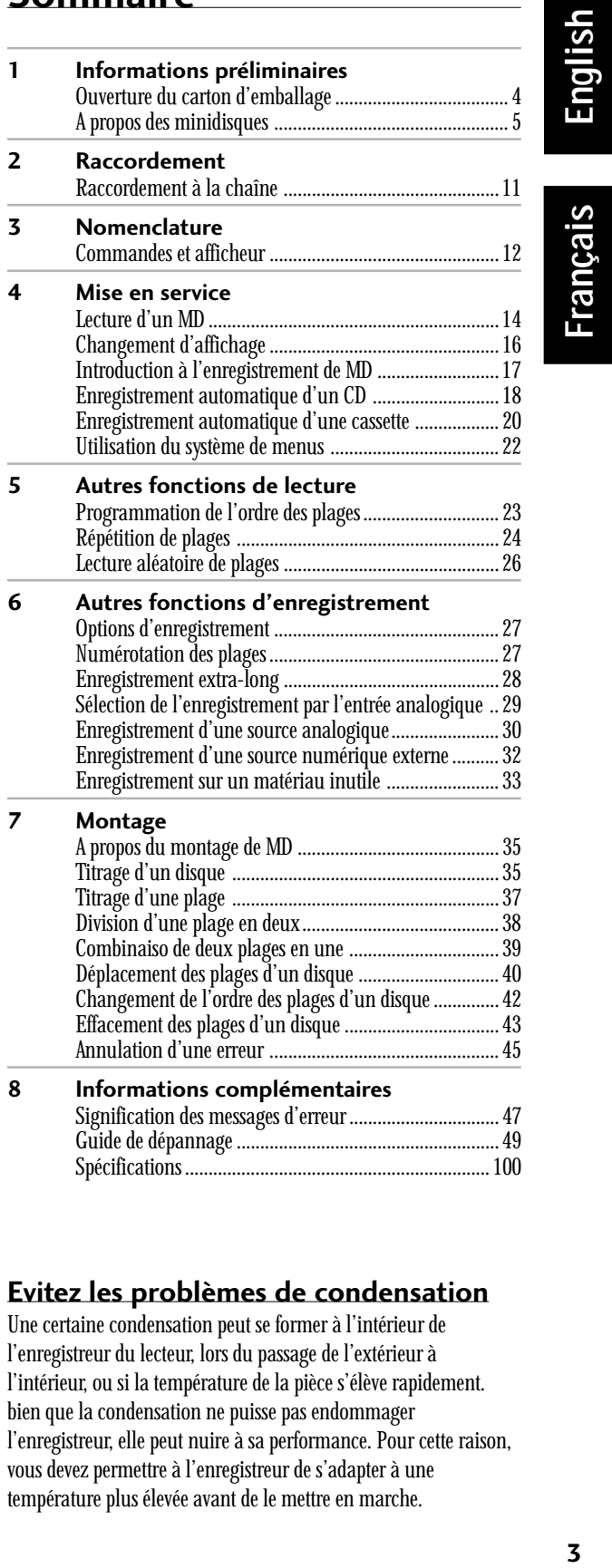

#### **Evitez les problèmes de condensation**

Une certaine condensation peut se former à l'intérieur de l'enregistreur du lecteur, lors du passage de l'extérieur à l'intérieur, ou si la température de la pièce s'élève rapidement. bien que la condensation ne puisse pas endommager l'enregistreur, elle peut nuire à sa performance. Pour cette raison, vous devez permettre à l'enregistreur de s'adapter à une température plus élevée avant de le mettre en marche.

# **Opening the Box**

Thank you for buying this Pioneer product. Before starting to set up your new minidisc recorder, please check that you've received the following supplied accessories in the box:

- **Optical digital cord**
- **Power cord**
- **Warranty card**
- **This instruction manual**

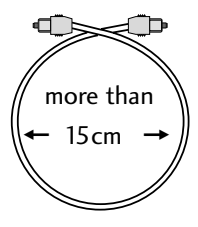

### **Tip**

**Take care when installing or storing optical cord. Do not bend the cord around sharp corners and coil loosly when storing.**

#### **Using this manual**

This manual is for the MJ–L77 Minidisc Recorder. It is split into two sections, the first covering set up, and the second, operation. Set up, which starts here, covers all aspects of getting your new minidisc recorder up and running with the rest of your XC–L77 stereo system. If this is the first time you've used minidiscs, we recommend reading the *About Minidiscs* section starting on the following page before using the recorder for the first time.

In the second section of the manual, starting on page 11, you'll learn how to use all the features of the MJ–L77, from basic playback to disc editing. The final part of the manual provides reference information on error messages you might encounter during use, a troubleshooting page, and technical specifications.

#### **Hints on Installation**

We want you to enjoy using the MJ–L77 for years to come, so please bear in mind the following points when choosing a suitable location for it:

#### **DO...**

 $\vee$  Use in a well-ventilated room.

 $\vee$  Place on a solid, flat, level surface, such as a table, shelf or stereo rack.

#### **DON'T...**

- $\boldsymbol{\chi}$  Use in a place exposed to high temperatures or humidity, including near radiators and other heat-generating appliances.
- ✗ Place on a window sill or other place where the recorder will be exposed to direct sunlight.

# **Ouverture du carton d'emballage**

Merci pour l'achat de ce produit Pioneer. Avant d'installer votre nouvel enregistreur de minidisque, veuillez vérifier si tous les accessoires suivants se trouvent bien dans le carton d'emballage :

- **Câble numérique optique**
- **Cordon d'alimentation**
- **Carte de garantie**
- **Ce mode d'emploi**

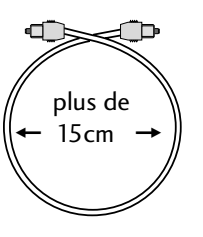

#### **Conseil**

**Prenez les précautions suivantes lorsque vous raccordez ou rangez le câble optique.**

**Ne pas enrouler le cordon autour d'angles aigus et enroulez-le sans le serrer lorsque vous le rangez.**

#### **Utilisation de ce manuel**

Ce manuel est destiné à l'enregistreur MJ-L77. Il se divise en deux sections. La première décrit l'installation de l'enregistreur et la seconde son fonctionnement. L'installation qui commence ici couvre tous les préparatifs pour le raccordement et le fonctionnement de l'enregistreur de minidisque avec la chaîne stéréo XC-L77. Si vous utilisez le système minidisque pour la première fois, nous vous conseillons de lire le passage "*A propos des minidisques*", qui commence à la page suivante, avant d'utiliser l'enregistreur.

Dans la seconde partie de ce manuel, qui commence à la page 11, vous apprendrez à utiliser toutes les fonctions du MJ-L77, de la lecture simple au montage de disques. La dernière partie de ce manuel fournit des informations sur les messages d'erreur qui peuvent apparaître, un guide de dépannage pour résoudre les problèmes simples et des spécifications techniques.

#### **Conseils d'installation**

Nous souhaitons que vous profitiez au maximum, et pendant de nombreuses années, des possibilités offertes par le MJ-L77; ainsi, nous vous prions de bien vouloir noter les points suivants:

#### **Les recommandations...**

- ✔ Utilisez l'appareil dans une pièce bien aérée.
- ✔ Placez l'appareil sur une surface résistante, plate, à niveau, comme une table, une étagère, un support pour chaîne hi-fi.

#### **Les interdictions...**

✗ N'utilisez pas l'appareil dans un endroit exposé à des températures élevées ou à l'humidité, à proximité de radiateurs ou autres appareils émettant de la chaleur.

- <span id="page-4-0"></span>✗ Use in an excessively dusty or damp environment.
- ✗ Place directly on top of an amplifier, or other component in your stereo system that becomes hot in use.
- ✗ Use near a television or monitor as you may experience interference—especially if the television uses an indoor antenna.
- $\times$  Use in a kitchen or other room where the recorder may be exposed to smoke or steam.
- ✗ Place on an unstable surface, or one that is not large enough to support all four of the unit's feet.

# **About Minidiscs**

Minidisc, or MD as it's usually called, is an extremely flexible and convenient format on which you can both playback and record

high-quality digital audio. Because it's a disc, MD has many of the advantages of compact disc—you can jump directly to any track on the disc, program the playing order, instantly skip over tracks you don't want to play or back to tracks you want to play again, and so on. The

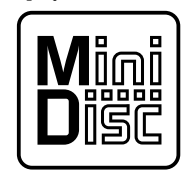

Minidisc mark—all MDs carry this logo

really great thing about MD though is the flexibility it offers when recording. Things that were impossible using analog cassette tape, such as reordering tracks, programming track names, and deleting tracks without leaving any gaps are all easily achieved if you're using MD. Minidiscs have other advantages over cassette tape; the recorder automatically finds the next blank space to record on, and can tell you how much room there is left on a disc before you start recording. When you delete something from the disc, the time available for recording is automatically updated.

If this is the first time you've used MD, please take a few minutes to read through this section of the manual. It gives information on how to handle the discs properly, the different kinds of disc available, and some basic MD characteristics.

- ✗ Ne posez pas l'appareil sur le rebord d'une fenêtre ; ne placez pas l'enregistreur en plein soleil.
- ✗ N'utilisez pas le lecteur dans un environnement poussiéreux ou humide.
- ✗ Ne placez pas l'appareil sur un ampli, ou tout autre composant de votre chaîne qui chauffe pendant son fonctionnement.
- ✗ N'utilisez pas l'enregistreur près d'une télévision ou d'un moniteur à cause des interférences, surtout si la télévision possède une antenne intérieure.
- ✗ N'utilisez pas le lecteur dans une cuisine ou dans une pièce dans laquelle il sera exposé à la fumée ou à la vapeur.
- ✗ Ne placez pas l'enregistreur sur une surface instable ou sur un support qui n'est pas suffisamment large pour recevoir les quatre pieds de l'unité.

# **A propos des minidisques**

Le minidisque, ou le MD comme on l'appelle le plus souvent, est d'un format extrêmement flexible et pratique, car vous pouvez écouter et enregistrer un son numérique de haute qualité. Comme il s'agit d'un disque, le MD offre autant d'avantages qu'un disque

compact. Vous pouvez passer directement à n'importe quelle plage, programmer l'ordre des plages, et ignorer instantanément les plages que vous ne voulez pas écouter ou retourner aux plages que vous voulez à nouveau écouter etc. Le plus grand avantage du MD est la flexibilité qu'il offre au

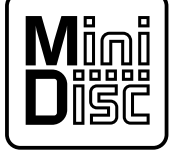

Logo Minidisque tous les minidisques portent ce logo.

moment de l'enregistrement. Tout ce qui était impossible avec la bande analogique, comme la réorganisation des plages , la programmation des noms des plages , la suppression de sections ou de plages sans laisser de vide, est à présent réalisable avec le MD. Les minidisques offrent d'autres avantages par rapport aux cassettes ; l'enregistreur trouve automatiquement l'espace suivant pour un enregistrement, ou il peut vous indiquer l'espace qui reste sur le disque avant de commencer l'enregistrement. Lorsque vous effectuez une suppression sur le disque, la durée disponible pour l'enregistrement est automatiquement mise à jour.

Si vous utilisez le minidisque pour la première fois, prenez le temps de lire ce chapitre du manuel. Il contient des informations sur la manière d'utiliser les disques, sur les différents types de disque et sur les caractéristiques de base du MD.

#### **Different kinds of MD available**

All MDs carry the MD logo shown above. Do not use any disc which does not have this mark.

There are both recordable and non-recordable (playback-only) MDs. Commercially available music on MD generally comes on discs which are playback only. The diagrams below show the differences between the two types.

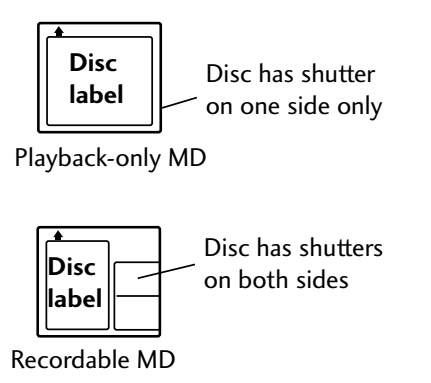

#### **Handling MDs**

The actual disc that contains the audio is quite delicate and so is protected against dust, fingerprints and so on by an outer cartridge. Don't force open the disc shutters to expose the disc, and never touch the disc itself. Also, do not attempt to disassemble the disc cartridge.

If the disc cartridge becomes dirty or stained, wipe clean with a soft, dry cloth.

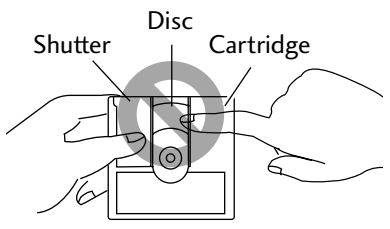

Don't touch the disc!

#### **Storing and labelling MDs**

When you're not playing a minidisc, put the disc cartridge back in the case for storage. Avoid storing or leaving discs in very hot or humid areas, such as in a car in summer. Also avoid leaving discs in direct sunlight, or in places where sand or grit might get into the disc cartridge.

Recordable MDs come with self-adhesive labels to stick on the disc cartridge to tell you what's recorded on the disc. Always stick the label in the area provided, avoiding the disc shutter and the edges of the disc.

If the disc label starts to peel off at the corners, remove the label and replace it with a fresh one—don't simply stick another label on top of the old one.

#### **Différents types de MD proposés**

Tous les MD portent cette marque:

N'utilisez jamais un disque qui ne porte pas cette marque.

Il existe des MD enregistrables et non-enregistrables (lecture seule). Les MD de musique vendus en commerce permettent uniquement la lecture. Les schémas présentent les différences entre les deux types de MD.

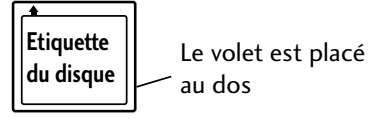

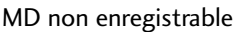

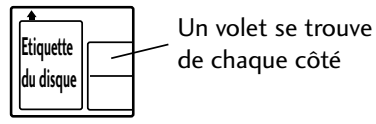

MD enregistrable

#### **Manipulation des MD**

Le disque qui contient le son est très délicat, il faut le protéger contre la poussière, les empreintes etc avec une cartouche extérieure. Ne forcez pas les volets pour faire apparaître le disque, et ne touchez jamais directement le disque. N'essayez pas de démonter la cartouche.

Si la cartouche du disque est sale ou tâchée, essuyez-la avec un chiffon doux et sec.

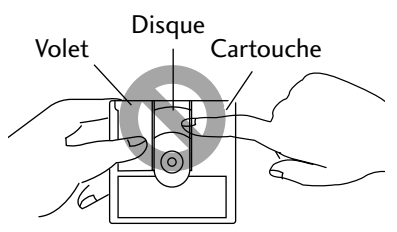

Ne pas toucher le disque !

#### **Rangement et étiquetage des MD**

Lorsque vous n'écoutez pas un minidisque, rangez la cartouche dans la boîte. Ne placez pas les disques dans des endroits très chauds ou humides, comme par exemple dans une voiture en été. Ne placez pas les disques directement au soleil ou dans des endroits où le sable peut s'introduire dans la cartouche du disque.

Les MD enregistrables sont accompagnés d'étiquettes autocollantes que vous devez apposer sur la cartouche. Collez toujours l'étiquette à l'endroit prévu à cet effet, en évitant le volet et les bords du disque.

Si l'étiquette du disque commence à se décoller, enlevez-la et remplacez la. Ne collez pas une nouvelle étiquette au-dessus de l'ancienne.

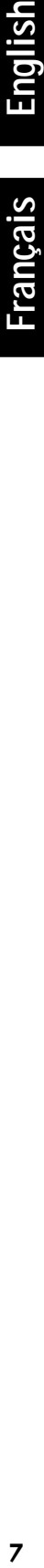

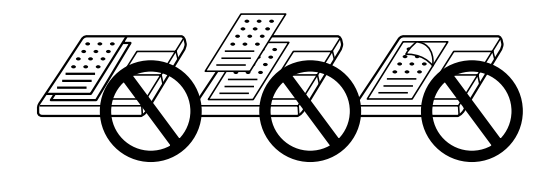

#### **Avoiding accidental erasure**

Once you've recorded a disc, it's a good idea to protect it against accidental erasure by sliding the tab on the side of the disc to the open position.

If you want to erase or re-record the disc, simply slide the tab back to the closed position before loading the disc into the recorder.

Use a screwdriver, pen or fingernail to open or shut the eraseprotect tab

#### **Analog and digital recording**

Whatever you record onto an MD is stored on the disc as digital data (in other words, numbers). This is what we mean when we say that MD is a digital format. However, what you feed into the MJ–L77 to record can be either analog (such as the output from a turntable or a tuner), or digital (such as the direct digital output from a CD player, or another MD recorder).

If you record an analog signal, the recorder has to first change it into a digital form before writing it onto the disc.

If you're recording from another digital format, like a CD, it makes sense to just record the digital data directly. For this purpose the MJ–L77 has a digital input which you can connect to either the XC–L77 CD receiver, or an external digital source, such as another MD unit, DAT recorder or DVD player. When recording digitally there are a couple of points to bear in mind.

All digital audio has something called a 'sampling rate', which is measured in kHz (kilohertz). The quality of the final sound depends to a large extent on this: the higher the better.

Compact discs have a sampling frequency of 44.1kHz, which happens to be the same as MDs. This means you shouldn't run into problems making digital recordings of CDs or other MDs (although see *Copying restrictions* below for exceptions to this).

Other digital sources you may come across (DAT, digital satellite and DVD) often use different sampling rates—specifically, 32kHz and 48kHz. The MJ–L77 can handle these too, and, at the time of writing, these are by far the most common sampling rates around. There is, however, a trend towards higher sampling rates. Some DVD discs and DAT tapes are recorded at 96kHz. The MJ–L77 cannot handle this rate, and you'll have to record via the analog terminals of the DVD or DAT recorder to the auxilliary inputs of the XC–L77 CD receiver.

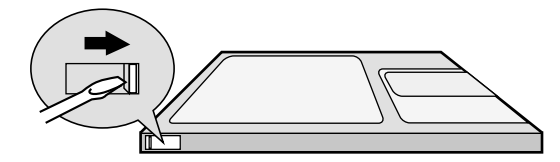

#### **Protéger un MD contre un effacement accidentel**

Après avoir enregistré un disque, il est recommandé de le protéger contre tout effacement accidentel en faisant glisser le taquet qui se trouve sur le côté du disque, et de le mettre sur la position ouverte. Si vous voulez effacer ou ré-enregistrer le disque, faites glisser le taquet en position fermée avant de charger le disque dans l'enregistreur.

Ouvrez et fermez le taquet de protection avec un tournevis, un crayon ou l'ongle.

#### **Enregistrement analogique et numérique**

Tout ce que vous enregistrez sur un MD est stocké sur le disque sous forme de données numériques, c'est-à-dire sous forme de nombres. Le format des MD est donc un format numérique. Mais le signal que vous fournissez au MJ-L77 peut être aussi bien analogique (par exemple le signal d'un tourne-disque ou de la radio) que numérique (par exemple le signal d'un lecteur CD ou d'un autre enregistreur MD).

Si vous enregistrez un signal analogique, l'enregistreur doit d'abord le changer en signal numérique avant de l'inscrire sur le disque. Si vous enregistrez un signal numérique, d'un un CD par exemple, les données numériques seront enregistrées telles quelles. Pour l'enregistrement du signal numérique, le MJ-L77 est pourvu d'une entrée numérique à laquelle vous pourrez raccorder l'ampli-tuner CD XC-L77 ou une autre source numérique externe, enregistreur MD, enregistreur DAT ou lecteur DVD. Lors de l'enregistrement numérique, il est nécessaire de garder certains points à l'esprit. Tout son numérique a ce qu'on appelle une "fréquence d'échantillonnage" qui est mesurée en kHz (kilohertz). La qualité du son final dépend en grande partie de celle-ci : plus la fréquence est élevée, meilleur est le son.

Les disques compacts ont une fréquence d'échantillonnage de 44,1 kHz, c'est-à-dire la même fréquence que les MD. L'enregistrement numérique de CD ou de MD ne présente donc en principe aucun problème (mais voir les "*Limites de la copie numérique*" pour les exceptions).

D'autres sources numériques (comme les systèmes DAT, satellites numériques et DVD) utilisent souvent des fréquences d'échantillonnage différentes, en particulier les fréquences de 32 kHz et 48 kHz. Le MJ-77 peut aussi traiter ces fréquences qui sont jusqu'à présent les plus utilisées. Mais la tendance est à l'augmentation de la fréquence d'échantillonnage. Certains disques DVD et certaines cassettes DAT sont enregistrées à 96 kHz. Le MJ-L77 ne peut pas traiter cette fréquence et l'enregistrement devra s'effectuer en reliant les prises analogiques du lecteur DVD ou DAT aux prises d'entrée auxiliaire de l'ampli-tuner CD XC-L77.

#### **Copying restrictions**

You may run into problems making digital copies of some sources, even when the sampling rate is compatible. Some DVD discs disable the DVD player's digital output to prevent illegal digital copying (you can still record via the analog outputs though).

Another restriction on digital copying comes from something called SCMS, which stands for Serial Copy Management System. This stops you making multiple-generation digital recordings and is aimed at preventing illegal digital copying of copyright material. The number of generations that SCMS will let you make depends on the source.

Digital audio from CD, MD, DVD or DAT can be copied digitally for one generation only.

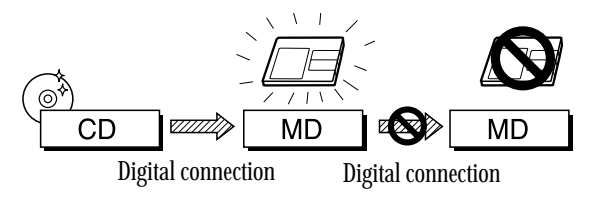

Audio from digital satellite can usually be copied digitally for two generations. (Sometimes just one generation is possible.)

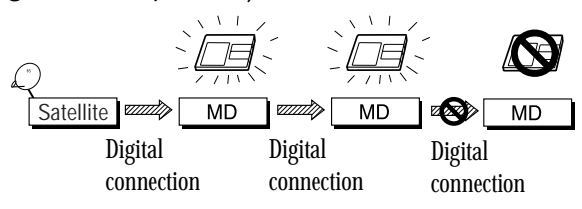

A recording made from any source via analog inputs can be digitally copied once only.

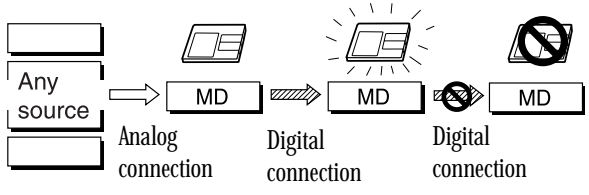

#### **Limitations de la reproduction**

Vous rencontrerez peut-être des problèmes en effectuant des copies numériques à partir de certaines sources, même si la fréquence d'échantillonnage est compatible. Certains disques DVD désactivent la sortie numérique du lecteur DVD pour empêcher la copie numérique illégale (vous pouvez tout de même effectuer l'enregistrement à partir des sorties analogiques).

L'autre restriction provient du SCMS, qui signifie Serial Copy Management System. Le SCMS vous empêche d'effectuer des enregistrements numériques à reproductions multiples, et il a pour objectif de mettre fin à la reproduction numérique illégale du matériel protégé par le copyright. Le nombre de reproductions que le SCMS vous autorise à effectuer dépend de la source.

Son numérique à partir d'un CD, MD, DVD ou DAT peut être copié de façon numérique pour une seule reproduction

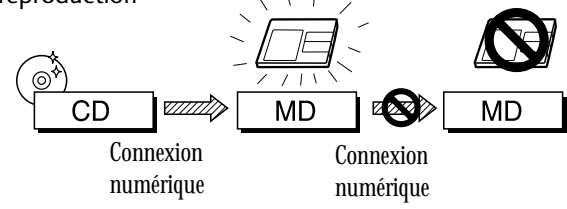

Le son d'un satellite numérique peut être en général copié numériquement pour deux reproductions. (Parfois, une seule reproduction est possible)

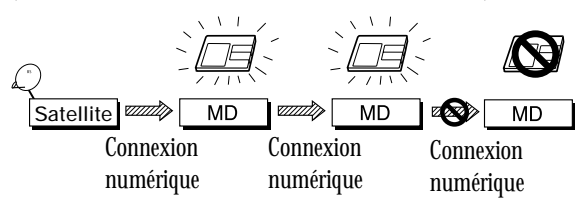

Un enregistrement effectué à partir de n'importe quelle source par des entrées analogiques peut être copié une fois numériquement.

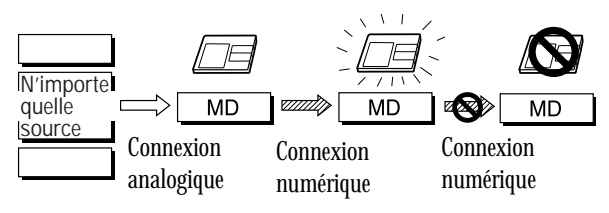

#### **About the Table of Contents**

When you load any kind of minidisc into the recorder, the first thing it does is read a section of the disc called the Table of Contents, or TOC. Just as the contents page of a book tells the reader what each chapter is about and where to find it in the book, the TOC tells the recorder where the tracks are on the disc, the name and length of each track, the name of the disc, and so on. In the couple of seconds it takes to read all this, the recorder's display shows the message **MD TOC READ**.

Since you can change what's on a recordable MD, the Table of Contents is rewritable, and so is called the User Table of Contents, or UTOC for short. If you have a recordable disc loaded in the recorder and hit eject, the recorder automatically updates the

UTOC before giving you the disc back. In both cases, the message **MD TOC WRITE** appears in the display during the UTOC updating process.

The UTOC is vital for the recorder to be able to play a disc correctly. Until you hit eject, the recorder stores all the current session's recording and editing information in its memory. If there's a power failure or you accidently unplug the recorder before it's had a chance to write the UTOC there's a danger that all that disc information will be lost. To prevent this, plug the recorder back in as soon as possible and eject the disc. If you leave the unit unplugged for more that a day, you'll lose the UTOC information stored in memory and with it, that session's recordings/edits.

#### aaaaaaaaaaaaaaaaaaaaaa aaaaaaaaaaaaaaaaaaaaaaaaaaaaaaaaaa

#### **About MD System Limitations**

The sophisticated playback, editing and recording features available to you with MD are possible because of the way in which the sound data is stored on the disc together with the system of TOCs and UTOCs described above. There are times however when you might encounter odd side-effects of the way the system works. These are not malfunctions, but limitations of the system. Below is a list of symptoms you may run across depending on the way you record or edit discs.

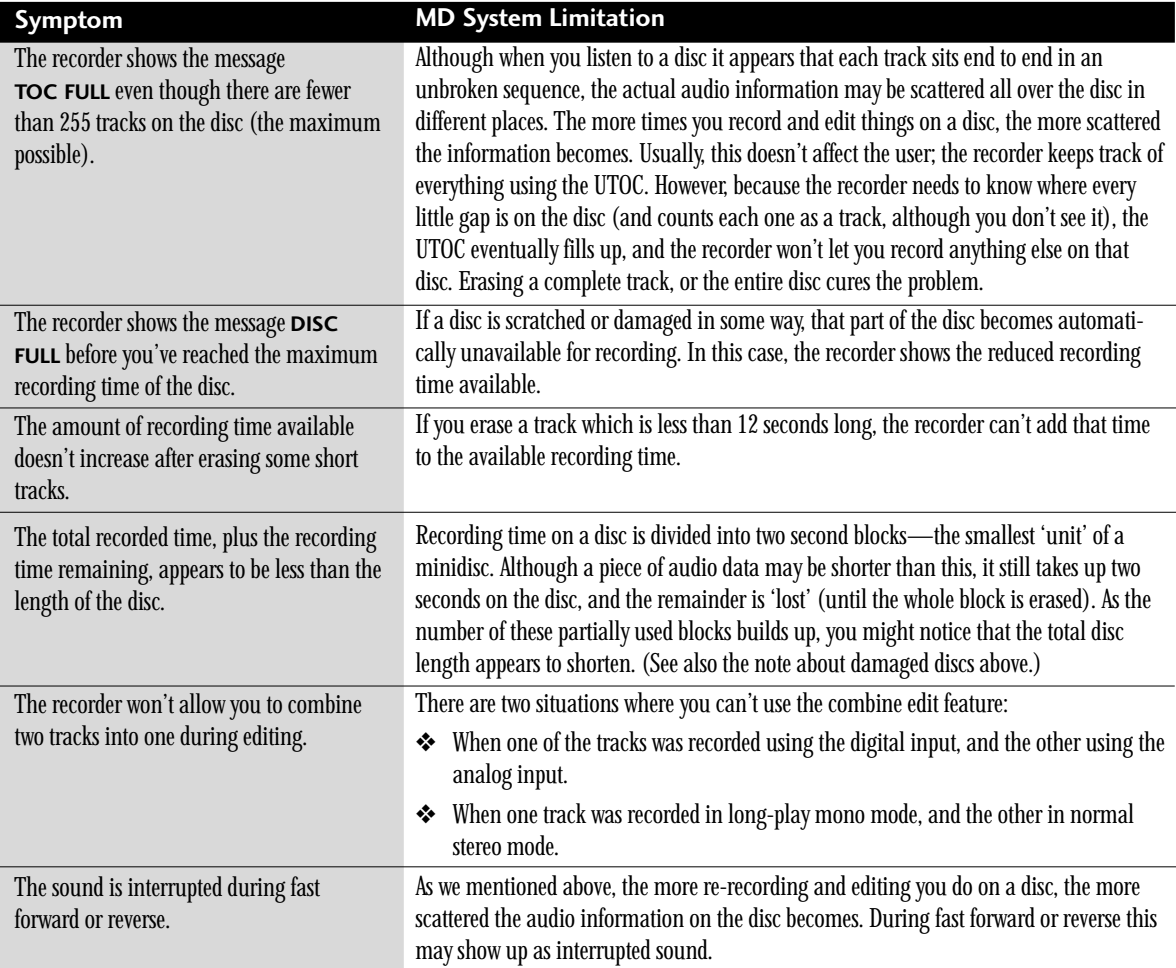

#### **A propos du Sommaire**

Lorsque vous chargez un minidisque dans l'enregistreur, il lit tout d'abord la section du disque intitulée le Sommaire ou le TOC. Tout comme le sommaire d'un livre décrit les chapitres en indiquant les emplacements, le TOC indique à l'enregistreur où se trouvent les plages, le nom et la longueur de chaque plage, le nom du disque etc. Au cours de ces quelques secondes de reconnaissance, l'afficheur présente le message '**MD TOC READ**' (Lecture en cours du TOC).

Comme vous pouvez changer le contenu d'un MD enregistrable, le Sommaire est aussi modifiable et s'appelle le Sommaire de l'Utilisateur ou l'UTOC. Si vous avez placé un disque enregistrable dans l'enregistreur, et si vous appuyez sur Eject, l'enregistreur se met à jour automatiquement dans l'UTOC avant de vous rendre le disque. Sinon, l'enregistreur peut mettre à jour l'UTOC à l'aide de la fonction de Saisie de l'UTOC. Dans les deux cas, le message '**MD TOC WRITE**' apparaît sur l'afficheur au cours de l'opération de mise à jour.

L'UTOC est un élément essentiel qui permet à l'enregistreur de lire correctement un disque. En attendant le moment où vous appuierez sur la touche Eject ou que vous exécuterez la fonction de saisie de l'UTOC, l'enregistreur conserve en mémoire toutes les informations d'enregistrement et de montage de la session courante. Si une panne de courant se produit ou si l'enregistreur est débranché accidentellement avant qu'il n'ait eu le temps d'écrire l'UTOC, toutes les informations du disque risquent d'être perdues. Si le cas se présente, rebranchez immédiatement l'enregistreur et éjectez le disque. Si vous laissez l'enregistreur plus d'un jour débranché, vous perdrez les informations UTOC enregistrées dans la mémoire ainsi que les enregistrements/montages qui viennent d'être effectués.

#### **A propos des limitations du système MD** aaaaaaaaaaaaaaaaaaaaaa aaaaaaaaaaaaaaaaaaaaaaaaaaaaaaaaaa

Les options sophistiquées de lecture, de montage et d'enregistrement que vous propose le MD sont réalisables grâce à la manière dont les données sonores sont enregistrées sur le disque avec les systèmes TOCS et UTOCS décrits ci-dessus. Vous rencontrerez parfois des effets secondaires étranges provoqués par la manière dont le système fonctionne. Il ne s'agit pas de problèmes de fonctionnement, mais plutôt de limitations du système. Vous trouverez ci-dessous une liste des symptômes que vous rencontrerez peut-être en fonction de la manière dont vous enregistrez ou éditez les disques.

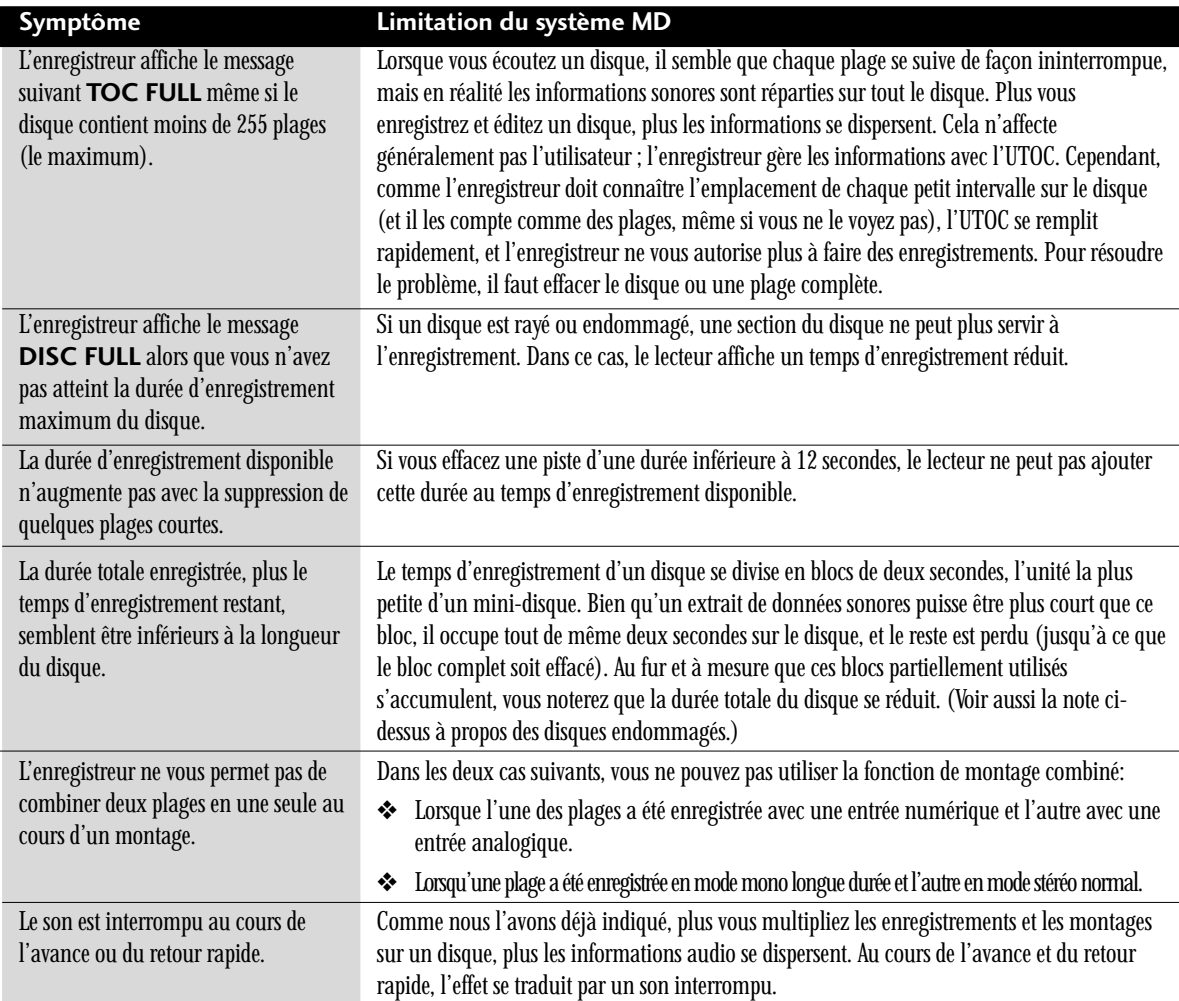

# **Français**

# **Connecting to the Rest of the System**

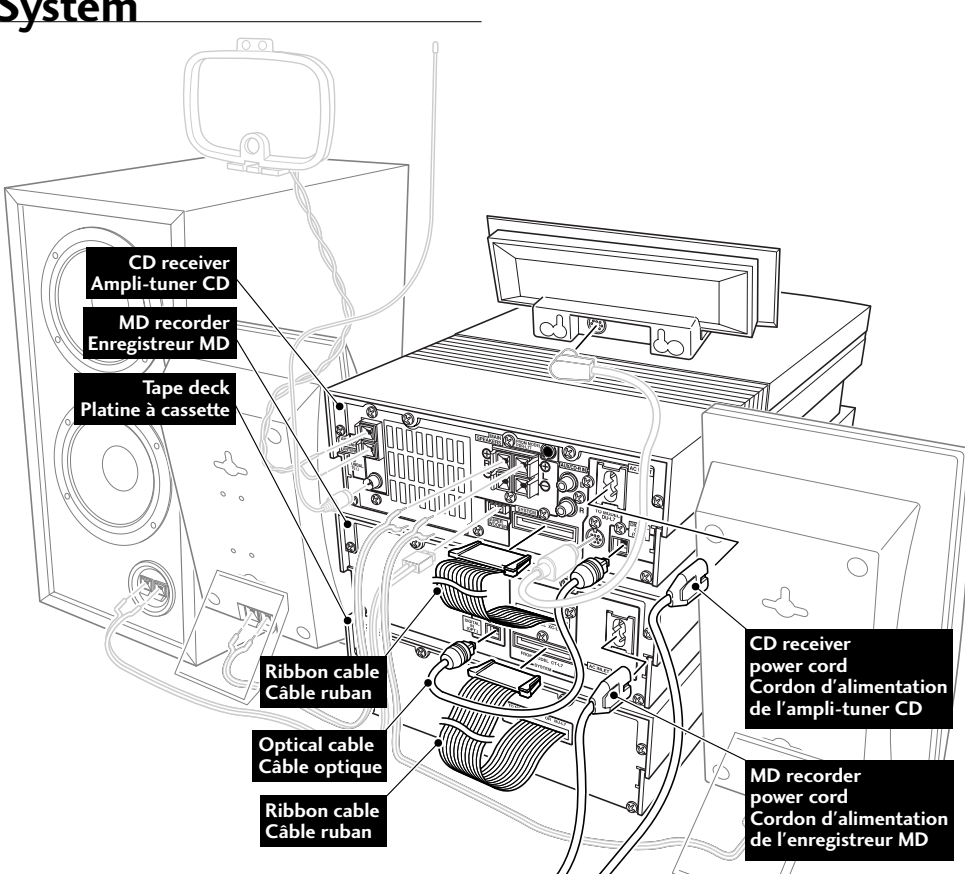

**Important:** Before making or changing any rear panel connections, make sure that all the components are switched off and unplugged from the power supply.

The MJ–L77 connects directly to the XC–L77 CD receiver, so if you also have the CT–L77 tape deck and are adding it to your existing system, you'll need to disconnect the tape deck from the CD receiver first. If you're setting the whole system up for the first time, be sure to also refer to chapter 2 of the XC–L77 manual for full installation and connection details.

There are two audio connections to make:

- **1** MD ribbon cord to the CD receiver
- **2** Optical cord from the CD receiver to the MD recorder

#### **Additionally, if you have the CT–L77 tape deck:**

**3** Tape deck ribbon cord to the MD recorder

Having connected these up, you're ready to connect the power cords—one from the CD receiver and one from the MD recorder. **Important:** Avant de faire ou de changer des liaisons sur le panneau arrière, assurez-vous que tous les éléments de la chaîne sont éteints et débranchés de la source d'alimentation.

**Raccordement à la chaîne**

Le MJ-L77 se raccorde directement à l'ampli-tuner CD XC-L77 et si vous avez raccordé la platine à cassette CT-L77 à votre chaîne actuelle, vous devrez la débrancher de l'ampli-tuner CD. Si vous installez toute la chaîne pour la première fois, reportez-vous au chapitre 2 du mode d'emploi de la XC-L77 pour l'installation complète et les liaisons.

Deux liaisons audio doivent être effectuées:

- **1** Liaison du câble ruban MD à l'ampli-tuner CD
- **2** Liaison du câble optique de l'ampli-tuner CD à l'enregistreur MD

#### **En outre, si vous avez la platine à cassette CT-L77:**

**3** Liaison du câble ruban de la platine à cassette à l'enregistreur MD

Lorsque ces liaisons sont terminées, vous pouvez brancher les cordons d'alimentation, celui de l'ampli-tuner-CD et celui de l'enregistreur MD.

<span id="page-11-0"></span>**Note:** *Power must be connected to the CD receiver whenever you use the MD recorder—the MJ–L77 will not work independently of the rest of the system.*

#### **Ribbon cords**

**IMPORTANT:** Never connect or disconnect the system ribbon cords while the power plug is connected to the wall outlet. Doing so may damage the unit.

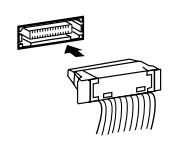

To insert, hold the connector and push firmly into the socket until you hear it click home.

To remove, hold the connector securely on either side with thumb and forefinger and pull out from the socket.

**Remarque:** *L'ampli-tuner CD doit être raccordé à une prise d'alimentation secteur lorsque vous utilisez l'enregistreur MD — le MJ-L77 ne fonctionne pas sans la chaîne.*

#### **Câble ruban**

**IMPORTANT:** Ne branchez et débranchez jamais le câble ruban lorsque la fiche du cordon d'alimentation est branchée sur une prise murale. L'appareil risque d'être endommagé.

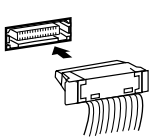

Pour brancher le câble, tenez le connecteur et poussez-le à fond dans la prise jusqu'à ce qu'il s'encliquette.

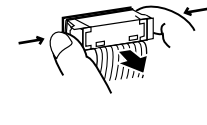

Pour débrancher le câble, tenez le connecteur des deux côtés avec le pouce et l'index et sortez-le de la prise.

# **Controls & Display**

# **Commandes et afficheur**

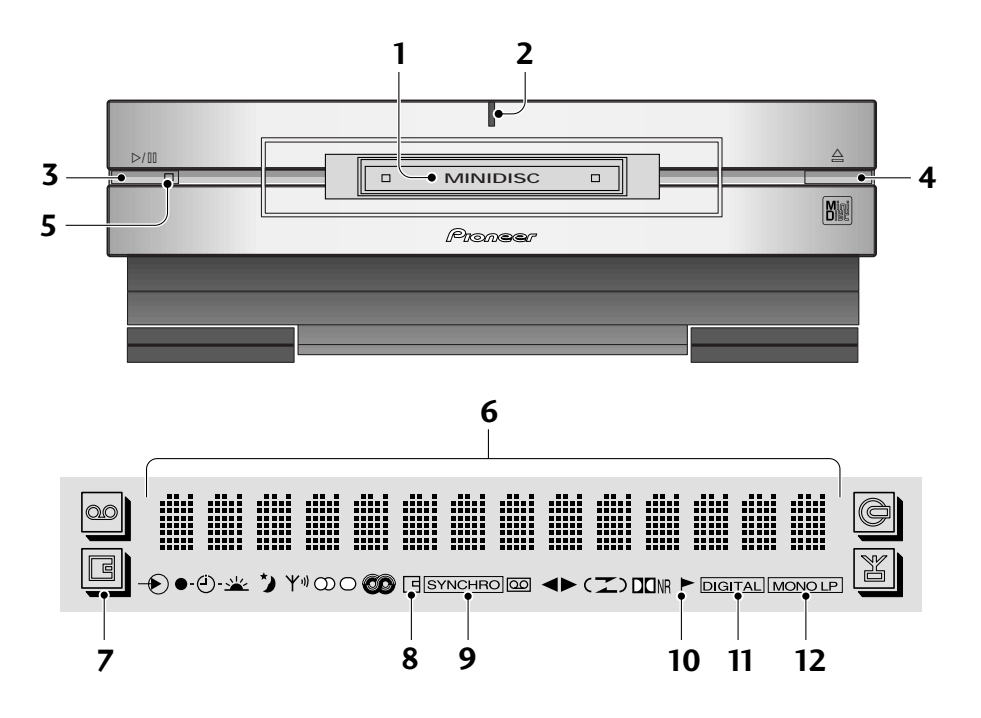

- **1 MD loading slot**
- **2 Power light** lights when the unit is on.
- **3**  $\blacktriangleright$  **III button** Press to play an MD, or pause one that's already playing (press again to restart playback). In record mode, also use to start or pause recording.
- **4**  $\triangleq$  **button** Press to eject the MD.
- **5 Play light** Lights when an MD is playing; blinks when paused.
- **6 Character display**
- **7 MD function** Highlights when in MD recorder mode.
- **8 MD record indicator** Lights during record or record-pause mode.
- **9 Synchro indicator** Lights in CD or tape synchrorecording mode.
- **10 Auto mark indicator** Lights when automatic track numbering is switched on.
- **11 Digital indicator** Lights when MD recorder is in digital signal input mode.
- **12 Mono LP indicator** Lights when recording in mono/long-play mode.
- **1 Fente d'insertion du MD**
- **2 Témoin d'alimentation** S'allume lorsque l'appareil est en service.
- **3** Touche ►/II Pour la lecture de MD ou la pause de la lecture (appuyez une nouvelle fois pour poursuivre la lecture). Dans le mode d'enregistrement, pour commencer ou arrêter l'enregistrement.
- **4 Touche ▲** Pour éjecter le MD.
- **5 Témoin de lecture** S'allume lorsqu'un MD est en cours de lecture ; clignote pendant la pause.
- **6 Afficheur de caractères**
- **7 Fonction MD** S'allume dans le mode d'enregistreur MD.
- **8 Indicateur d'enregistrement de MD** S'allume pendant l'enregistrement ou la pause d'enregistrement.
- **9 Indicateur SYNCHRO** S'allume dans le mode d'enregistrement synchronisé de CD ou de cassette.
- **10 Témoin d'inscription automatique** S'allume pendant l'inscription automatique des numéros de plages.
- **11 Indicateur DIGITAL** S'allume lorsque l'enregistreur MD est dans le mode d'entrée de signal numérique.
- **12 Indicateur MONO LP** S'allume lors de l'enregistrement en mode mono/longue durée.

US and foreign patents licensed from Dolby Laboratories Licensing Corporation.

- $\bullet$  Dolby noise reduction manufactured under license from Dolby Laboratories Licensing Corporation.
- ¶ "DOLBY" and the double-D symbol are trademarks of Dolby Laboratories Licensing Corporation.

Dolby Laboratories Licensing Corporation autorise une license d'exploitation de ses brevets d'invention américains et étrangers.

- Réduction de bruit Dolby fabriquée sous licence de Dolby Laboratories Licensing Corporation.
- ¶ "DOLBY", et le symbole double-D sont des marques de Dolby Laboratories Licensing Corporation.

# <span id="page-13-0"></span>**Playing an MD**

You should now have your MD recorder connected up to the rest of the system, and plugged into the power outlet. This chapter takes you through the basics of using the MD recorder — playing discs and making a recording from the CD receiver.

When following the steps below, use either a playback-only disc, or a recordable MD that already has some tracks recorded on it.

# **Lecture d'un MD**

Votre enregistreur est maintenant raccordé à la chaîne et branché sur une prise secteur. Ce chapitre vous explique les fonctions élémentaires de l'enregistreur MD — la lecture de disques et l'enregistrement depuis l'ampli-tuner CD.

Pour la lecture, aux étapes suivantes, utilisez soit un disque de lecture seulement soit un MD enregistrable contenant déjà quelques plages.

**MD**

Tous les MD indiquent de quelle façon ils doivent être insérés dans

le lecteur/enregistreur

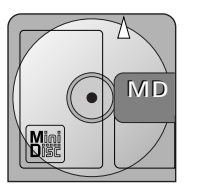

All MDs indicate which way they should be loaded into the player/ recorder

#### **1 Switch on.**

You can use the **STANDBY/ON** button on either the remote control or the CD receiver unit to do this.

STANDBY/ ON

 $\overline{\circ}$ 面

6

AUX/CD-R SOUND DISPLAY SET MD TAPE TIMER/

**MD**

CHARACTER & REC CHARACTER CANCEL

STANDBY/ON **44 EXAMPLE** 

\$  $\ll$   $\bullet$  . › +<sup>⁄</sup> VOL

<u>7</u>

GD.  $\overline{\vee}$ 

The display lights and briefly indicates the current volume level before showing the current function (e.g., CD).

**Note:** *The complete system, including CD receiver and optional tape deck consumes a small amount of electricity (about 1W) in standby mode.*

 $0:00$  $\Box$   $\Box$  $\mathbb{Z}^n$ 

Display shows the CD player as the current function (no disc loaded)

#### **2 Load an MD.**

Gently push the MD into the slot in the direction indicated on the disc cartridge. The recorder pulls the MD into the recorder automatically.

If you've just loaded a playback-only disc or an eraseprotected recordable disc (i.e., the erase-protect tab is open), then the disc should already be playing. This feature is called Auto Play.

图下 T D D READ  $\blacktriangleright$  DIGITAL

MD recorder reads the table of contents when you load a disc

 $\mathbb{R}^n \to \mathbb{R}^n$  $\overline{\mathbb{Z}}_1$ 43.24

Display showing an MD with 5 tracks and a total playing time of 43:24

#### **1 Mettez la chaîne en service.**

Vous pouvez utiliser la touche **STANDBY/ON** de la télécommande ou de l'ampli-tuner-CD pour allumer la chaîne.

L'afficheur s'allume et indique brièvement le volume actuel avant d'indiquer la fonction actuelle (ex. CD).

**Remarque:** *La chaîne complète, ampli-tuner CD et platine à cassette compris, consomme une très petite quantité d'énergie (environ 1 W) en mode de veille.*

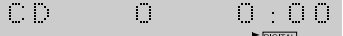

L'afficheur indique que le lecteur CD est la fonction sélectionnée (pas de disque en place)

#### **2 Insérez un MD.**

Poussez légèrement le MD dans la fente en l'orientant dans le sens indiqué sur la cartouche. L'enregistreur l'attire automatiquement dans le logement.

Si vous avez inséré un disque de lecture seulement ou un disque enregistrable protégé contre l'effacement (le taquet de protection est ouvert), la lecture commencera immédiatement. Cette fonction s'appelle la lecture automatique.

#### TOC **HD** READ  $\blacktriangleright$  [DIGITAL]

L'enregistreur MD lit la table des matières lorsque vous insérez un disque

 $\overline{\mathbb{Z}}_1$ 43.24  $\left\vert \cdot\right\vert$ 

L'afficheur indique que le MD contient 5 plages et que le temps total de lecture est 43:24

#### **3 Press the MD button to start playback.**

Alternatively, press  $\triangleright$  /  $\mathbb I$  on the front panel of the recorder. This won't be necessary if Auto Play has already started playback!

TAKE FIUE  $\blacktriangleright$  DIGITAL

If a track has been named, the name appears in the display while the track is playing  $\sim$  Si une plage a été titrée, le nom apparaîtra sur l'afficheur

**4 To pause playback, press the MD button.** To resume playback, press again.

You can also use the MD recorder's front panel controls: Press  $\triangleright$  /  $\blacksquare$  once to pause playback; press again to resume.

**5 To fast-reverse or fast-forward, press and**  $\mathsf{hold} \Join \Join \Join \Join$ .

You should hear snippets of sound to give you some idea of where you are in the track. Release the button to resume normal playback.

**6 To skip back or forward to another track, press (but don't hold)**  $\Join$  or  $\Join$ .

Pressing  $\gg$  once skips to the start of the next track on the disc. Further presses take you to subsequent tracks.

Pressing  $\le$  once takes you to the beginning of the current track. Further presses skip to the start of previous tracks.

You can use the track skip buttons while the disc is paused, too. The track number changes while the disc remains paused.

- **7** To stop playback, press  $\Box$ . If the disc was paused, then the pause mode is canceled.
- **8** To eject the disc, press  $\triangle$ . This button is on the front panel only.

#### **3 Appuyez sur la touche MD pour commencer la lecture.**

Vous pouvez aussi appuyer sur la touche  $\triangleright$ /  $\mathbb I$  du panneau avant de l'enregistreur.

Ceci est inutile si la lecture a déjà commencé.

TAKE FIVE **Marchines** 

pendant la lecture de la plage

#### **4 Pour interrompre la lecture, appuyez sur la touche MD.**

Pour poursuivre la lecture, appuyez une nouvelle fois sur la touche.

Vous pouvez aussi utiliser les commandes du panneau avant de l'enregistreur MD:

Appuyez une fois sur  $\triangleright$  /  $\mathbb{I}$  pour interrompre la lecture ; appuyez une nouvelle fois dessus pour poursuivre la lecture.

**5 Pour rechercher rapidement un passage vers l'avant ou l'arrière, appuyez un moment sur**  $\leq$  ou  $\geq$   $\geq$ .

Vous devriez entendre des bribes de son qui vous donnent une idée de l'endroit où vous êtes sur la plage. Relâchez la touche pour poursuivre la lecture normale.

**6 Pour localiser une autre plage vers l'arrière ou l'avant, appuyez sur** \$ **ou** › **(mais pas en continu).**

Pour localiser le début de la plage suivante du disque, appuyez une fois sur  $\gg$ . Continuez d'appuyer sur cette touche pour localiser les plages ultérieures.

Pour localiser le début de la plage actuelle, appuyez une fois sur  $\leq$ . Continuez d'appuyer sur cette touche pour localiser le début des plages antérieures.

Vous pouvez aussi utiliser les touches de localisation des plages en mode de pause. Le numéro de plage change lorsque le lecteur est en mode de pause.

- **7** Pour arrêter la lecture, appuyez sur □. Si le disque était en mode de pause, ce mode sera annulé.
- **8** Pour éjecter le disque, appuyez sur  $\triangle$ . Cette touche se trouve sur le panneau avant seulement.

# <span id="page-15-0"></span>**Changing the Display**

You can choose to display various kinds of information during playback, recording and stop modes. Switch between them by pressing the **DISPLAY** button.

#### **When an MD is stopped**

**• If the display shows the disc name/total playing time:**

**DISC NAME** - displays the name of the disc, if one has been programmed

 $J \oplus Z$   $Z$ Standards

**DISC TOTAL** - displays the total playing time of the disc

 $\sim 10$  $\overline{\phantom{a}}$ 43.24

**REC REMAIN** - displays the amount of recording time available

 $\begin{tabular}{ll} \multicolumn{2}{c}{\textbf{1.5}} & \multicolumn{2}{c}{\textbf{1.5}}\\ \multicolumn{2}{c}{\textbf{1.5}} & \multicolumn{2}{c}{\textbf{1.5}}\\ & \multicolumn{2}{c}{\textbf{1.5}} & \multicolumn{2}{c}{\textbf{1.5}}\\ & \multicolumn{2}{c}{\textbf{1.5}} & \multicolumn{2}{c}{\textbf{1.5}}\\ \multicolumn{2}{c}{\textbf{1.5}} & \multicolumn{2}{c}{\textbf{1.5}}\\ \multicolumn{2}{c}{\textbf{1.5}} & \multicolumn{2}{c}{\textbf$ 

**CLOCK** - displays the current time and date

MD.

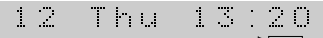

**CALENDAR** - displays the current date

21/11/199<u>9</u>

**DIMMER** - adjusts the display brightness (see page 63 of XC–L77 manual)

**• If the display shows a track name/playing time of a track:**

**TRACK NAME** - displays the name of the current track, if one has been programmed

TAKE FIUE  $\blacktriangleright$  Digital

**TRACK TIME** - displays the playing time of the current track

 $\mathcal{C}^{\mathcal{C}}_{\mathcal{C}}$  $\mathcal{I}^{\prime}_{\mathcal{I}}$  $\omega_{\rm{max}}$  and  $\omega_{\rm{max}}$  $\blacktriangleright$  DIGITAL

**CLOCK** - displays the current time and date

**CALENDAR** - displays the current date

**DIMMER** - adjusts the display brightness (see page 63 of XC–L77 manual)

#### **When an MD is playing**

**TRACK NAME** - displays the name of the current track, if one has been programmed

**TRACK TIME ELAPSED** - displays time into the current track **TRACK REMAIN** - displays how long the current track still has to play

# **Changement d'affichage**

Vous pouvez choisir d'afficher différents types d'informations pendant la lecture, l'enregistrement et l'arrêt. Changez d'affichage en appuyant sur la touche **DISPLAY**.

#### **Pendant l'arrêt du MD**

**• Si l'afficheur indique le nom du disque/temps de lecture total :**

**DISC NAME** - affichage du nom du disque, si un nom a été enregistré

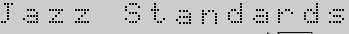

**DISC TOTAL** - affichage du temps de lecture total du disque

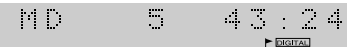

**REC REMAIN** - affichage du temps d'enregistrement disponible

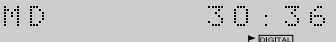

**CLOCK** - affichage de l'heure et de la date actuelles

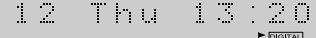

**CALENDAR** - affichage de la date actuelle

21/11/1999

**DIMMER**- réglage de la luminosité de l'afficheur (voir page 63 du manuel du XC-L77)

#### **• Si l'afficheur indique le nom /temps de lecture d'une plage :**

**TRACK NAME** - affichage du nom de la plage actuelle si un nom a été enregistré

TAKE FIUE  $\blacktriangleright$  Focused

**TRACK TIME** - affichage du temps de lecture de la plage actuelle

 $\sim 10$  $\mathcal{R}$ 

**CLOCK** - affichage de l'heure et de la date actuelles

**CALENDAR** - affichage de la date actuelle

**DIMMER** - réglage de la luminosité de l'afficheur (voir page 63 du manuel du XC-L77)

#### **Pendant la lecture d'un MD**

**TRACK NAME** - affichage du nom de la plage actuelle si un nom a été enregistré

**TRACK TIME ELAPSED** - affichage du temps écoulé de la plage actuelle

**TRACK REMAIN** - affichage du temps restant sur la plage

# **17 English Français Français**

<span id="page-16-0"></span>**ALL REMAIN** - displays how long the disc still has to play

 $\mathbb{R}^n$  .  $\mathbb{R}^n$ ALL 41.32

**CLOCK** - displays the current time and date

#### **CALENDAR** - displays the current date

**DIMMER** - adjusts the display brightness (see page 63 of XC–L77 manual)

#### **When recording an MD**

**TRACK NAME** - displays the name of the current track, if one has been programmed

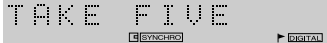

**RECORDING TIME ELAPSED** - displays time into the current track

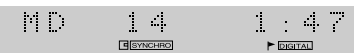

**REC REMAIN** - displays the amount of recording time available

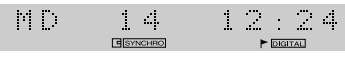

**CLOCK** - displays the current time and date

**CALENDAR** - displays the current date

**DIMMER** - adjusts the display brightness (see page 63 of XC–L77 manual)

# **Introduction to Recording MDs**

If you've already read the *About Minidiscs* section (pages 5–9), you'll already have a good idea of what MD is capable of.

#### **Analog and digital recording**

The MJ–L77 can record through either analog or digital inputs analog via the ribbon cord connections; digital via the optical cord. Generally, the recorder automatically selects the digital input to record from if there is a signal present. If not, then the analog input is used. However, you can also specify that the analog input should be used at all times—even when recording from the CD receiver.

If you need to record from an external analog component, such as a turntable, then recording is via the auxilliary jacks on the CD receiver unit. If the external component is digital, such as a DAT player, and it has an optical digital out, you can connect it directly to the MJ–L77 by unplugging the optical cord from the CD receiver and plugging it into the external component.

#### **ALL REMAIN** - affichage du temps restant sur le disque

 $\mathbb{N} \times \mathbb{N}$  $41.32$ **PERMIT** 

**CLOCK** - affichage de l'heure et de la date actuelles

**CALENDAR** - affichage de la date actuelle

**DIMMER** - réglage de la luminosité de l'afficheur (voir page 63 du manuel du XC-L77)

#### **Pendant l'enregistrement d'un MD**

**TRACK NAME** - affichage du nom de la plage actuelle si un nom a été enregistré

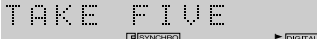

**RECORDING TIME ELAPSED** - affichage du temps d'enregistrement écoulé

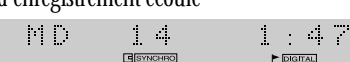

**REC REMAIN** - affichage du temps d'enregistrement disponible

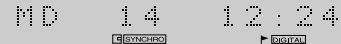

**CLOCK** - affichage de l'heure et de la date actuelles

**CALENDAR** - affichage de la date actuelle

**DIMMER** - réglage de la luminosité de l'afficheur (voir page 63 du manuel du XC-L77)

# **Introduction à l'enregistrement de MD**

Si vous avez déjà lu le paragraphe 'A propos des minidisques' (pages 5 - 10), vous aurez une idée de ce qu'il est possible de faire avec un MD.

#### **Enregistrement analogique et numérique**

Le MJ-L77 peut enregistrer par les entrées analogiques ou numériques - analogiques par les connexions du câble ruban et numériques par le câble optique. En principe, l'enregistreur sélectionne automatiquement l'entrée numérique en présence d'un signal numérique et l'enregistre. Sinon, l'entrée analogique est utilisée. Cependant, vous pouvez choisir d'utiliser toujours l'entrée analogique, même pour l'enregistrement depuis l'amplituner CD.

Si vous devez enregistrer depuis un autre appareil analogique, comme un tourne-disque, l'enregistrement s'effectuera par les prises auxiliaires de l'ampli-tuner CD. Si l'appareil externe est numérique, par exemple un lecteur DAT, et s'il a une sortie numérique optique, vous pourrez le raccorder directement au MJ-L77 en débranchant le câble optique de l'ampli-tuner CD et en le branchant sur l'appareil externe.

#### <span id="page-17-0"></span>**Recording levels**

Whether you're recording through the digital or the analog inputs, there's no need to set the recording level. In the case of analog, the level is adjusted automatically. With digital, the data that makes up the sound is simply copied to the disc unaltered. Also, when recording, the volume, tone and balance controls have no effect on the recording. This means that you can record something with the volume turned all the way down, if you want.

#### **Track numbering**

The MJ–L77 also takes care of numbering tracks for you. When recording a CD or MD through the digital input, track numbers follow the material being recorded. When recording from any component through the analog inputs, or from a digital source other than CD or MD, the recorder starts a new track whenever it detects more than 1.5 seconds of silence in the source material. If you want to change the track numbers that are assigned automatically, there are various editing features at your disposal to renumber tracks as you wish.

Once recording has started, you can't switch to another component until either the recording has stopped, or you pause the recording. So, for example, you can't switch over to the tuner while you're recording a CD.

## **Automatically Recording a CD**

This feature makes recording a CD as simple as possible by automatically starting and stopping the CD and MD together. There are two modes: 1 track synchro records just a single track, then stops; all-track synchro records the whole disc.

#### **Niveaux d'enregistrement**

Que vous enregistriez par les entrées numériques ou optiques, il est inutile de régler le niveau d'enregistrement. Dans le cas de l'entrée analogique, le niveau s'ajuste automatiquement. Avec l'entrée numérique, les données qui constituent le son sont simplement copiées telles quelles sur le disque.

En outre, lors de l'enregistrement, les commandes de volume, de timbre et de balance n'ont aucun effet sur l'enregistrement. Cela signifie que vous pouvez enregistrer quelque chose en réduisant complètement le volume, si nécessaire.

#### **Numérotation des plages**

Le MJ-L77 numérote lui-même les plages. Lorsque vous enregistrez un CD ou un MD par l'entrée numérique, les numéros de plages sont les mêmes que ceux de la source d'enregistrement. Lorsque vous enregistrez par les entrées analogiques depuis un appareil, ou depuis une source numérique autre qu'un CD ou un MD, l'enregistreur crée une nouvelle plage chaque fois qu'il détecte plus de 1,5 seconde de silence dans la source. Si vous voulez changer les numéros qui ont été affectés automatiquement aux plages, vous pourrez utiliser les fonctions de montage de l'enregistreur pour renuméroter les plages.

Lorsque l'enregistrement a commencé, vous pouvez écouter autre chose jusqu'à ce que l'enregistrement soit terminé ou jusqu'à ce que vous arrêtiez l'enregistrement. Par exemple, vous pouvez écouter la radio pendant l'enregistrement d'un CD.

# **Enregistrement automatique d'un CD**

Cette fonction facilite au maximum l'enregistrement de CD en synchronisant le démarrage et l'arrêt du CD et du MD.

Elle présente deux modes : la synchronisation d'une seule plage, pour l'enregistrement d'une seule plage avec arrêt à la fin de la plage, et la synchronisation complète pour l'enregistrement de tout le disque.

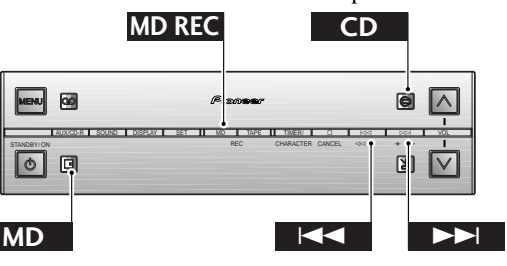

#### **1 Load a recordable MD.**

Make sure that the erase-protect tab is closed so that you can record.

If there's already material recorded on the disc, the recorder automatically records new material after what's already there—there's no need to search for blank space to record on.

#### **1 Insérez un MD enregistrable.**

Assurez-vous que le taquet de protection est fermé de manière à pouvoir enregistrer.

Si le disque contient déjà un enregistrement, il sera inutile de rechercher un espace vierge, car l'enregistrement s'effectuera automatiquement à la suite de l'enregistrement précédent.

You can find out how much blank space you have left on the disc by switching the display mode at this point. See page 16 for how to do this.

 $\mathbb{P}^1$  .  $\mathbb{P}^1$ BLANK DISC

Display showing that you've loaded a blank disc

#### **2 Press CD to switch to the CD player.**

#### **3 Load the CD you want to record.**

Press  $\Box$  to make sure the disc is stopped.

 $\langle \cdot, \cdot \rangle$  ).  $\mathbb{R}^n$  . 59.47

The CD display showing a disc with 14 tracks and a total playing time of 59:47

#### **4 If you want to record just one CD track,** select it using the  $\lt\lt\lt\th$  and  $\gt\gt\th$  buttons.

#### **5 Press MD REC.**

The recorder goes into record-pause mode, waiting for you to start the CD player.

 $\sim 10$ 59.47  $\mathcal{L} \times \mathcal{L}$ **E** ESTREM  $\blacktriangleright$  DIGITAL

The **SYNCHRO** indicator lights and the red MD record indicator flashes

#### **6 Press CD to start the CD playing.**

Recording starts automatically with the CD.

Should you want to stop recording before the track/disc has finished playing, simply press  $\Box$  any time during the recording.

Once the track or disc has finished, the recorder goes into record-pause mode. At this point, you can either press  $\Box$  to finish the recording session, or continue recording a different disc (or tracks) by repeating steps 3, 4 and 6.

 $\begin{tabular}{|c|c|c|c|} \hline \quad \quad & \quad \quad & \quad \quad \\ \hline \quad \quad & \quad \quad & \quad \quad \\ \hline \quad \quad & \quad \quad & \quad \quad \\ \hline \quad \quad & \quad \quad & \quad \quad \\ \hline \end{tabular}$  $\sim 10$ 1

Once recording starts, the MD record indicator remains lit

Vous pouvez savoir combien d'espace libre reste sur le disque en sélectionnant le mode d'affichage à ce moment. Voir page 16 pour les détails.

MD. **BLANK** DISC

L'afficheur indique que le disque inséré est vide

**2 Appuyez sur CD pour mettre le lecteur CD en service.**

#### **3 Insérez le CD que vous voulez enregistrer.** Appuyez sur  $\Box$  pour vous assurer que le disque est arrêté.

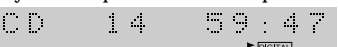

L'afficheur indique 14 plages sur le CD et 59:47 comme temps de lecture total

#### **4 Si vous voulez enregistrer seulement une plage du CD, sélectionnez-la avec les**  $\tt touches \Join\leq \tt et \Join\.$

#### **5 Appuyez sur MD REC.**

L'enregistreur se met en pause d'enregistrement et attend que la lecture du CD commence.

 $\mathcal{L}^{\text{max}}_{\text{max}}$  $14$ 59.47

L'indicateur **SYNCHRO** s'allume et le témoin d'enregistrement de MD rouge clignote

#### **6 Appuyez sur CD pour commencer la lecture de CD.**

L'enregistrement commence en même temps que la lecture du CD.

Si vous voulez arrêter l'enregistrement avant la fin de la lecture de la plage/du disque, appuyez simplement sur  $\Box$ quand vous voulez pendant l'enregistrement.

Lorsque la plage ou le disque est terminé, l'enregistreur se met en pause d'enregistrement.

A ce moment, vous pouvez soit appuyer sur  $\Box$  pour terminer l'enregistrement soit continuer d'enregistrer un autre disque (ou d'autres plages) en répétant les étapes 3, 4 et 6.

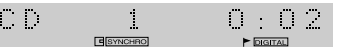

Lorsque l'enregistrement commence, le témoin d'enregistrement de MD reste allumé

# <span id="page-19-0"></span>**Automatically Recording a Tape**

Use this feature if you want to transfer material from tape to MD. Recording starts and stops automatically with the tape, and you can set the tape to auto-reverse so that you can copy both sides of the tape all in one go.

# **Enregistrement automatique d'une cassette**

Utilisez cette fonction si vous voulez enregistrer une cassette sur un MD. L'enregistrement commence et s'arrête automatiquement en même temps que la cassette. Vous pouvez sélectionner l'inversion automatique de manière à pouvoir copier les deux faces de la cassette d'un seul trait.

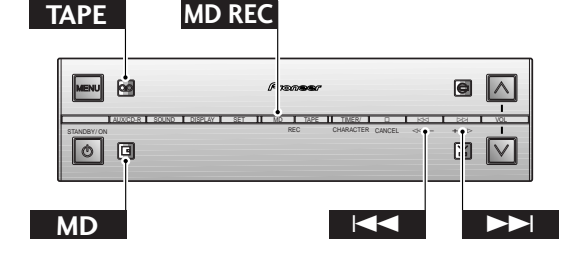

#### **1 Load a recordable MD.**

Make sure that the erase-protect tab is closed so that you can record.

If there's already material recorded on the disc, the recorder automatically records new material after what's already there—there's no need to search for blank space to record on.

You can find out how much blank space you have left on the disc by switching the display mode at this point. See page 16 for how to do this.

 $\uparrow\uparrow\uparrow\uparrow$  $\begin{array}{c|c|c|c} & \multicolumn{3}{c|}{\textbf{1}} & \multicolumn{3}{c|}{\textbf{2}}\\ \multicolumn{3}{c|}{\textbf{1}} & \multicolumn{3}{c|}{\textbf{2}} & \multicolumn{3}{c|}{\textbf{3}}\\ \multicolumn{3}{c|}{\textbf{1}} & \multicolumn{3}{c|}{\textbf{2}} & \multicolumn{3}{c|}{\textbf{3}} & \multicolumn{3}{c|}{\textbf{4}}\\ \multicolumn{3}{c|}{\textbf{2}} & \multicolumn{3}{c|}{\textbf{3}} & \multicolumn{3}{c|}{\textbf{4}} & \mult$ 3

Recordable MD with 3 tracks already recorded

62:56 MD.  $\blacktriangleright$  ( $\mathbb{Z}$ )  $\blacktriangleright$  pigital

Recording time available is shown as 62:56

#### **2 Press TAPE to switch to the tape deck.**

**3 Load the tape you want to record.** Press  $\Box$  to make sure the tape is stopped.

> TAPE 0000

#### **1 Insérez un MD enregistrable.**

Assurez-vous que le taquet de protection est fermé de manière à pouvoir enregistrer.

Si le disque contient déjà un enregistrement il sera inutile de rechercher un espace vierge, car l'enregistrement s'effectuera automatiquement à la suite de l'enregistrement précédent.

Vous pouvez savoir combien d'espace libre reste sur le disque en sélectionnant le mode d'affichage à ce moment. Voir page 16 pour les détails.

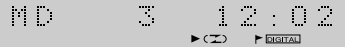

MD enregistrable avec 3 plages déjà enregistrées

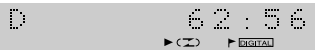

M

62:56 est indiqué comme temps d'enregistrement disponible

#### **2 Appuyez sur TAPE pour mettre la platine à cassette en service.**

**3 Insérez la cassette que vous voulez enregistrer.**

Appuyez sur  $\Box$  pour vous assurer que la cassette est arrêtée.

TAPE 0000

#### **4 Set the reverse mode, play direction and Dolby NR as required.**

If you want to record the whole tape, set the reverse mode to  $\supset$ ; if you just want to record just one side, set it to  $\Longrightarrow$ . If the tape was recorded using Dolby NR, then Dolby NR

should be switched on for best results.

See pages 32 and 48 of the XC–L77 manual for detailed instructions.

TOPF 0000  $\tau$  one  $\epsilon$ 

Display shows tape direction set to 'forward', auto-reverse off and Dolby NR on

#### **5 Press MD REC.**

The recorder goes into record-pause mode, waiting for you to start the tape.

TAPE  $0000$ 

The SYNCHRO indicator lights and the red MD record indicator flashes

#### **6 Press TAPE to start the TAPE playing.**

Recording starts automatically with the tape.

Should you want to stop recording before the tape has finished playing, simply press  $\Box$  any time during the recording.

Once the tape (or side of the tape) has finished, the recorder goes into record-pause mode. At this point, you can either  $pres \nightharpoonup$  to finish the recording session, or continue recording a different tape by repeating steps 3, 4 and 6.

0004 FWD TAPE

Once recording starts, the MD record indicator remains lit

#### **4 Réglez le mode d'inversion, le sens de la lecture et mettez au besoin le réducteur de bruit Dolby en service.**

Si vous voulez enregistrer toute la cassette, réglez le mode d'inversion sur  $\sum$ ; si vous voulez enregistrer une seule face, réglez-le sur  $\pm$ .

Si la cassette a été enregistrée avec le réducteur de bruit Dolby, vous devrez mettre la fonction Dolby en service pour obtenir de meilleurs résultats.

Voir pages 32 et 48 du mode d'emploi du XC-L77 pour les détails.

TAPE 0000

L'afficheur indique que le sens de défilement est 'avant', l'inversion automatique désactivée et le Dolby NR activé

#### **5 Appuyez sur MD REC.**

L'enregistreur se met en pause d'enregistrement et attend que la lecture de la cassette commence.

TAPE 0000 **E**  $\triangleright$   $\in$  00% $\triangleright$ 

L'indicateur SYNCHRO s'allume et le témoin d'enregistrement de MD rouge clignote

#### **6 Appuyez sur TAPE pour commencer la lecture de la cassette.**

L'enregistrement commence en même temps que la lecture de la cassette.

Si vous voulez arrêter l'enregistrement avant la fin de la lecture de la cassette, appuyez simplement sur  $\Box$  quand vous voulez pendant l'enregistrement.

Lorsque la cassette ou la face de la cassette est terminée, l'enregistreur se met en pause d'enregistrement. A ce moment, vous pouvez soit appuyer sur  $\Box$  pour terminer l'enregistrement soit continuer d'enregistrer une autre cassette en répétant les étapes 3, 4 et 6.

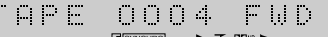

Lorsque l'enregistrement commence, le témoin d'enregistrement de MD reste éclairé.

# <span id="page-21-0"></span>**Using the Menu System**

Access to many of the less commonly used functions of the XC– L77 is via a menu system. Each component (CD player, tuner, tape deck, auxiliary, and this MD recorder) has it's own set of menu options, but access to all of them is from the **MENU** button. Pressing **MENU** displays the first menu option for the component you're currently using. You can display the next option by pressing  $\triangleright$  $\triangleright$ , or the previous one by pressing  $\leq$   $\leq$ . The menus wrap around, so once you get to the end of the list, pressing  $\gg$  again takes you back to the first item.

To select the menu option currently displayed, press the **SET** button. This often takes you to a further sub-menu, which may simply consist of two settings (such as turning something on or off), or may have more choices. Either way, choose between different options with the  $\le$  and  $\ge$  buttons, and select one by pressing **SET**.

If you make a mistake while in the menu system, simply press  $\Box$ to cancel and exit.

#### **MD menu functions**

**Playback features accessed via the menu button are:**

**PROGRAM** - Specify the track order of a disc (page 23)

**RANDOM** - The recorder plays the tracks in a random order (page 26)

**REPEAT** - Set the current track or disc to repeat play (page 24)

#### **Recording features accessed via the MENU button are:**

**AUTO MARK** - Specify when a new track should be started (page 27)

**INPUT SELECT** - Select either analog– or digital-input recording (page 29)

**RECORD MODE** - Specify regular stereo, or long-play mono recording (page 28)

**Editing features accessed via the MENU button are:**

**ALL ERASE** - Delete all tracks on a disc (page 43)

**COMBINE** - Join two tracks together into one new track (page 39)

**DISC NAME** - Give a disc a name that will show up when you load the disc (page 35)

**DIVIDE** - Split a single track into two separate tracks (page 38)

**MOVE** - Give a track on the disc a new track number (page 40)

**PROGRAM MOVE** - Reorder tracks according to the program play order (page 42)

# **Utilisation du système de**

#### **menus**

Vous accédez aux fonctions moins souvent utilisées de la chaîne XC-L77 par un système de menus. Chaque élément de la chaîne (lecteur CD, radio, platine à cassette et enregistreur MD) a ses propres options de menu, toutes accessibles par la touche **MENU**. La première option du menu de l'appareil que vous êtes en train d'utiliser s'affiche par une pression sur **MENU**. Vous pouvez afficher l'option suivante en appuyant sur  $\gg$  ou la précédente en appuyant sur  $\leq$ . Les options défilent et lorsque vous arrivez à la fin de la liste, vous revenez à la première option si vous appuyez une nouvelle fois sur  $\gg\gtrsim$ .

Pour valider l'option de menu affichée, appuyez sur la touche **SET**. Vous accéderez souvent à un sous-menu qui peut contenir deux réglages seulement (par ex. mise en ou hors service d'une option) ou un choix plus important d'options. Choisissez une option avec les touches  $\le$  et  $\ge$  et validez-la avec la touche **SET**.

En cas d'erreur, appuyez simplement sur  $\Box$  pour annuler la sélection et fermer le menu.

#### **Les fonctions du menu MD**

#### **La touche MENU sert à accéder aux fonctions de lecture suivantes :**

**PROGRAM** - Désignation de l'ordre des plages d'un disque (page 23)

**RANDOM** - Lecture des plages dans un ordre aléatoire (page 26) **REPEAT** - Lecture répétée de la plage ou du disque actuel (page 24)

#### **La touche MENU sert à accéder aux fonctions d'enregistrement suivantes :**

**AUTO MARK** - Désignation du point où une nouvelle plage doit commencer (page 27)

**INPUT SELECT** - Sélection de l'enregistrement par l'entrée analogique ou numérique (page 29)

**RECORD MODE** - Désignation de l'enregistrement en stéréo ou d'un enregistrement longue durée en mono (page 28)

#### **La touche MENU sert à accéder aux fonctions de montage suivantes:**

**ALL ERASE** - Suppression de toutes les plages d'un disque (page 43)

**COMBINE** - Combinaison de deux plages en une seule plage (page 39)

**DISC NAME** - Attribution d'un nom de disque, qui apparaîtra lorsque le disque sera inséré (page 35)

**DIVIDE** - Division d'une plage en deux plages distinctes (page 38)

**MOVE** - Attribution d'un nouveau numéro à une plage (page 40)

**PROGRAM MOVE** - Réarrangement des plages en fonction de l'ordre de lecture programmé (page 42)

<span id="page-22-0"></span>**TRACK ERASE** - Delete a track from the disc (page 43)

**TRACK NAME** - Give a track a name that will show up when the track is played (page 37)

**UNDO** - Undo the last edit operation (page 45)

# **Programming the Track Order**

This mode lets you program a sequence (a playlist) of up to 24 tracks to play. The order can be anything you choose. Tracks can appear more than once in the playlist, or can be left out entirely. The playlist applies only to the MD in the player at the time. Once you eject the disc, (or switch the power off), the playlist is lost. If you start recording, the playlist is also lost.

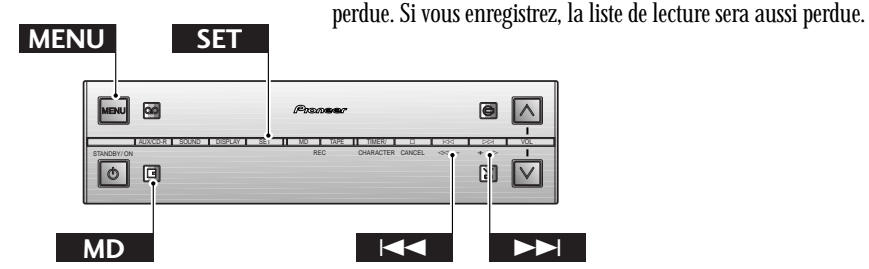

45)

#### **1 Press MENU and select PROGRAM.**

This menu option is only available when the disc is stopped.

**Remember:** switch between menu options using the  $\leq$  and  $\geq$  buttons; select the option by pressing **SET**.

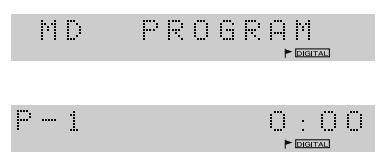

#### **2 Select a track to add to the playlist using**  $the \leq \leq$  and  $\geq \geq$  buttons

For example, to add track 3, press  $\gg\gg$  three times. Or, to add the last but one track, press  $\leq$  twice.

 $\{1,2,\ldots,n-1\}$  $\overline{3}$  and  $\overline{3}$  $\mathcal{J}_\mathrm{b}$  $\blacktriangleright$  DIGITAL

Track 3 programmed as the first item in the playlist

**3 Press SET to add the track to the playlist.**

 $\mathbb{R}^n$  and  $\mathbb{R}^n$ MEMORY  $\mathcal{N}_\mathrm{c}$ 

This display appears briefly after pressing **SET**

**1 Appuyez sur MENU et sélectionnez PROGRAM.**

**TRACK ERASE** - Suppression d'une plage du disque (page 43) **TRACK NAME** - Attribution d'un nom de plage qui apparaîtra

**UNDO** - Annulation de la dernière opération de montage (page

**Programmation de l'ordre**

Ce mode sert à programmer l'ordre de 24 plages au maximum (liste de lecture) pour la lecture. Vous pouvez choisir l'ordre souhaité. Les plages peuvent apparaître plusieurs fois dans la liste de lecture ou être complètement omises. La liste de lecture n'est valide que pour le MD qui se trouve dans le lecteur. Lorsque vous éjectez le disque (ou éteignez l'appareil), la liste de lecture est

lors de la lecture de la plage (page 37)

**des plages**

L'option du menu n'est disponible que lorsque le disque est arrêté.

**Rappel:** Utilisez les touches  $\leq$  et  $\geq$  pour sélectionner une option du menu et validez l'option en appuyant sur **SET**.

 $\left\vert \mathbf{r}\right\vert$  . PROGRAM  $\mathbb{D}^{\mathbb{N}}$  and  $\mathbb{N}$  $0:00$  $\blacktriangleright$  DIGITAL

**2 Sélectionnez la plage à ajouter à la liste de lecture avec les touches**  $\leq$  ∈ **et**  $\geq$  ⊵. Par exemple, pour ajouter la plage 3, appuyez trois fois sur la touche  $\gg$ . Ou bien, pour ajouter l'avant-dernière plage, appuyez deux fois sur  $\leq \leq$ .

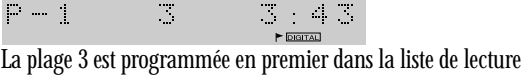

**3 Appuyez sur SET pour ajouter la plage à la liste de lecture.**

 $\mathcal{D}^{\text{max}}$  and  $\mathcal{D}^{\text{max}}$  $\mathcal{R}$ MEMORY

Cet affichage apparaît brièvement après une pression sur **SET**.

<span id="page-23-0"></span>**4 Repeat steps 2 and 3 to continue adding tracks to the playlist.**

If you make a mistake, press **CANCEL** to delete the last (most recent) track programmed. (Delete multiple tracks by pressing **CANCEL** repeatedly.)

#### **5 When you're happy with the playlist, press MENU.**

The playlist can be up to 24 tracks long.  $\mathcal{O}(\log n)$  $12:02$ 

Display shows the number of tracks in the playlist and the total running time

#### **6 Press MD button to start playback.**

#### **Checking the playlist order**

You can only check the playlist order when the disc is stopped. Once stopped, you can step through the playlist using the  $\leq$ and  $\gg$  buttons. Each track number on the playlist is displayed together with the track length.

If you then press **CANCEL**, the total playing time of the playlist is displayed.

#### **Deleting the playlist**

If you want to delete the playlist without ejecting the disc, simply press **CANCEL** twice.

# **Playing Things Again**

You can set the MD player to repeat just a single track, or the whole disc.

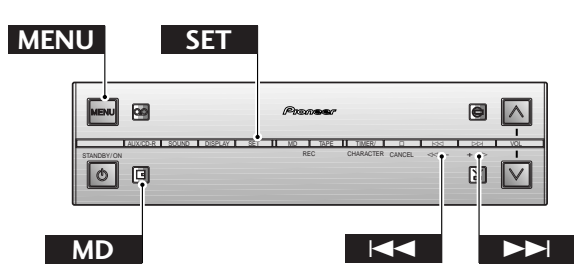

**1 Press MENU and select REPEAT MODE.** This menu option is available when the disc is stopped, paused or playing.

**Remember:** switch between menu options using the  $\leq$  and  $\geq$  buttons; select the option by pressing **SET.** 

M.D. REPEAT **4 Répétez les étapes 2 et 3 pour continuer d'ajouter des plages à la liste de lecture.** En cas d'erreur, appuyez sur **CANCEL** pour supprimer la dernière plage (la plus récente) programmée. (Pour supprimer plusieurs plages appuyez de façon répétée sur **CANCEL**).

#### **5 Lorsque la liste de lecture vous convient, appuyez sur MENU.**

La liste de lecture peut contenir 24 plages au maximum.

 $\mathcal{O}(\mathcal{O}_{\mathbb{Z}_p})$  .  $12:02$ 

L'afficheur indique le nombre de plages dans la liste de lecture et la durée totale de ces plages

**6 Appuyez sur la touche MD pour commencer la lecture.**

#### **Vérification de la liste de lecture**

Vous ne pouvez vérifier la liste de lecture que lorsque le disque est arrêté. Il suffit d'appuyer sur les touches  $\leq$  et  $\geq$  pour afficher successivement toutes les plages de la liste de lecture. Chaque numéro de plage est indiqué avec la durée de la plage.

Lorsque vous appuyez sur **CANCEL**, la durée totale de la liste de lecture est indiquée.

#### **Suppression de la liste de lecture**

Si vous voulez supprimer la liste de lecture sans éjecter le disque, appuyez simplement deux fois sur **CANCEL**.

# **Répétition de plages**

L'enregistreur MD peut être réglé pour la lecture répétée d'une seule plage ou de toutes les plages d'un disque.

#### **1 Appuyez sur MENU et sélectionnez REPEAT MODE.**

Cette option du menu est disponible lorsque le disque est arrêté, en pause ou en cours de lecture.

**Rappel :** Utilisez les touches  $\leq$  et  $\geq$  pour sélectionner une option du menu et validez l'option en appuyant sur **SET**.

MD. REPEAT

# **Français**

#### **2 Select a repeat mode.**

Three options are available:

 $\Join$ REPEAT TRK?  $\Join$ **REPEAT OFF - REPEAT ALL?**

**Remember:** switch between menu options using the  $\leq$  and  $\geq$  buttons; select the option by pressing **SET.** 

REPEAT 

After setting a repeat mode, the display shows RPT for repeat all, or R1 for repeat track

#### **3 Start playback.**

In one track repeat mode, any track you choose will repeat. If you jump to another track (using track skip), then the new track will start repeating.

In all track repeat mode, whenever the end of the disc is reached, the player will jump back to the first track and continue playback. You're still free to skip tracks and use manual search.

**DET**  $\begin{array}{c}\n\bullet \\
\bullet \\
\bullet \\
\bullet\n\end{array}$  $\frac{1}{2}$  .

The repeat mode is indicated in the display while the disc is playing

#### **Tip**

**You can use either of the repeat modes together with the program play mode.**

**Setting the repeat mode to REPEAT ALL plays the tracks in the playlist over and over. The display indicates the mode:**

 $\sim 10^6$  $\mathcal{L}_{\rm{in}}$  $\begin{picture}(20,20) \put(0,0){\line(1,0){10}} \put(15,0){\line(1,0){10}} \put(15,0){\line(1,0){10}} \put(15,0){\line(1,0){10}} \put(15,0){\line(1,0){10}} \put(15,0){\line(1,0){10}} \put(15,0){\line(1,0){10}} \put(15,0){\line(1,0){10}} \put(15,0){\line(1,0){10}} \put(15,0){\line(1,0){10}} \put(15,0){\line(1,0){10}} \put(15,0){\line(1$ 

**In repeat track mode, just the current track in the playlist repeats. The display indicates the mode:**

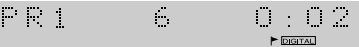

**Note:** *The repeat mode you set stays active until you:*

- ❖ select another repeat mode, or switch repeat mode off using the menu.
- ❖ eject the disc.
- ❖ switch to standby mode.

**2 Sélectionnez un mode de répétition.** Vous avez le choix entre trois options:

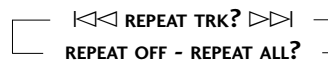

**Rappel:** Utilisez les touches  $\leq$  et  $\geq$  pour sélectionner une option du menu et validez l'option en appuyant sur **SET**.

#### $ALL$  ? REPEAT :

Après la sélection du mode de répétition, l'afficheur indique RPT pour la répétition de toutes les plages ou R1 pour la répétition d'une seule plage

#### **3 Commencez la lecture.**

Dans le mode de répétition d'une plage, la plage sélectionnée est répétée. Si vous changez de plage (par la localisation des plages), la nouvelle plage sera répétée.

Dans le mode de répétition de toutes les plages, le lecteur revient à la première plage à la fin du disque et poursuit la lecture. Vous pouvez sauter des plages et rechercher des passages pendant la lecture répétée.

**DPT**  $\frac{1}{2}$  $0.102$ 

Le mode de répétition est indiqué sur l'afficheur pendant la lecture du disque.

#### **Conseil**

**Vous pouvez utiliser les modes de répétition avec le mode de lecture programmée.**

**Lorsque le mode de répétition est réglé sur REPEAT ALL, les plages sont lues dans l'ordre de la liste de lecture plusieurs fois de suite. L'afficheur indique le mode:**

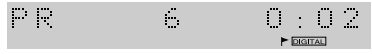

**Dans le mode de répétition d'une plage, seule la plage actuelle dans la liste de lecture est répétée. L'afficheur indique le mode:**

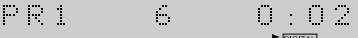

**Remarque:** *Le mode de répétition sélectionné reste valide jusqu'à ce que:*

- ❖ vous sélectionniez un autre mode de répétition ou annuliez ce mode dans le menu.
- ❖ vous éjectiez le disque.
- ❖ vous mettiez l'appareil en veille.

# <span id="page-25-0"></span>**Playing Tracks at Random**

To have the MD recorder play the tracks on a disc in a different order each time you play the disc, use the random play function. Each track will play just once, but the order will be random. When all tracks have been played, the disc stops.

# **Lecture aléatoire de plages**

Pour que l'enregistreur lise les plages d'un disque dans un autre ordre, utilisez la lecture aléatoire. Chaque plage sera lue une seule fois dans un ordre différent. Lorsque toutes les plages ont été lues, le disque s'arrête.

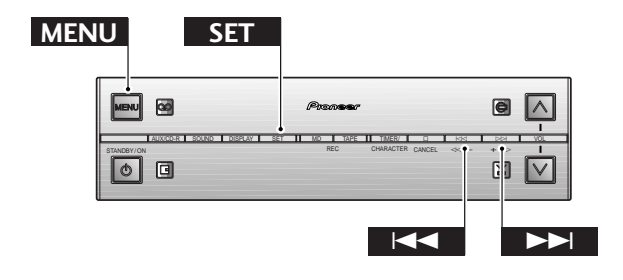

#### **1 Press MENU and select RANDOM PLAY.** This menu option is available when the disc is stopped,

paused or playing.

**Remember:** switch between menu options using the  $\leq$  and  $\geq$  buttons; select the option by pressing **SET**.

RANDOM  $\mathbb{R}^n \times \mathbb{R}^n$ 

#### **2 Playback begins automatically.**

Pressing  $\Box$  during random play stops playback, and random play mode is canceled.

RDM  $\frac{1}{2}$  $0.02$ 

The display indicates that the recorder is in random play mode

#### **Tip**

**You can use either of the repeat modes together with the random play mode.**

**Setting the repeat mode to REPEAT ALL endlessly plays all the tracks on the disc at random. The display indicates the mode:**

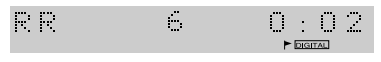

**In REPEAT TRACK mode, just the current randomly selected track repeats. The display indicates the mode:**

 $\mathbb{R}^n \times \mathbb{R}^n$  . Ě, 0.02  $\blacktriangleright$  **DIGITAL** 

#### **1 Appuyez sur MENU et sélectionnez RANDOM PLAY.**

Cette option du menu est disponible lorsque le disque est arrêté, en pause ou en cours de lecture.

**Rappel:** Utilisez les touches  $\leq$  et  $\geq$  pour sélectionner une option du menu et validez l'option en appuyant sur **SET**.

 $\mathcal{C}(\mathbb{R})$ RANDOM

**2 La lecture commence automatiquement.**

Une pression sur  $\Box$  pendant la lecture aléatoire arrête la lecture et annule le mode de lecture aléatoire.

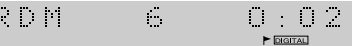

L'afficheur indique que l'enregistreur est en mode de lecture aléatoire

#### **Conseil**

**Vous pouvez utiliser les modes de répétition avec le mode de lecture aléatoire.**

**Si le mode de répétition est réglé sur REPEAT ALL, toutes les plages du disque seront répétées sans fin chaque fois dans un ordre différent. L'afficheur indique le mode:**

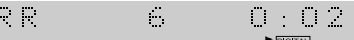

**Dans le mode REPEAT TRACK, seule la plage actuellement sélectionnée par la fonction aléatoire est répétée. L'afficheur indique le mode:**

RRI  $\mathcal{E}_\mathrm{b}$  $0 - 0.2$  $\blacktriangleright$  Digital

# **Français**

# <span id="page-26-0"></span>**Recording Options**

Although the MJ–L77 can make recording largely automatic, you can also manually control a number of settings if you prefer. For any kind of recording, including the synchro-recording modes covered on pages 18 and 20, you can:

- ❖ switch on or off the auto numbering feature
- ❖ switch the recording mode to stereo or long-play mono

When recording from an external component, or the internal CD player, you can also specify whether the MJ–L77 should record from the analog or digital input.

# **Numbering Tracks**

If you're recording from CD or MD via the digital input, track numbers are always automatically copied along with the audio. When recording other digital or analog sources, Auto Mark (track numbering) works by detecting spaces (silence) in the source material. Although this usually works fine and is often convenient, there may be times when you'd rather have complete control over where the track numbers go as you record.

Once recording is underway (with Auto Mark on or off), you can start a new track number anytime by pressing the **MD REC** button.

# **Options d'enregistrement**

Bien que l'enregistrement s'effectue en grande partie automatiquement sur le MJ-L77, vous pouvez effectuer certains réglages vous-même si vous le préférez. Quel que soit le mode d'enregistrement, y compris les modes d'enregistrement synchronisé décrits aux pages 18 et 20, vous pouvez:

- ❖ mettre l'inscription automatique des numéros de plages en et hors service
- ❖ sélectionner le mode d'enregistrement en stéréo ou le mode d'enregistrement longue durée en mono

Lors de l'enregistrement depuis un appareil externe, ou depuis le lecteur CD de la chaîne, vous pouvez aussi spécifier si le MJ-L77 doit enregistrer depuis l'entrée analogique ou depuis l'entrée numérique.

# **Numérotation des plages**

Si vous enregistrez un CD ou un MD par l'entrée numérique, les numéros de plages seront automatiquement copiés tels quels sur le MD. Lors de l'enregistrement d'une autre source numérique ou analogique, l'inscription automatique (numérotation des plages) fonctionne en détectant les espaces vierges (silences) dans la source. Bien que cette fonction soit pratique et agisse sans problème dans la plupart des cas, il est parfois préférable de déterminer où d'inscrire soi-même les numéros de plages.

En cours d'enregistrement (avec ou sans inscription automatique des numéros), vous pouvez marquer une nouvelle plage en appuyant sur la touche **MD REC**.

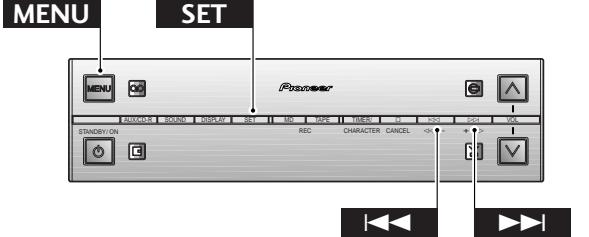

#### **1 Press MENU and select AUTO MARK.**

This menu option is only available when the disc is stopped.

**Remember:** switch between menu options using the  $\leq$  and  $\geq$  buttons; select the option by pressing **SET**.

```
ND
   AUTO
          MARK
```
By default, auto mark is on (the flag indicator is showing in the display)

**2** Switch to ON or OFF using the  $\lt\lt\lt$  and › **buttons.**

> A. MARK **OFF**

#### **1 Appuyez sur MENU et sélectionnez AUTO MARK.**

Cette option du menu n'est disponible que lorsque le disque est arrêté.

**Rappel:** Utilisez les touches  $\leq$  et  $\geq$  pour sélectionner une option du menu et validez l'option en appuyant sur **SET**.

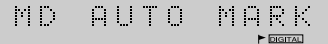

Par défaut, l'inscription automatique des numéros de plages est en service (le témoin en forme de drapeau apparaît sur l'afficheur)

**2 Mettez la fonction EN ou HORS service en utilisant les touches**  $\lt\lt\lt\lt\neq$  et  $\gt\gt$ ).

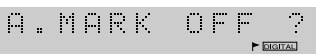

#### <span id="page-27-0"></span>**3 Press SET to exit the menu.**

The flag symbol in the display lights when Auto Mark is on. 54.04  $\mathbb{M} \times \mathbb{R}$  $\frac{1}{\sqrt{2}}$ 

Display after auto mark has been switched off (auto mark indicator disappears) Affichage après la mise hors service de l'inscription

**Note:** *If you record from the tuner, Auto Mark automatically switches off.*

#### **Tip**

**Even if the track numbers that end up on a recording are not quite what you had in mind, you can change them later using the divide and combine editing features—see page 38 for more on this.**

# **Recording Extra Long Material**

There may be times when you'd like to be able to record continuously for longer than the usual 74 or 80 minutes that MD provides for. The MJ–L77 has a long-play mode that doubles the available recording time on a disc at the cost of stereo recording. However, if you're recording a speech or an interview, for example, this is unlikely to be a great loss. You can freely mix long-play mono recordings and normal stereo recordings on the same disc—the recorder automatically detects the mode on playback.

#### **3 Appuyez sur SET pour quitter le menu.** Le drapeau apparaît sur l'afficheur lorsque l'inscription automatique des numéros est en service.

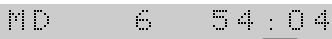

automatique des numéros de plages (le témoin disparaît)

**Remarque:** *Si vous enregistrez depuis la radio, l'inscription automatique sera automatiquement désactivée.*

#### **Conseil**

**Si l'ordre des plages d'un disque après l'enregistrement n'est pas comme vous voulez, vous pourrez le modifier en utilisant les fonctions de division et de combinaison - voir page 38 pour les détails.**

# **Enregistrement extra-long**

Dans certains cas, il peut être nécessaire d'enregistrer en continu pendant plus de 74 ou 80 minutes, le temps d'enregistrement normal d'un MD. Le MJ-L77 dispose d'un mode d'enregistrement longue durée qui permet de doubler le temps d'enregistrement disponible du disque au détriment de l'enregistrement en stéréo.

Toutefois, si vous enregistrez un discours ou un interview, par exemple, la perte ne sera pas grande. Vous pouvez mélanger les enregistrements longue durée en mono et les enregistrements ordinaires en stéréo sans problèmes sur le même disque, car l'enregistreur détecte le mode automatiquement lors de la lecture.

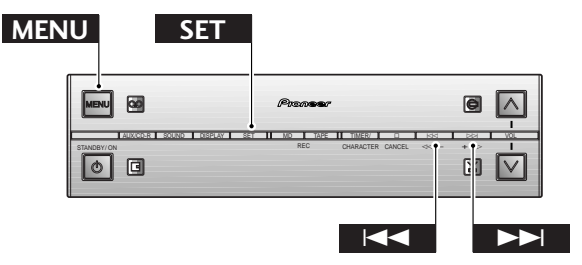

#### **1 Press MENU and select REC MODE.** This menu option is only available when the disc is stopped. **Remember:** switch between menu options using the  $\leq$  and  $\geq$  buttons; select the option by pressing **SET**.

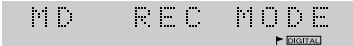

#### **1 Appuyez sur MENU et sélectionnez REC MODE.**

Cette option du menu est disponible lorsque le disque est arrêté.

**Rappel:** Utilisez les touches  $\leq$  et  $\geq$  pour sélectionner une option du menu et validez l'option en appuyant sur **SET**.

 $\left\vert \cdot\right\vert$ REC MODE  $\blacktriangleright$  DIGITAL

<span id="page-28-0"></span>**2 Switch to MONO LP or STEREO SP using the**  $\lt\lt\lt\lt$  **and**  $\gt\gt\gt\lt$ **buttons.**

> MONO L.F DIGITAL

Switch to mono for long-play

**3 Press SET to exit the menu.** The **MONO LP** indicator in the display lights when **MONO LP** is selected.

 $\mathcal{C}(\mathbb{R})$  $\mathcal{L}_{\mathcal{A}}$ 54.04 **DIGITAL MONOLE** 

The **MONO LP** indicator lights in long-play mode

**Selecting Analog Input Recording**

When recording a CD from the CD receiver, you can specify that the recording should be via the analog input of the MJ–L77 rather than the optical digital cord. This can be useful if you run up against an SCMS copying problem from a CD-R disc, for example. If the disc is copy protected you'll see the message **CAN'T COPY** in the display. If this happens, switch the input select to analog, then start recording.

#### **2 Sélectionnez MONO LP ou STEREO SP à**  $l$ 'aide des touches  $\leq l \leq k$  et  $\geq l$ .

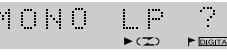

Commutation en mono pour la lecture longue durée

**3 Appuyez sur SET pour quitter le menu.** L'indicateur **MONO LP** s'allume dans l'afficheur lorsque **MONO LP** est sélectionné.

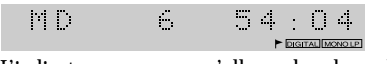

L'indicateur **MONO LP** s'allume dans le mode longue durée

# **Sélection de l'enregistrement par l'entrée analogique**

Lors de l'enregistrement d'un CD depuis l'ampli-tuner CD, vous pouvez choisir de faire un enregistrement via l'entrée analogique du MJ-L77 plutôt que par le câble numérique optique. Ceci peut être utile si un disque CD-R, par exemple, est protégé par le système SCMS. Si le disque est protégé contre l'enregistrement abusif, le message **CAN'T COPY** apparaîtra dans l'afficheur. Le cas échéant, sélectionnez l'entrée analogique et commencez l'enregistrement.

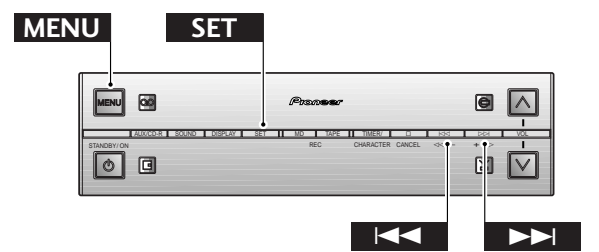

#### **1 Press MENU and select INPUT SEL.**

This menu option is only available when the disc is stopped.

**Remember:** switch between menu options using the  $\leq$  and  $\geq$  buttons; select the option by pressing **SET**.

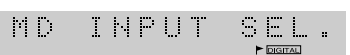

By default, auto input is active and the **DIGITAL** indicator is lit

#### **1 Appuyez sur MENU et sélectionnez INPUT SEL.**

Cette option du menu est disponible lorsque le disque est arrêté.

**Rappel:** Utilisez les touches  $\leq$  et  $\geq$  pour sélectionner une option du menu et validez l'option en appuyant sur **SET**.

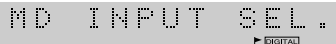

Par défaut, l'entrée automatique est active et l'indicateur **DIGITAL** est allumé

#### <span id="page-29-0"></span>**2 Switch to ANALOG (or AUTO) using the**  $\Join$  and  $\Join$  buttons.

ANALOG

#### **3 Press SET to exit the menu.**

The **DIGITAL** indicator in the display lights when **AUTO** is selected.

 $\left\langle \cdot \right\rangle$  .  $\left\langle \cdot \right\rangle$  $\mathcal{L}_{\mathcal{A}}$ 54.04

The DIGITAL indicator disappears when analog input is selected

#### **2 Sélectionnez ANALOG (ou AUTO) à** *l'aide des touches*  $\lt\lt\lt\lt\neq$  et  $\gt\gt\vdash$ .

ANALOG

**3 Appuyez sur SET pour quitter le menu.** L'indicateur **DIGITAL** s'allume sur l'afficheur lorsque **AUTO** est sélectionné.

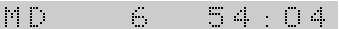

L'indicateur DIGITAL disparaît lorsque l'entrée analogique est sélectionnée

# **Recording an Analog Source**

On pages 18 and 20 we covered synchro-recording from a CD or tape. Here's how to record any source, including a component connected via the AUX inputs on the CD receiver. (To record from a digital component directly see the following page.)

# **Enregistrement d'une source analogique**

L'enregistrement synchronisé d'un CD ou d'une cassette a été décrit aux pages 18 et 20. Dans ce chapitre, vous trouverez les explications nécessaires pour enregistrer d'autres sources, en particulier depuis un appareil raccordé aux entrées AUX de l'ampli-tuner CD. (Pour enregistrer directement depuis un appareil numérique reportez-vous à la page suivante.)

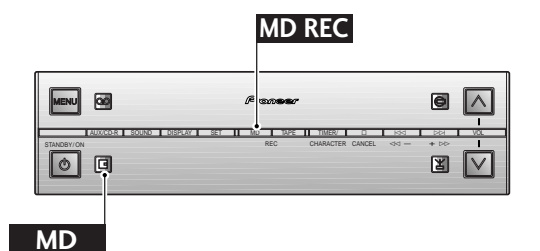

#### **1 Prepare for recording.**

- ❖ load a recordable MD
- ❖ switch on/off the auto mark (track numbering)
- ❖ switch record mode to stereo or mono long-play

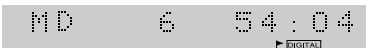

Auto mark is active; recording mode is stereo (standard play)

#### **1 Faites les préparatifs pour l'enregistrement.**

- ❖ insérez un MD enregistrable
- ❖ mettez l'inscription automatique (numérotation des plages) en ou hors service
- ❖ commutez le mode d'enregistrement sur stéréo ou sur mono longue durée

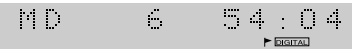

L'inscription automatique est validée ; le mode d'enregistrement est stéréo (lecture standard)

#### **2 Switch to the source you're going to record.**

For example, to record from the auxiliary input, press the **AUX** button (if the display shows AUX (Digital), press **AUX** again).

A Link

Recording will be from the analog auxiliary inputs

- **3 Prepare the source for recording.** Switch on the component and load the source material, etc.
- **4 Press MD REC.**

The MD recorder goes into record-pause mode.

i provinci pod

The MD record indicator flashes in record-pause mode. During recording it remains lit

**5 Press the MD button to start recording.** Alternatively, press  $\triangleright$ /  $\mathbb$  on the MD recorder's front panel.

#### **6 Playback the source (if necessary).**

#### **7 During recording:**

- ❖ To pause the recording, press **MD** (or ^ on the front panel). To resume, press again.
- ❖ To start a new track on the MD, press **MD REC**.

#### **8** When you're done, press □ to stop **recording.**

Eject the disc (press  $\triangleq$  on the front panel) before switching off the system.

AUX.

The record indicator disappears once you stop recording

#### **2 Mettez la source que vous voulez enregistrer en service.**

Par exemple, pour enregistrer depuis l'entrée auxiliaire, appuyez sur la touche **AUX** (si l'afficheur indique AUX (numérique), appuyez une nouvelle fois sur **AUX**).

AUX

L'enregistrement s'effectuera depuis les entrées analogiques auxiliaires.

**3 Préparez la source pour l'enregistrement.** Mettez l'appareil en service et insérez le disque, etc.

#### **4 Appuyez sur MD REC.**

L'enregistrer MD se met en pause d'enregistrement.

 $\frac{1}{2}$ 

Le témoin d'enregistrement de MD clignote pendant la pause d'enregistrement. Il reste allumé pendant l'enregistrement

**5 Appuyez sur la touche MD pour commencer l'enregistrement.**

> Vous pouvez aussi appuyer sur  $\triangleright$  /  $\Box$  du panneau avant de l'enregistreur MD.

#### **6 Reproduisez la source (si nécessaire).**

#### **7 Pendant l'enregistrement:**

- ❖ Pour interrompre l'enregistrement, appuyez sur **MD** (ou  $\triangleright$ / 00 du panneau avant). Pour poursuivre l'enregistrement, appuyez une nouvelle fois sur la touche.
- ❖ Pour marquer une nouvelle plage sur le MD, appuyez sur **MD REC**.

#### **8** Lorsque vous avez terminé, appuyez sur  $\Box$ **pour arrêter l'enregistrement.**

Ejectez le disque (appuyez sur  $\triangleq$  du panneau avant) avant d'éteindre la chaîne.

AU X

Le témoin d'enregistrement disparaît lorsque vous arrêtez l'enregistrement

# <span id="page-31-0"></span>**Recording an External Digital Source**

Recording an external digital source — a DAT or MD player, or digital satellite receiver, for example—via the optical digital input of the MJ–L77 follows much the same procedure as recording from an analog source. You'll need to make sure that your auxiliary component is connected to both the CD receiver via an analog connection (so that you can hear what you're recording), and to the MD recorder via an optical digital cord (so that the recording is digital). To do this, unplug the optical cord from the back of the CD receiver and plug it into the optical digital output on the external component.

# **Enregistrement d'une source numérique externe**

L'enregistrement d'une source numérique externe — lecteur DAT ou MD, récepteur satellite numérique par exemple — par l'entrée numérique optique du MJ-L77 s'effectue de la même façon que l'enregistrement d'une source analogique. Vous devez vous assurer que l'appareil auxiliaire est raccordé à l'ampli-tuner CD par une liaison analogique (pour que vous puissiez écouter ce que vous enregistrez) et à l'enregistreur MD par un câble numérique optique (pour que l'enregistrement soit numérique). Pour ce faire, débranchez le câble optique à l'arrière de l'ampli-tuner CD et branchez-le sur la sortie numérique optique de l'appareil externe.

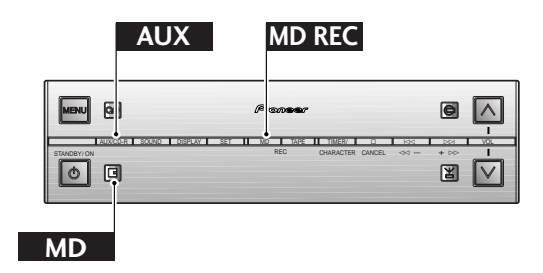

#### **1 Prepare for recording.**

- ❖ load a recordable MD
- ❖ switch on/off the auto mark (track numbering)
- ❖ switch record mode to stereo or mono long-play

 $54:04$  $\mathcal{N}(\mathbb{R})$  $\frac{1}{\sqrt{2}}$ 

Auto mark is active; recording mode is stereo (standard play)

**2 Select AUX (Digital) on the CD receiver.** Press **AUX** repeatedly to switch between the analog AUX inputs and the AUX (digital) setting.

(Digital) 自由区

Recording will be to the digital input directly

**3 Prepare the source for recording.** Switch on the component and load the source material, etc.

#### **1 Faites les préparatifs pour l'enregistrement.**

- ❖ insérez un MD enregistrable
- ❖ mettez l'inscription automatique (numérotation des plages) en ou hors service
- ❖ commutez le mode d'enregistrement sur stéréo ou sur mono, longue durée

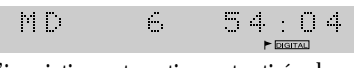

L'inscription automatique est activée ; le mode d'enregistrement est stéréo (lecture standard)

#### **2 Sélectionnez AUX (numérique) sur l'ampli-tuner CD.**

Appuyez de façon répétée sur **AUX** pour passer des entrées AUX analogiques au réglage (numérique) AUX.

AUX (Digital)

L'enregistrement s'effectuera directement via l'entrée numérique

**3 Préparez la source pour l'enregistrement.** Mettez l'appareil en service et insérez le disque, etc.

# English **33 English Français**

#### <span id="page-32-0"></span>**4 Press MD REC.**

The MD recorder goes into record-pause mode.

(Digital)<br>a  $\mathbb{R}^n \times \mathbb{R}^n$ 

The MD record indicator flashes in record-pause mode. During recording it remains lit

**5 Press the MD button to start recording.** Alternatively, press  $\rhd$ / $\square$  on the MD recorder's front panel.

#### **6 Playback the source (if necessary).**

#### **7 During recording:**

- ❖ To pause the recording, press **MD** (or ^ on the front panel). To resume, press again.
- ❖ To start a new track on the MD, press **MD REC**.
- **8** When you're done, press □ to stop **recording.**

Eject the disc (press  $\triangleq$  on the front panel) before switching off the system.

 $\mathbb{H}^1 \times \mathbb{R}^2$ (Digital)

The record indicator disappears once you stop recording

#### **4 Appuyez sur MD REC.**

L'enregistreur MD se met en pause d'enregistrement. A LINE

(Digital)

Le témoin d'enregistrement de MD clignote pendant la pause d'enregistrement. Il reste allumé pendant l'enregistrement.

**5 Appuyez sur la touche MD pour commencer l'enregistrement.** Vous pouvez aussi appuyer sur  $\triangleright$  /  $\mathbb{I}$  du panneau avant de

l'enregistreur MD.

**6 Reproduisez la source (si nécessaire).**

#### **7 Pendant l'enregistrement:**

- ❖ Pour interrompre l'enregistrement, appuyez sur **MD** (ou  $\triangleright$ / $\mathbb{I}$  du panneau avant). Pour poursuivre l'enregistrement, appuyez une nouvelle fois sur la touche.
- ❖ Pour marquer une nouvelle plage sur le MD, appuyez sur **MD REC**.
- **8** Lorsque vous avez terminé, appuyez sur  $\Box$ **pour arrêter l'enregistrement.**

Ejectez le disque (appuyez sur  $\triangleq$  du panneau avant) avant d'éteindre la chaîne.

A Links (Digital)

Le témoin d'enregistrement disparaît lorsque vous arrêtez l'enregistrement

# **Recording Over Unwanted Material**

One of the convenient features of recording on MD is that the recorder automatically records on the next available section of the disc. Sometimes though, you'll want to record over something that's already on the disc. Unlike a cassette tape, all the material after the point at which you start recording is lost. So, if you just want to erase a track in the middle of the disc, use the erase track function intead (see page 43 for more on this), then simply record as usual.

If you do want to record from midway through a disc, here's how to do it:

# **Enregistrement sur un matériau inutile**

Une des fonctions pratiques de l'enregistrement de MD est l'enregistrement automatique sur les passages disponibles du disque. Mais il se peut que vous vouliez enregistrer sur un passage enregistré du disque. A la différence d'une cassette, tout ce qui est enregistré après l'endroit où vous commencez l'enregistrement est perdu. Par conséquent, si vous voulez juste effacer une plage au milieu du disque, il vaudra mieux utiliser la fonction d'effacement (voir page 43 pour les détails) et réenregistrer comme à l'accoutumé.

Si vous voulez enregistrer à partir du milieu d'un disque, voici comment procéder:

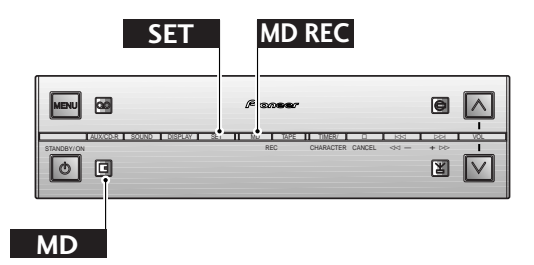

#### **1 Find the place in the disc you want to record from and pause playback.**

The track that you stop on will be completely overwritten, as well as all the tracks following.

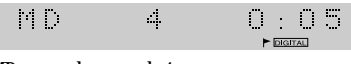

MD paused on track 4

#### **2 Press MD REC.**

The display reminds you that you're about to overwrite the disc.

OUERWRITE

Display prompts you to confirm that you want to overwrite the remainder of the disc

#### **3 Press SET to confirm.**

Alternatively, press **CANCEL** to abort record overwrite.

 $\left\langle \cdot \right\rangle$  .  $\begin{array}{c} \begin{array}{ccc} \text{ } & \text{ } & \text{ } \\ \text{ } & \text{ } & \text{ } \\ \text{ } & \text{ } & \text{ } \end{array} \end{array}$ 

The MD record indicator flashes in record-pause mode

#### **4 Select the source and prepare for recording.**

For example, press **AUX** and load up the source material.

**AUX** 

Recording will be from the analog auxiliary inputs

#### **5 Press MD to start recording (if necessary).**

Alternatively, press  $\triangleright$  /  $\mathbb I$  on the front panel.

#### AUX

The recording indicator lights steadily once recording has started

#### **1 Recherchez le point à partir duquel vous voulez enregistrer et mettez l'enregistreur en pause de lecture.**

La plage sur laquelle vous vous arrêtez sera complètement écrasée (supprimée) ainsi que les plages suivantes.

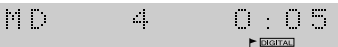

MD en pause sur la plage 4

#### **2 Appuyez sur MD REC.**

L'afficheur vous rappelle que vous enregistrez sur une ancienne plage et que celle-ci sera écrasée.

OUERWRITE?

L'afficheur vous demande si vous voulez réenregistrer sur le reste du disque

#### **3 Appuyez sur SET pour confirmer.**

Vous pouvez aussi appuyer sur **CANCEL** pour abandonner l'opération.

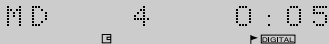

Le témoin d'enregistrement de MD clignote en mode de pause d'enregistrement

**4 Sélectionnez la source et préparez l'appareil pour l'enregistrement.**

Par exemple, appuyez sur **AUX** et insérez le disque, etc.

AUX

L'enregistrement s'effectue depuis les entrées auxiliaires analogiques

#### **5 Appuyez sur MD pour commencer l'enregistrement (si nécessaire).**

Vous pouvez aussi appuyer sur  $\triangleright$ / $\mathbb{I}$  sur le panneau avant.

 $\Box$  <br> If  $\times$ 

Le témoin d'enregistrement reste allumé lorsque l'enregistrement commence

# <span id="page-34-0"></span>**About MD Editing**

The MD system allows for very flexible editing of discs. Using the editing features described on the following pages you can easily: create names for discs and for individual tracks; combine two tracks into one long one, or divide a track into two short ones; move single tracks, or reorder a whole disc; erase tracks or erase the whole disc.

Not all of these functions are available in any mode: the table below shows what editing functions you have access to in each MD mode.

# **A propos du montage de MD**

Le système MD permet un montage flexible de disques. En utilisant les fonctions de montage décrites aux pages suivantes, vous pourrez facilement : attribuer des noms aux disques et aux plages, combiner deux plages en une seule plus longue, diviser une plage en deux plages plus courtes, déplacer des plages uniques ou réarranger toutes les plages d'un disque, effacer des plages ou effacer toutes les plages d'un disque.

Toutes ces fonctions ne sont pas disponibles dans chaque mode : le tableau suivant montre quelles fonctions de montage sont disponibles dans chaque mode MD.

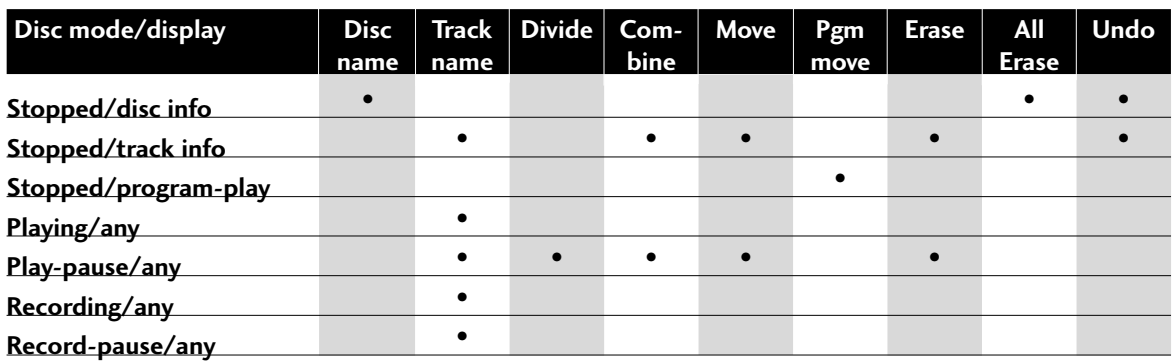

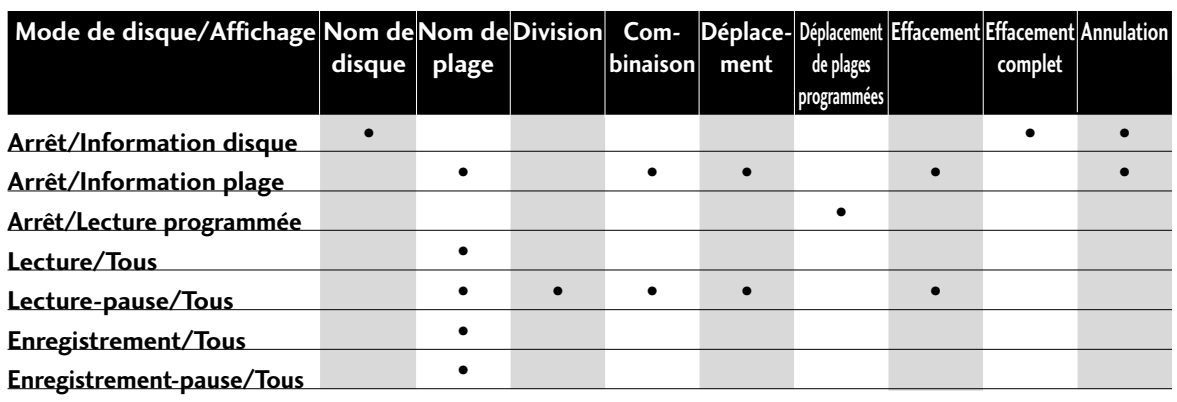

# **Naming a Disc**

You can name a recordable MD so that when you load the disc into the recorder, the disc's name appears in the display. The name can be up to 100 characters long, including spaces. You can change disc names on recordable MDs (if you've recorded something else on the disc, for example), but you can't change the name of a playback-only disc.

# **Titrage d'un disque**

Vous pouvez titrer (donner un nom à) un MD pour que le nom du disque apparaisse sur l'afficheur lorsque vous insérez le MD dans l'enregistreur. Le nom peut contenir 100 caractères, espaces compris. Vous pouvez changer les noms des MD enregistrables (si vous avez enregistré quelque chose d'autre par exemple sur ce disque), mais vous ne pouvez pas changer le nom d'un disque conçu pour la lecture seulement.

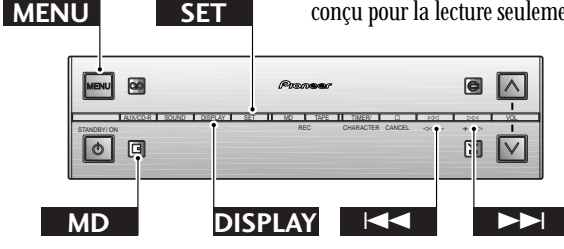

**1 Make sure the disc is stopped .**

To be able to name the disc, the disc must be stopped with the disc information showing in the display.

#### **2 Press MENU and select DISC NAME.**

**Remember:** switch between menu options using the  $\leq$  and  $\geq$  buttons; select the option by pressing **SET**.

#### $\mathcal{N}(\mathbb{R})$ DISC HANE

#### **3 Enter a name for the disc.**

Names can be up to 100 characters long and can contain letters (upper and lower case), numbers, spaces and other symbols.

#### **To select a character:**

Use the **CHARACTER** button to switch between character lists<sup>.</sup>

Alphabet (uppercase) - Alphabet (lowercase) - numbers (0-9)/punctuation/symbols

Use the  $\le$  and  $\ge$  buttons to select a character from the current list:

ABCDEFGHIJKLMNOPQRSTUVWXYZ . , ' / <space>

abcdefghijklmnopqrstuvwxyz . , ' / <space>

0123456789

! "  $\#\$\&C'$  ( ) \* + , - . / : ; < = > ? @ \_ ` <space>

Press **SET** to enter the character.

The cursor moves to the next character position ready for you to input another character.

B

 $\blacktriangleright$  **DIGITAL** 

Display shows a flashing cursor where the first character will go

 $\blacktriangleright$  DIGITAL

 $\blacktriangleright$  DIGITAL

 $\frac{1}{\sqrt{2}}$ 

The character being selected flashes...

 $\mathcal{A}$  .

...until you press **SET**, then the cursor moves to the next position

## **1 Assurez-vous que le disque est arrêté.**

Pour pouvoir titrer un disque, le disque doit être arrêté et les informations concernant le disque affichées.

#### **2 Appuyez sur MENU et sélectionnez DISC NAME.**

**Rappel:** Utilisez les touches  $\leq$  et  $\geq$  pour sélectionner une option du menu et validez l'option en appuyant sur **SET**.

 $\mathcal{C}^{\mathcal{C}}_{\mathcal{C}}$ DISC NAME

#### **3 Inscrivez le nom du disque.**

Le nom peut contenir 100 caractères, parmi lesquels des lettres (majuscules et minuscules), des nombres, des espaces et des symboles.

#### **Pour sélectionner un caractère:**

Utilisez la touche **CHARACTER** pour sélectionner la liste de caractères:

Alphabet (majuscule) - Alphabet (minuscule) Nombres (0-9) - Ponctuation - Symboles

Utilisez les touches  $\le$  et  $\ge$  pour sélectionner un caractère sur la liste actuelle:

ABCDEFGHIJKLMNOPQRSTUVWXYZ . , ' / <espace>

abcdefghijklmnopqrstuvwxyz . , ' / <espace>

0123456789

! "  $\#\$\&C'()^* +, -$ . / : ; < = > ? @ \_ ` <espace>

Appuyez sur **SET** pour valider le caractère.

Le curseur avance à la position suivante, prêt pour la saisie d'un autre caractère.

#### H

Le curseur clignotant sur l'afficheur indique la position du premier caractère

 $\blacktriangleright$  DIGITAL

 $\blacktriangleright$  DIGITAL

 $\frac{1}{\sqrt{2}}$ 

 $\blacktriangleright$  DIGITAL

Le caractère sélectionné clignote...

 $\mathbb{R}^n$ 

...jusqu'à ce que vous appuyiez sur **SET**, puis le curseur avance à la position suivante
#### **4 When you've finished naming the disc, press MENU to exit.**

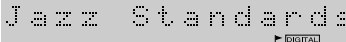

Display showing the completed disc name

#### **Tip**

**If you make a mistake, you can go back and correct the last character by pressing DISPLAY. To abort completely and start again, press CANCEL.**

# **Naming a Track**

In addition to naming the disc, you can name each track on a disc too. Again, the names can be up to 100 characters long.

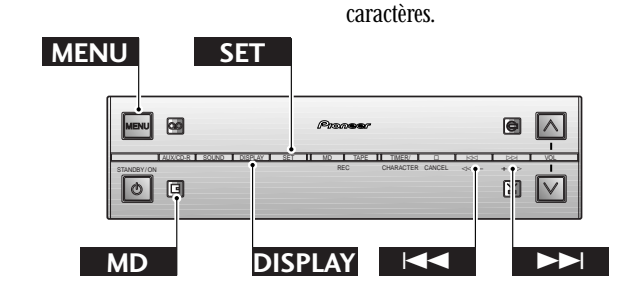

#### **Tip**

**If the name of a disc or track contains only spaces, the recorder regards it as no name. You can take advantage of this to delete disc or track names by simply inputting a space then pressing MENU to exit.**

**1 Select the track on the disc you want to name.**

You can name tracks in any mode, but if the disc is stopped, the track must still be selected—use the  $\le$  and  $\ge$   $\ge$ buttons to select tracks in stop mode.

If the disc is playing or recording, you must finish entering the name before the track finishes, otherwise only the characters input before the track ends will be entered. Don't worry — you can still edit the name later.

**2 Press MENU and select TRACK NAME. Remember:** switch between menu options using the  $\leq$  and  $\geq$  buttons; select the option by pressing **SET**.

> $\mathcal{C}^{\mathcal{C}}_{\mathcal{C}}(t)$ TRACK NAME

#### **Conseil**

**Conseil**

Jazz

**Si le nom d'un disque ou d'une plage contient seulement des espaces, l'enregistreur les considérera comme un nom. Vous pouvez ainsi effacer des noms de disques ou de plages en introduisant simplement des espaces puis en appuyant sur MENU.**

**En cas d'erreur, vous pouvez revenir en arrière et corriger le dernier caractère en appuyant sur DISPLAY. Pour abandonner complètement et recommencer, appuyez sur CANCEL.**

Vous pouvez non seulement titrer un disque mais aussi chaque plage d'un disque. Les noms des plages peuvent aussi contenir 100

L'afficheur indique le nom du disque complet

**4 Lorsque le nom du disque est complet, appuyez sur MENU pour quitter le menu.**

Standards

**Titrage d'une plage**

#### **1 Sélectionnez la plage du disque que vous voulez titrer.**

Vous pouvez titrer les plages dans n'importe quel mode, mais si le disque est à l'arrêt, la plage doit être sélectionnée. Utilisez les touches  $\le$  et  $\ge$  pour sélectionner une plage en mode d'arrêt.

Pendant la lecture ou l'enregistrement du disque, vous devrez enregistrer tout le nom avant que la plage ne soit terminée, sinon seuls les caractères saisis avant la fin de la plage seront enregistrés. Mais vous pourrez compléter le nom ultérieurement.

**2 Appuyez sur MENU et sélectionnez TRACK NAME.**

> **Rappel:** Utilisez les touches  $\leq$  et  $\geq$  pour sélectionner une option du menu et validez l'option en appuyant sur **SET**.

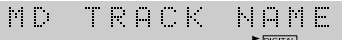

**3 Enter a name for the track.**

The input method is exactly the same as for naming discs above.

**4 When you've finished naming the disc, press MENU to exit.**

#### **Note**

**There is no delete or insert function available. If you make a mistake, you have to cancel the whole naming process by pressing CANCEL and starting again from step 2.**

# **Dividing a Track into Two**

If you recorded two pieces of music that run into each other without a break through the analog inputs, the recorder wouldn't have automatically given them their own track numbers. After the recording is complete, you might want to assign the two tracks different track numbers. Use the divide function to do this. The recorder inserts the new track number and moves all the subsequent tracks up one automatically.

You can split any track into two at anytime using the divide function, so you can, for example, divide up a long track into several parts for easy searching, and so on.

- **3 Inscrivez le nom de la plage.** La méthode est la même que pour le titrage de disque.
- **4 Lorsque le nom du disque est complet, appuyez sur MENU pour quitter le menu.**

#### **Remarque**

**Il n'y a pas de fonction d'effacement ni d'insertion. En cas d'erreur, vous devrez effacer tout le nom en appuyant sur CANCEL et recommencer depuis l'étape 2.**

# **Division d'une plage en deux**

Si vous avez enregistré deux morceaux de musique qui se suivent l'un après l'autre en continu par le biais d'entrées analogiques, l'enregistreur ne leur aura pas donné automatiquement leurs propres numéros de plage. Une fois l'enregistrement terminé, si vous souhaitez donner aux deux plages différents numéros de plage, utilisez la fonction diviser. L'enregistreur insère le nouveau numéro de plage et renumérote automatiquement toutes les plages qui suivent.

N'importe quelle plage peut être divisée en deux à tout moment, ceci à l'aide de la fonction diviser; ainsi par exemple, vous pouvez diviser un long morceau en plusieurs parties pour faciliter la recherche, etc.

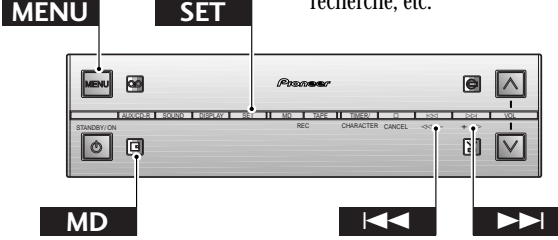

#### **1 Start playing the track you want to divide.**

**2 Press the MD button at the point where you want to divide it.**

The recorder pauses playback. (You can also use the  $\triangleright$ / $\mathbb{II}$ button on the front panel to do this.)

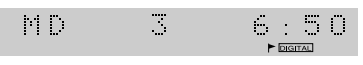

Display showing MD paused on track 3 at 6:50

- **1 Commencez la lecture de la plage que vous voulez diviser.**
- **2 Appuyez sur la touche MD au point où vous voulez diviser la plage.**

L'enregistreur se met en pause. (Vous pouvez aussi utiliser la touche  $\triangleright$ / $\mathbb{II}$  du panneau avant.)

 $\mathcal{C}(\mathcal{C})$  $\mathcal{I}$  $\mathbb{H}^1 \times \mathbb{H}^1$ 

L'afficheur indique que le MD est arrêté sur la plage 3 à 6:50

### **3 Press MENU and select DIVIDE.**

**Remember:** switch between menu options using the  $\leq$  and  $\geq$  buttons; select the option by pressing **SET**.

DIUIDE **PED** 

#### **4 Confirm that you want to divide the track.**

Press **SET** to divide the track, or **CANCEL** to cancel the edit. The display shows **COMPLETE** once the edit has been made.

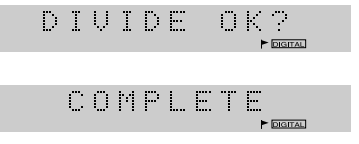

#### **3 Appuyez sur MENU pour sélectionner DIVIDE.**

**Rappel:** Utilisez les touches  $\leq$  et  $\geq$  pour sélectionner une option du menu et validez l'option en appuyant sur **SET**.

MD. DIUIDE

#### **4 Confirmez la division de la plage.**

Appuyez sur **SET** pour diviser la plage ou sur **CANCEL** pour annuler le montage. L'afficheur indique **COMPLETE** lorsque le montage est terminé.

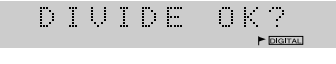

COMPLETE

# **Combining Two Tracks into One**

If there are two consecutive tracks on a disc that you'd rather were a single track, you can 'glue' them together using the Combine function. All the tracks following the newly combined tracks are automatically renumbered.

There are a few limitations when using this feature: it will not work if either track is less than 12 seconds long; you cannot combine two tracks if one of them is recorded in long-play mode while the other is in stereo; and you can't combine tracks if one was recorded using the digital input and the other using the analog inputs.

If both the tracks are named, then the new single track takes the name of the first track. If only one track is named then the new track takes that name.

# **Combinaiso de deux plages en une**

Si vous préférez combiner deux plages consécutives sur le disque en une seule, celles-ci peuvent être 'collées' grâce à la fonction combiner. Toutes les plages qui suivent les plages récemment combinées sont automatiquement renumérotées.

Cette fonction présente quelques restrictions: cette fonction ne marche pas si la durée de l'une ou des deux plages est inférieure à 12 secondes; deux plages ne peuvent pas être combinées si l'une d'entre elle est enregistrée en mode longue durée alors que l'autre est enregistrée en stéréo; et deux plages ne peuvent pas être combinées si l'une a été enregistrée à partir d'un signal numérique alors que l'autre a été enregistrée par des signaux analogiques.

Si les deux plages possèdent un nom, la nouvelle plage combinée adopte le nom de la première plage. Si une seule des deux plages possède un nom, la nouvelle plage combinée adopte ce nom.

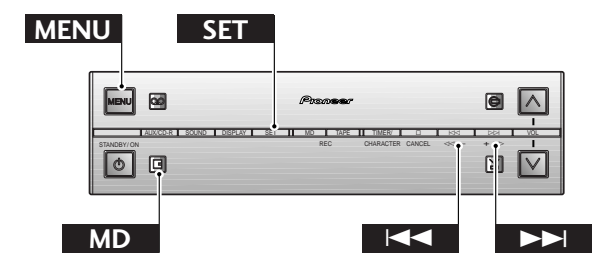

#### **1 During playback of the later track of the two, press the MD button.**

The recorder pauses playback. (You can also use the  $\triangleright$ / $\Box$ button on the front panel to do this.)

Combine only works with two consecutive tracks, so if you wanted to combine tracks 3 and 4, pause during playback of track 4.

**Note:** *If you want to combine two tracks which are not consecutive, you'll have to first move them next to each other—see below for how to do this.*

 $\begin{picture}(20,20) \put(0,0){\line(1,0){15}} \put(15,0){\line(1,0){15}} \put(15,0){\line(1,0){15}} \put(15,0){\line(1,0){15}} \put(15,0){\line(1,0){15}} \put(15,0){\line(1,0){15}} \put(15,0){\line(1,0){15}} \put(15,0){\line(1,0){15}} \put(15,0){\line(1,0){15}} \put(15,0){\line(1,0){15}} \put(15,0){\line(1,0){15}} \put(15,0){\line(1$  $\mathcal{L}(\mathcal{L})$  $\mathcal{L}_{\mathcal{A}}$ 

Display shows track 4 selected. Tracks 3 and 4 will become one track after combining

#### **2 Press MENU and select COMBINE.**

**Remember:** switch between menu options using the  $\leq$  and  $\geq$  buttons; select the option by pressing **SET**.

 $\mathcal{O}(\mathbb{R}^n)$ COMBINE

**3 Confirm that you want to combine the tracks.**

Press **SET** to combine the tracks, or **CANCEL** to cancel the edit. The display shows **COMPLETE** once the edit has been made.

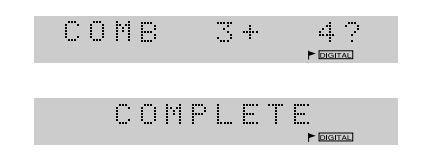

#### **1 Pendant la lecture de la dernière des deux plages, appuyez sur la touche MD.**

La lecture est interrompue. (Vous pouvez aussi appuyer sur la touche  $\triangleright$ / 00 du panneau avant.)

La combinaison de plage ne fonctionne qu'avec des plages consécutives. Si vous voulez par exemple combiner les plages 3 et 4, interrompez la lecture de la plage 4.

**Remarque:** *Pour combiner deux plages qui ne sont pas consécutives, il faut d'abord les déplacer pour qu'elles se suivent. Voir ci-dessous pour les détails.*

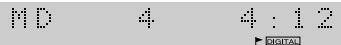

L'afficheur indique que la plage 4 est sélectionnée. Les plages 3 et 4 ne formeront plus qu'une plage après la combinaison.

#### **2 Appuyez sur MENU et sélectionnez COMBINE.**

**Rappel:** Utilisez les touches  $\leq$  et  $\geq$  pour sélectionner une option du menu et validez l'option en appuyant sur **SET**.

 $\sim 10$ COMBINE

#### **3 Confirmez la combinaison des plages.**

Appuyez sur **SET** pour combiner les plages ou sur **CANCEL** pour annuler le montage. L'afficheur indique **COMPLETE** lorsque le montage est terminé.

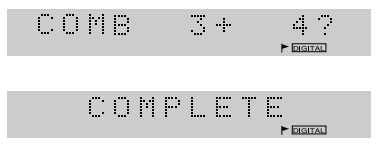

# **Moving Tracks on a Disc**

Although you can use the program playback feature to play a disc out of the 'regular' track order, you can also edit the track order itself so that the disc permanently plays in a different order (unless, of course, you edit the track order again). If you just want to move a track or two to a different position on the disc, it's probably quickest to use this feature; if you want to seriously change the order of the whole disc, use the Reorder feature described on page 42 in *Reordering Tracks on a Disc*.

# **Déplacement des plages d'un disque**

Bien que vous puissiez utiliser la fonction lecture programmée pour écouter un disque dans un ordre différent de l'ordre 'habituel' des plages, vous pouvez également modifier l'ordre des plages de façon permanente de façon à ce que le disque passe toujours dans ce nouvel ordre (sauf si vous le modifiez à nouveau). Si vous souhaitez tout simplement déplacer une plage ou deux, la méthode la plus rapide est probablement d'utiliser cette fonction; si vous souhaitez changer l'ordre de la totalité du disque, utilisez la fonction Réorganiser décrite à la page 42 dans la section *Changement de l'ordre des plages d'un disque*.

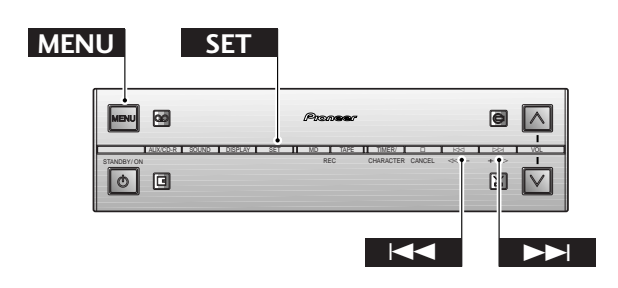

**1 Select the track you want to move.** The disc can be stopped (with the track information shown in the display), or in play-pause mode.

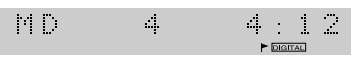

Display shows track 4 selected

#### **2 Press MENU and select MOVE.**

**Remember:** switch between menu options using the  $\leq$  and  $\geq$  buttons; select the option by pressing **SET**.

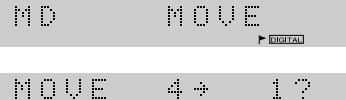

Display after pressing SET

**3** Use the  $\lt\lt\lt\lt\lt\gt$  and  $\gt\gt\gt\gt$  buttons to select a **new track number, then press SET.**

The display shows the track your moving and its new number. You can't select a track number higher than the total number of tracks on the disc.

MOUE  $\mathcal{L}^{\text{c}}$  ,  $\mathcal{L}^{\text{c}}$  $\mathcal{L}_{\mathrm{B}}$  ,  $\mathcal{L}_{\mathrm{B}}$  $\blacktriangleright$  DIGITAL

Track 4 will become the new track 6 (the current tracks 5 and 6 will become 4 and 5)

**4 Confirm that you want to move the track.** Press **SET** to move the track, or **CANCEL** to cancel the edit. The display shows **COMPLETE** once the edit has been made.

COMPLETE

#### **1 Sélectionnez la plage que vous voulez déplacer.**

Le disque peut être arrêté (avec affichage des informations concernant la plage) ou en pause de lecture.

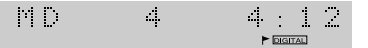

L'afficheur indique que la plage 4 est sélectionnée

**2 Appuyez sur MENU et sélectionnez MOVE.**

**Rappel:** Utilisez les touches  $\leq$  et  $\geq$  pour sélectionner une option du menu et validez l'option en appuyant sur **SET**.

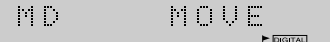

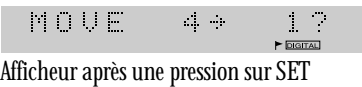

**3** Utilisez les touches  $\bowtie\triangleleft$  et  $\bowtie\bowtie$  pour **sélectionner un nouveau numéro de plage, puis appuyez sur SET.**

L'afficheur indique la plage que vous voulez déplacer et son nouveau numéro : vous ne pouvez pas sélectionner un numéro de plage supérieur au nombre total de plages du disque.

MOUE  $\mathcal{L}_{\text{max}}$  ,  $\mathcal{L}_{\text{max}}$  $\mathbb{Z}/2$ 

La plage 4 devient la nouvelle plage 6 (les plages actuelles 5 et 6 deviennent les plages 4 et 5)

**4 Confirmez le déplacement de la plage.** Appuyez sur **SET** pour déplacer la plage ou sur **CANCEL** pour annuler le montage. L'afficheur indique **COMPLETE** lorsque le montage est terminé.

COMPLETE

# **Reordering Tracks on a Disc**

The track reorder feature takes the play order you've programmed for the disc using the program play feature (see page 23), and reorders the tracks on the disc accordingly. If you want to change the position of more than a couple of tracks on the disc, it's probably quicker to do it this way than use the move track function described on the previous page.

# **Changement de l'ordre des plages d'un disque**

La fonction réorganisation des plages tient compte de l'ordre de lecture que vous avez programmé pour le disque à l'aide de la fonction lecture programmée (voir page 23), et réorganise les plages sur le disque en conséquence. Si vous souhaitez changer la position de plus de deux plages sur le disque, cette méthode est probablement plus rapide que la fonction déplacer décrite à la page précédente.

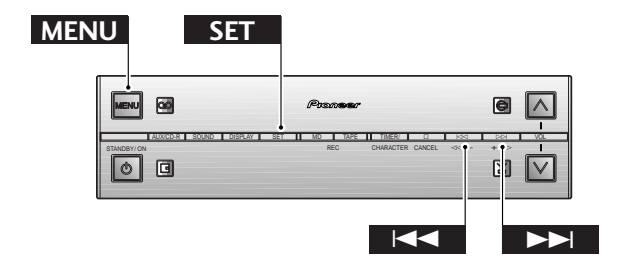

#### **1 Program the track playback order.** See page 23 for more on how to do this.

**Note:** *If you program fewer tracks than are on the disc, those tracks will appear at the start of the disc, while the remainder will be left in the original order at the end of the disc.*

 $\Box$  .  $\Box$ 62.40

A 9-track MD with the playlist programmed (running time of the playlist is also displayed)

#### **2 Press MENU and select PGM MOVE.**

**Remember:** switch between menu options using the  $\bowtie$  and  $\bowtie$  buttons; select the option by pressing **SET**.

PGM MOUE MD.  $\blacktriangleright$  forester  $\blacktriangleright$ 

#### **3 Confirm that you want to reorder the tracks.**

Press **SET** to reorder the tracks, or **CANCEL** to cancel the edit. The display shows **COMPLETE** once the edit has been made.

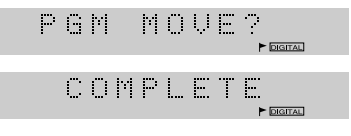

#### **1 Programmez l'ordre de lecture des plages.**

Voir page 23 pour les détails à ce sujet.

**Remarque:** *Si vous programmez moins de plages qu'il y en a sur le disque, les plages programmées apparaîtront au début du disque et les autres plages resteront dans leur ordre original à la fin du disque.*

 $\mathcal{O}(\mathcal{O}_{\mathbb{Z}_p})$  $62.40$ 

Un MD de 9 plages avec liste de lecture (la durée de la liste de lecture est aussi indiquée)

#### **2 Appuyez sur MENU et sélectionnez PGM MOVE.**

**Rappel:** Utilisez les touches  $\leq$  et  $\geq$  pour sélectionner une option du menu et validez l'option en appuyant sur **SET**.

 $\mathcal{C}^{\text{max}}_{\text{max}}$ PGM MOUE

**3 Confirmez le réarrangement des plages.** Appuyez sur **SET** pour réarranger les plages ou sur **CANCEL** pour annuler le montage. L'afficheur indique **COMPLETE** lorsque le montage est terminé.

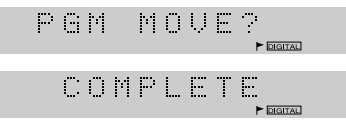

# **Erasing Tracks on a Disc**

Erasing unwanted tracks on a disc frees up disc space for further recording. When you erase a track, all the tracks following it are automatically renumbered. Erasing the whole disc erases not only all the tracks on the disc, but also the disc name (if you've entered one).

# **Effacement des plages d'un disque**

L'effacement des plages inutiles d'un disque libère de l'espace pour de nouveaux enregistrements. Lorsque vous effacez une plage, toutes les plages suivantes sont automatiquement renumérotées. Si vous effacez toutes les plages d'un disque, le nom du disque sera lui-même effacé (si vous aviez titré le disque).

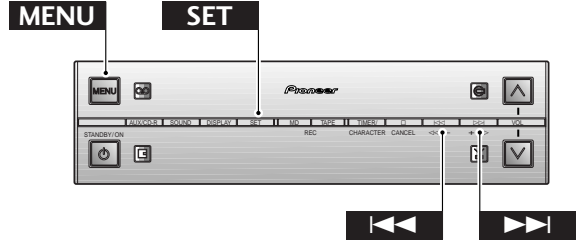

#### **Erasing all tracks on a disc**

**1 Make sure the disc is stopped .** To be able to erase the disc, the disc must be stopped with the disc information showing in the display.  $\mathbb{Z}_{p}^{n}$ 62.40 PL D

Display shows disc with 9 tracks recorded

**2 Press MENU and select ALL ERASE. Remember:** switch between menu options using the  $\leq$  and  $\geq$  buttons; select the option by pressing **SET**.

> HD.  $\mathbb{H}$  . In the  $\mathbb{H}$ ERASE

**3 Confirm that you want to erase the disc.** Press **SET** to erase, or **CANCEL** to cancel the edit. The display shows **COMPLETE** once the edit has been made.

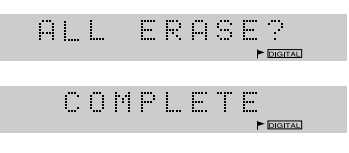

#### **Effacement de toutes les plages d'un disque**

**1 Assurez-vous que le disque est arrêté.** Pour pouvoir effacer toutes les plages d'un disque, le disque doit être arrêté et les informations concernant le disque affichées.

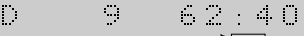

 $\mathcal{V}^{\prime}$ 

L'afficheur indique que 9 plages sont enregistrées sur le disque

#### **2 Appuyez sur MENU et sélectionnez ALL ERASE.**

**Rappel:** Utilisez les touches  $\leq$  et  $\geq$  pour sélectionner une option du menu et validez l'option en appuyant sur **SET**.

 $\mathbb{M}(\mathbb{R})$  $H_{\rm{L}}$  . The ERASE

#### **3 Confirmez l'effacement de toutes les plages du disque.**

Appuyez sur **SET** pour effacer les plages ou sur **CANCEL** pour annuler le montage. L'afficheur indique **COMPLETE** lorsque le montage est terminé.

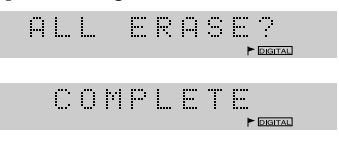

#### **Erasing individual tracks**

**1 Press MD while playing the track you want to erase to pause the disc.** Alternatively, press  $\triangleright$  /  $\Box$  on the front panel.

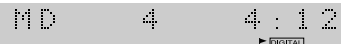

Display shows track 4 selected

**2 Press MENU and select ERASE. Remember:** switch between menu options using the  $\leq$  and  $\geq$  buttons; select the option by pressing **SET**.

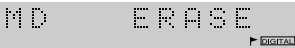

**3 Confirm that you want to erase the track.** Press **SET** to erase, or **CANCEL** to cancel the edit. The display shows **COMPLETE** once the edit has been made.

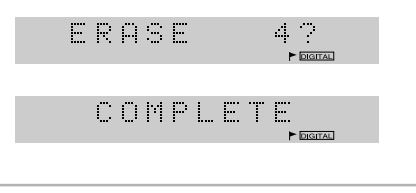

#### **Effacement de plages particulières**

**1 Appuyez sur MD pendant la lecture de la plage que vous voulez effacer pour mettre le disque en pause.** Vous pouvez aussi appuyer sur  $\triangleright$ / $\Box$  du panneau avant.

> $4:12$  $\mathcal{C}^{\text{c}}$  .  $\mathcal{L}_{\mathcal{C}}$

L'afficheur indique que la plage 4 est sélectionnée

**2 Appuyez sur MENU et sélectionnez ERASE.**

**Rappel:** Utilisez les touches  $\leq$  et  $\geq$  pour sélectionner une option du menu et validez l'option en appuyant sur **SET**.

 $\mathcal{C}^{\text{c}}$  . ERASE  $\blacktriangleright$  **DIGITAL** 

#### **3 Confirmez l'effacement de la plage.**

Appuyez sur **SET** pour effacer la plage ou sur **CANCEL** pour annuler le montage. L'afficheur indique **COMPLETE** lorsque le montage est terminé.

ERASE  $\mathcal{L}_{\rm{max}}$  $\blacktriangleright$  DIGITAL COMPLETE **P** DIGITAL

# Fuglist **45 English Français**

# **Undoing a Mistake**

Although the MJ–L77 always lets you abort an edit before completing it, there will probably still be times when you complete an edit operation only to find that it wasn't what you had intended. As long as you haven't switched the power off, updated the UTOC by ejecting the disc, or recorded anything else on the disc, you can still undo the last edit operation.

The only exceptions to this are the undo operation itself (i.e., you can't redo an edit), and track/disc naming while in record mode.

# **Annulation d'une erreur**

Bien que le MJ-L77 permette d'abandonner une opération de montage avant de l'exécuter, il se peut que vous n'obteniez pas le résultat escompté après une opération de montage. Dans ce cas vous pourrez annuler la dernière opération effectuée dans la mesure où vous n'avez pas éteint l'appareil, mis à jour la table des matières (UTOC) en éjectant le disque ou enregistré quelque chose d'autre sur le disque.

La seule exception à la règle est que vous ne pouvez pas annuler une opération d'annulation (vous ne pouvez pas rétablir le montage tel qu'il était avant l'annulation) ni le titrage de plage/ disque dans le mode d'enregistrement.

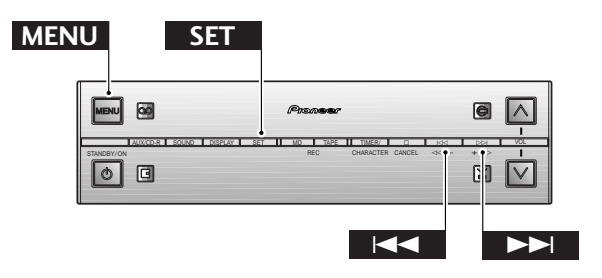

#### **1 Make sure the disc is stopped.**

**Note:** *You can't use undo if the recorder is in program play mode.*

#### **2 Press MENU and select UNDO. Remember:** switch between menu options using the

 $\leq$  and  $\geq$  buttons; select the option by pressing **SET**.

PED. UHDO

**3 Confirm that you want to undo the last edit.**

Press **SET** to undo, or **CANCEL** to cancel. The display shows **COMPLETE** once the undo is complete.

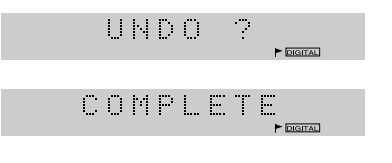

- **1 Assurez-vous que le disque est arrêté. Remarque:** *Vous ne pouvez pas utiliser la fonction d'annulation si l'enregistreur est dans le mode de lecture programmée.*
- **2 Appuyez sur MENU et sélectionnez UNDO.**

**Rappel:** Utilisez les touches  $\leq$  et  $\geq$  pour sélectionner une option du menu et validez l'option en appuyant sur **SET**.

 $\mathcal{C}(\mathbb{R})$ UNDO  $\blacktriangleright$  From  $\blacksquare$ 

**3 Confirmez l'annulation de la dernière opération de montage.**

Appuyez sur **SET** pour annuler ou sur **CANCEL** pour annuler l'opération d'annulation. L'afficheur indique **COMPLETE** lorsque l'annulation est exécutée.

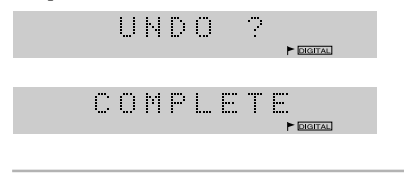

# **Understanding Error Messages**

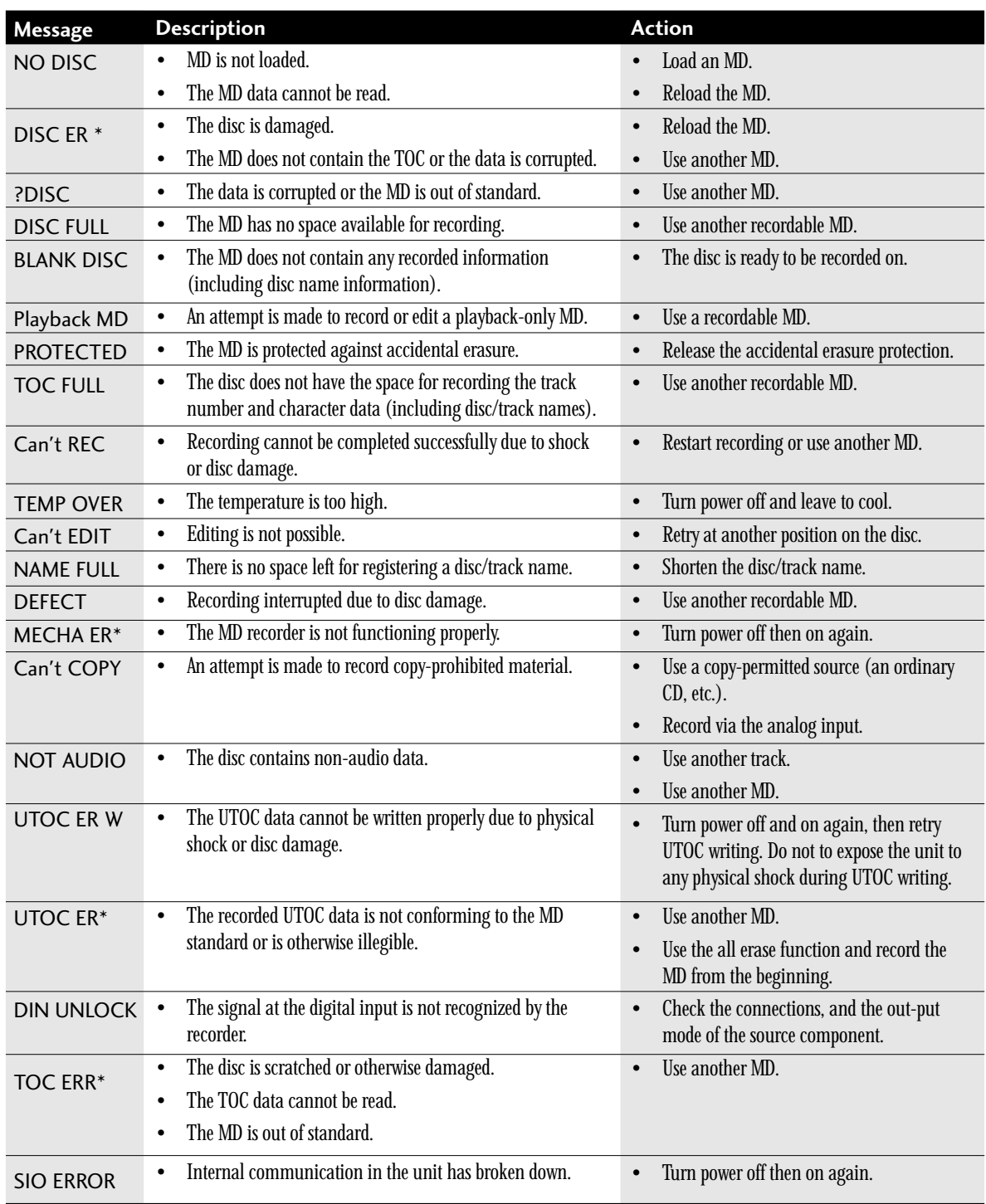

**Note:** *Error messages marked with an asterisk are followed by a number or other symbol.*

# **Signification des messages d'erreur**

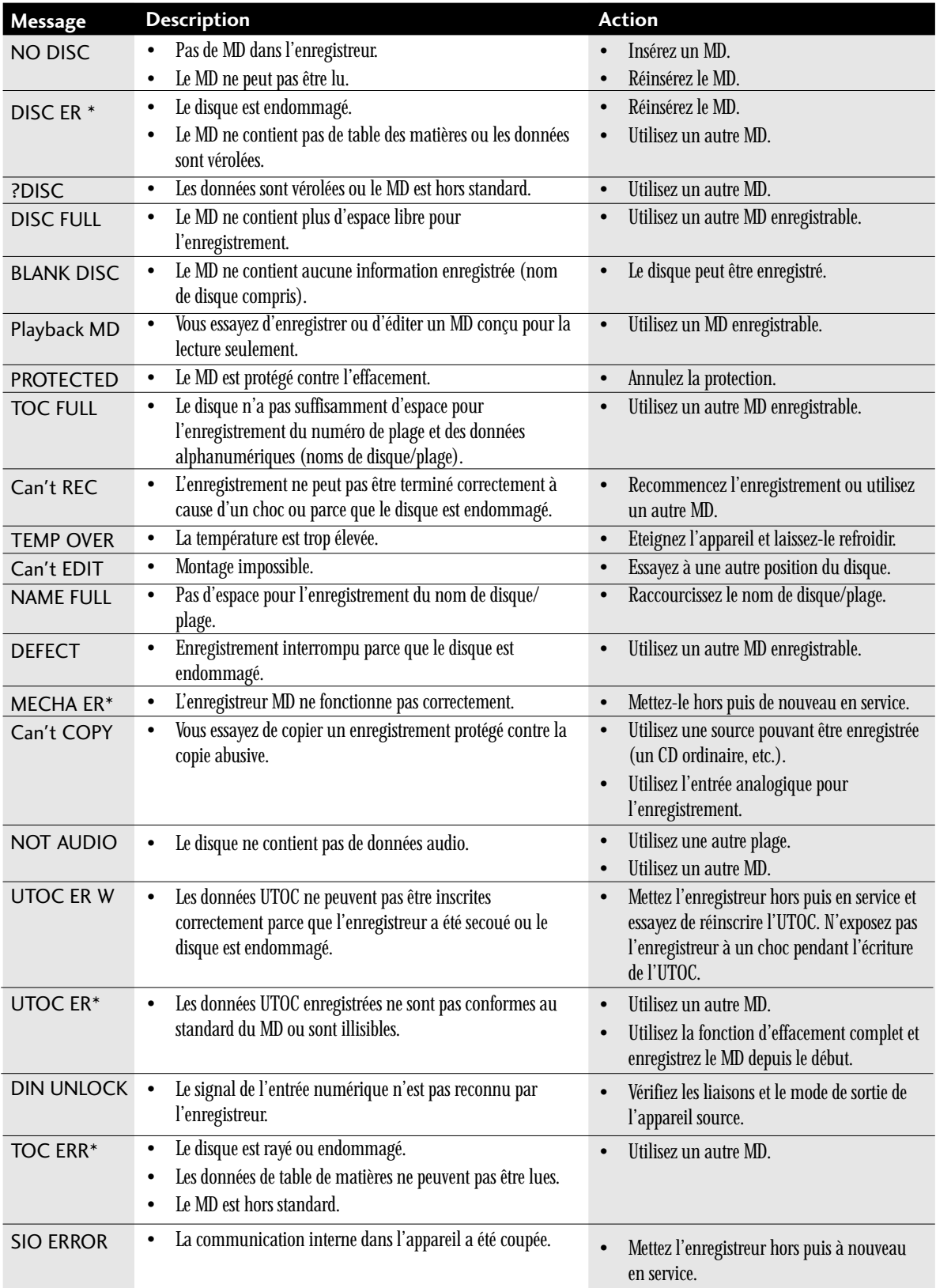

Français English **47 English Français**

**Remarque:** *Les messages d'erreur marqués d'un astérisque sont suivis d'un nombre ou d'un symbole.*

# **Troubleshooting**

It's often easy to mistake incorrect operation for trouble and malfunction of the unit. If you think there is something wrong with the component, check the points below first. If the problems persists, contact your nearest Pioneer-authoriorized service center and have them check over the unit.

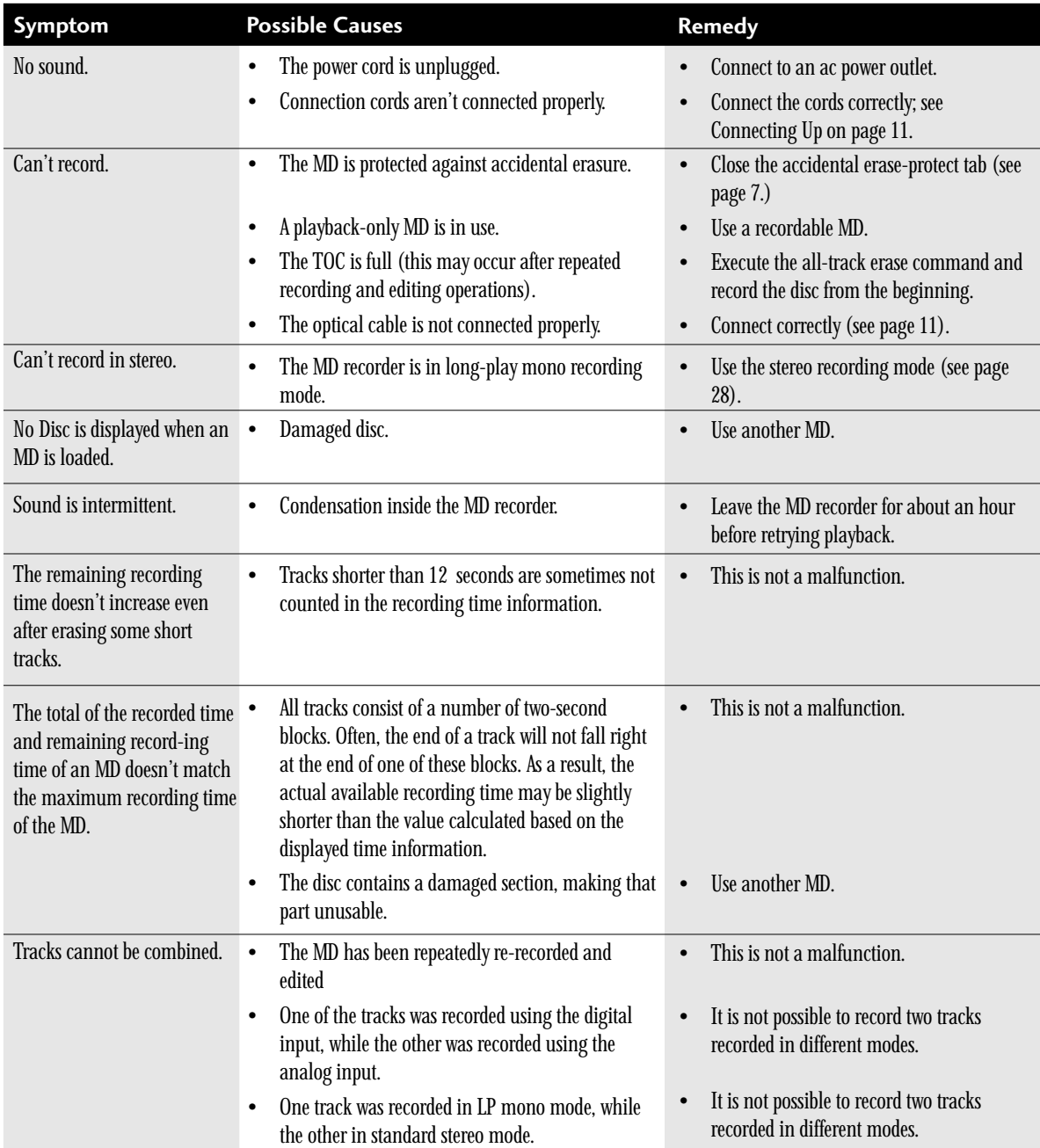

❖ It is possible that this unit will cause interference on nearby television sets, especially if you're using the TV with an indoor antenna. If you experience this problem, either use an outdoor television antenna, or move the MD player away from the television.

❖ Static electricity and other external interference can cause the unit to temporarily malfunction. Try swtiching the power off and unplugging from the wall outlet, then plugging in and switching on again.

# **Guide de dépannage**

Une mauvaise opération est souvent confondue avec panne et défaut de fonctionnement de l'appareil. Si quelque chose ne semble pas fonctionner, vérifiez tout d'abord les points ci-dessous. Si les problèmes persistent, veuillez contacter votre centre technique Pioneer le plus proche pour faire vérifier l'appareil.

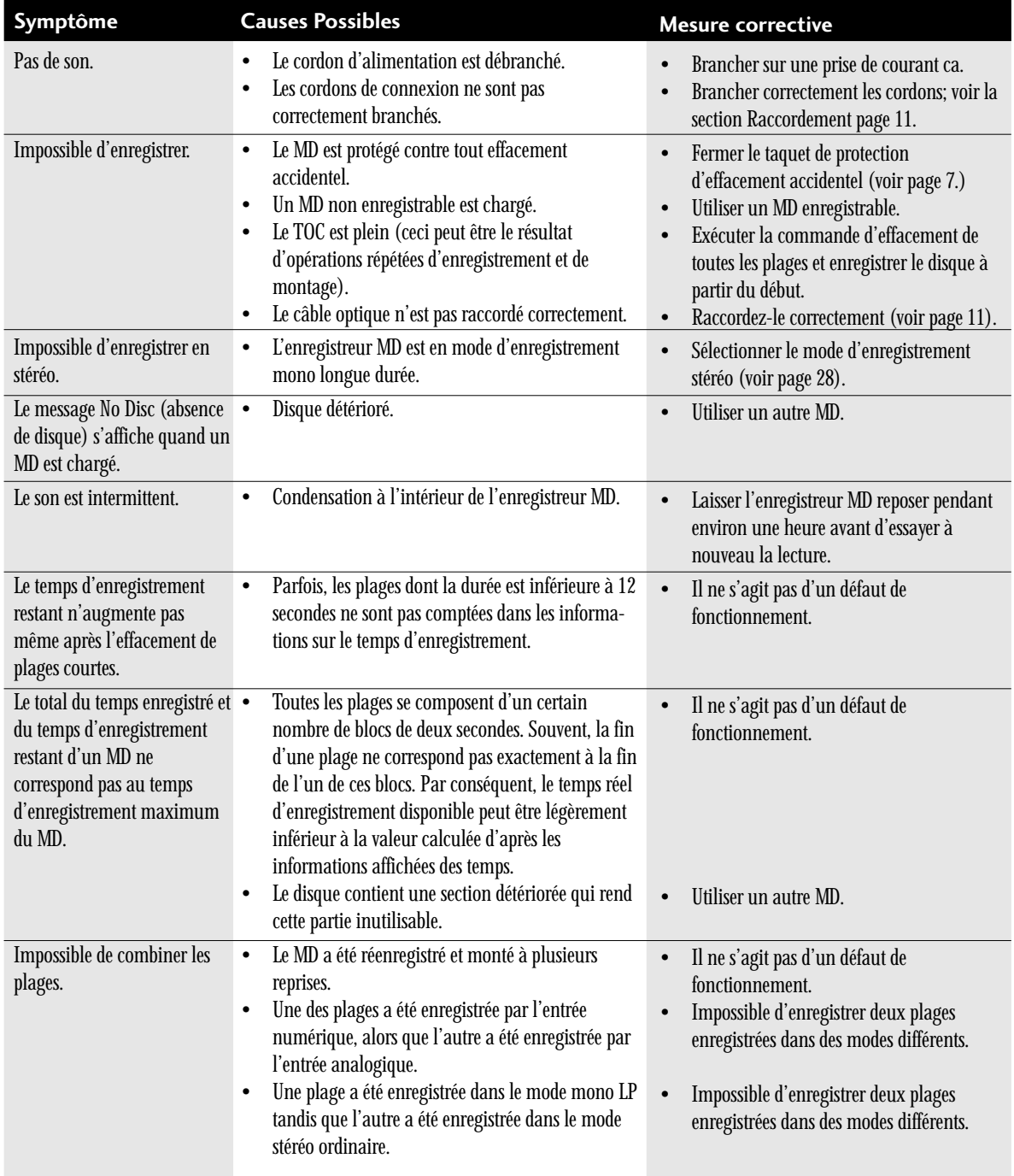

❖ Cet appareil peut entraîner des parasites sur les postes de télévision situés à proximité, surtout s'il s'agit d'une télévision munie d'une antenne intérieure. En cas de parasites, adoptez une antenne extérieure, ou éloignez l'enregistreur MD de la télévision.

❖ Un mauvais fonctionnement provisoire de l'appareil peut provenir de l'électricité statique ou autre brouillage extérieur. Coupez le courant et débranchez de la prise murale, puis branchez à nouveau et rallumez l'appareil.

#### **VORSICHT**

Dieses Gerät enthält eine Laserdiode mit einer höheren Klasse als 1. Um einen stets sicheren Betrieb zu gewährleisten, weder irgendwelche Abdeckungen entfernen, noch versuchen, sich zum Geräteinneren Zugang zu verschaffen. Alle Wartungsarbeiten sollten qualifiziertem Kundendienstpersonal überlassen werden.

Wir danken lhnen für den Kauf dieses Pioneer-Produkts. Lesen Sie sich bitte diese Bedienungsanleitung durch. Dann wissen Sie, wie Sie lhr Gerät richtig bedienen. Bewahren Sie sie an einem sicheren Platz auf, um auch zukünftig nachschlagen zu können. In manchen Ländern oder Verkaufsgebieten weichen die Ausführungen von Netzstecker oder Netzsteckdose u.U. von den in den Abbildungen gezeigten ab; die Anschluß- und Bedienungsverfahren des Gerätes sind jedoch gleich.

¶ Dieses Gerät ist nicht für Einzelbetrieb vorgesehen; es muß in Verbindung mit dem CD-Spieler-Receiver XC-L77 verwendet werden.

Der unten abgebildete Warnaufkleber befindet sich an der Unterseite dieses Gerätes.

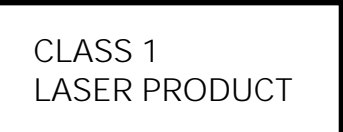

Dieses Produkt entspricht den Niederspannungsrichtlinien (73/23/EEC), EMV-Richtlinien (89/336/EEC, 92/31/EEC) und den CE-Markierungsrichtlinien (93/68/EEC).

#### **WARNUNG: ZUR VERMEIDUNG VON BRAND UND ELEKTRISCHEM SCHLAG DIESES GERÄT WEDER REGEN NOCH FEUCHTIGKEIT AUSSETZEN.**

DER NETZSCHALTER IST (STANDBY/ON BUTTON) MIT DEN SEKUNDÄRWICKLUNGEN VERBUNDEN UND TRENNT DAHER IN DER BEREITSCHAFTSPOSITION DAS GERÄT NICHT VOM NETZ.

#### **PRECAUZIONE**

Questo prodotto contiene un diodo al laser di classe superiore alla classe 1. Per motivi di sicurezza, non smontare i coperchi e non procedere ad interventi sulle parti interne. Per qualsiasi riparazione rivolgersi a personale qualificato.

La seguente etichetta si trova sul lato inferiore dell'apparecchio.

> CLASS<sub>1</sub> LASER PRODUCT

Grazie per aver acquistato questo prodotto Pioneer. Leggere attentamente questo manuale di istruzioni per familiarizzarsi con l'uso dell'apparecchio. Conservare poi il manuale per ogni eventuale futuro riferimento.

I modelli disponibili in alcuni paesi o regioni possono avere la forma della spina del cavo d'alimentazione e della presa ausiliaria di corrente diversa da quella mostrata nelle illustrazioni, ma il loro modo di collegamento e funzionamento è lo stesso.

● Questo componente non può funzionare da solo, ma deve essere usato in combinazione con il sintonizzatore con lettore CD, XC-L77.

Questo prodotto è conforme alla direttiva sul basso voltaggio (73/23/CEE), alle direttive EMC (89/336/ CEE, 92/31/CEE) e alla direttiva sul marchio CE (93/68/CEE).

**ATTENZIONE: PER EVITARE IL RISCHIO DI FIAMME O SCOSSE ELETTRICHE, NON ESPORRE QUESTI APPARECCHI ALLA PIOGGIA O ALL'UMIDITÀ.**

IL TASTO STANDBY/ON È COLLEGATO AD UN CIRCUITO SECONDARIO E PERTANTO, NELLA POSIZIONE DI ATTESA (STANDBY), NON SEPARA L'APPARECCHIO DALLA PRESA DI CORRENTE.

# **In[haltsverzeichnis](#page-52-0)**

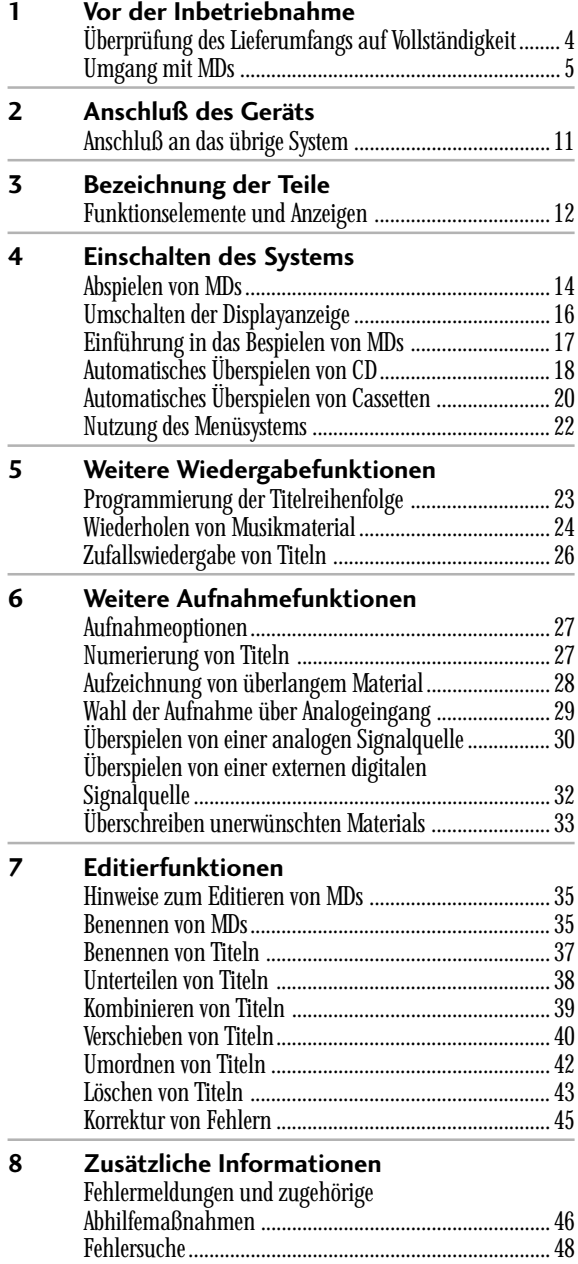

#### **Vermeiden von**

#### **Kondensationsproblemen**

Im Recorder kann sich Kondensation bilden, wenn er direkt vom Freien in einen warmen Raum gebracht wird, oder wenn ein Raum schnell wärmer wird. Obwohl Kondensation den Recorder nicht beschädigt, beeinträchtigt sie u. U. kurzfristig seine Leistung. Aus diesem Grund sollten Sie ungefähr eine Stunde mit dem Einschalten warten, so daß er sich erst der warmen Temperatur anpassen kann.

Technische Daten .......................................................... 100

### **Indice**

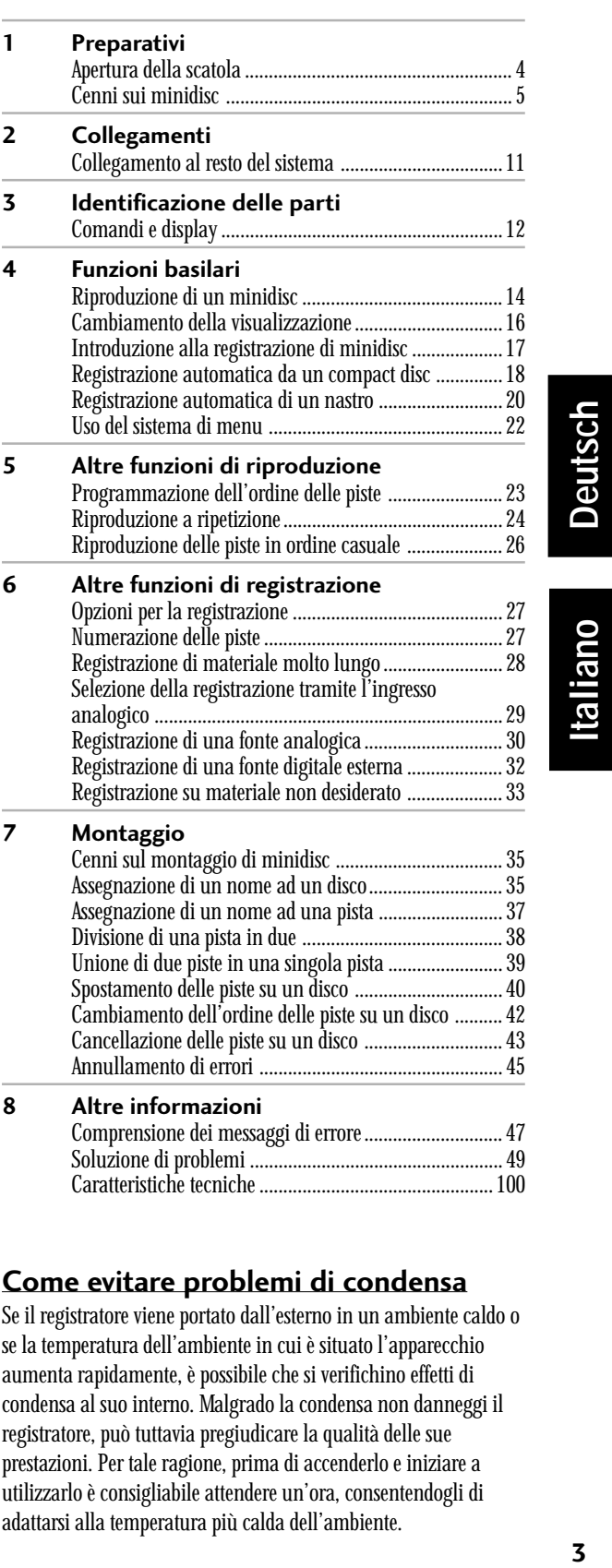

#### **Come evitare problemi di condensa**

Se il registratore viene portato dall'esterno in un ambiente caldo o se la temperatura dell'ambiente in cui è situato l'apparecchio aumenta rapidamente, è possibile che si verifichino effetti di condensa al suo interno. Malgrado la condensa non danneggi il registratore, può tuttavia pregiudicare la qualità delle sue prestazioni. Per tale ragione, prima di accenderlo e iniziare a utilizzarlo è consigliabile attendere un'ora, consentendogli di adattarsi alla temperatura più calda dell'ambiente.

# **Überprüfung des Lieferumfangs auf Vollständigkeit**

Vielen Dank für das Vertrauen in Pioneer-Produkte, das Sie mit dem Kauf dieses MD-Recorders erwiesen haben. Vor der Inbetriebnahme Ihres neuen MD-Recorders vergewissern Sie sich bitte, daß die folgenden Zubehörteile im Versandkarton mitgeliefert worden sind:

- **Optisches Kabel**
- **Netzkabel**
- **Garantiekarte**
- **Diese Bedienungsanleitung**

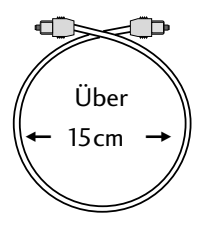

#### **Tip**

**Bei Anschluß und Aufbewahrung optischer Kabel stets mit großer Sorgfalt vorgehen.**

**Lassen Sie das Kabel bei der Aufbewahrung locker aufgerollt liegen, und vermeiden Sie unbedingt Knicke.**

#### **Gebrauch dieser Bedienungsanleitung**

Diese Bedienungsanleitung bezieht sich auf den MD-Recorder MJ-L77. Sie ist in zwei große Abschnitte untergliedert, wovon der erste die Installation und der zweite die Bedienung des Geräts behandelt. Die Installation, deren Beschreibung im folgenden beginnt, umfaßt Aufstellung und Inbetriebnahme des MD-Recorders zusammen mit dem Rest des Stereo-Systems XC-L77. Falls Sie noch keine Erfahrung im Umgang mit MD-Recordern haben, empfiehlt sich vor der ersten Inbetriebnahme zunächst die Lektüre des Abschnitts "Umgang mit MDs" auf den folgenden Seiten.

Im zweiten Abschnitt der Bedienungsanleitung erfahren Sie ab Seite 11, wie die einzelnen Funktionen des MJ-L77 zu nutzen sind vom Abspielen bis zum Editieren von MDs. Der letzte Teil der Bedienungsanleitung schließlich enthält Informationen über mögliche Fehlermeldungen während des Betriebs, die Beschreibung der Fehlersuche sowie die technischen Daten.

#### **Tips zur Aufstellung**

Wir möchten, daß Sie noch jahrelange Freude an Ihrem MJ-L77 haben, und bitten Sie daher, die folgenden Punkte bei der Aufstellung des Players zu beachten:

#### **SIE SOLLTEN...**

- ✔ einen gut ventilierten Raum wählen.
- ✔ den Recorder auf einer soliden, flachen, geraden Oberfläche aufstellen, wie z. B. auf einem Tisch, Regal oder Hifi-Gestell.

# **Apertura della scatola**

Grazie per avere acquistato questo prodotto Pioneer. Prima di intraprendere l'installazione del nuovo registratore di minidisc, controllare che nella scatola siano presenti i seguenti accessori in dotazione:

- **Cavo digitale ottico**
- **Cavo di alimentazione**
- **Scheda di garanzia**
- **Il presente manuale di istruzioni**

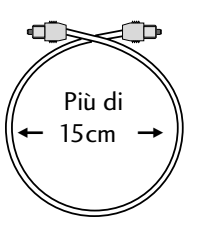

#### **Nota**

**Fare attenzione quando si installa o si ripone il cavo ottico. Non piegare il cavo attorno ad angoli aguzzi e non avvolgerlo lasciandolo allentato quando lo si ripone.**

#### **Uso di questo manuale**

Questo manuale è per il registratore di minidisc MJ-L77. Esso è diviso in due sezioni: la prima riguardante l'installazione, e la seconda riguardante l'uso dell'apparecchio. La parte sull'installazione, che comincia qui, copre tutti gli aspetti dei preparativi per l'uso del nuovo registratore di minidisc e il collegamento al resto del sistema stereo XC-L77. Se questa è la prima volta che si usa un registratore di minidisc, consigliamo di leggere la sezione *Cenni sui minidisc* che inizia alla pagina successiva prima di usare il registratore per la prima volta.

Nella seconda sezione del manuale, che comincia a pagina 11, viene spiegato come usare ciascuna funzione dello MJ-L77, dalla riproduzione basilare al montaggio di dischi. La parte finale del manuale fornisce informazioni di riferimento sui messaggi di errore che possono apparire durante l'uso, e una sezione sulla soluzione di problemi e sulle caratteristiche tecniche.

#### **Consigli per l'installazione**

Ci auguriamo vivamente che possiate utilizzare il Vostro Registratore MiniDisc MJ-L77 per molti anni; è con questo spirito che Vi forniamo alcuni consigli da seguire e, al contrario, situazioni da evitare, al momento di scegliere un'opportuna sistemazione:

#### **DA SEGUIRE...**

- ✔ Scegliere un locale ben areato.
- ✔ Collocare il registratore su una superficie piana e solida, quale un tavolo, uno scaffale o un ripiano dell'impianto stereo.

#### **DA EVITARE...**

✗ Collocare l'apparecchio in ambienti esposti ad alta temperatura o umidità, nei pressi di termosifoni o dispositivi che generano calore.

#### <span id="page-52-0"></span>**SIE SOLLTEN KEINESFALLS...**

- ✗ den Recorder an einem Ort verwenden, der hohen Temperaturen bzw. hoher Feuchtigkeit ausgesetzt ist, auch nicht in unmittelbarer Nähe von Heizkörpern und anderen Geräten, die Wärme erzeugen.
- ✗ den Recorder auf einem Fensterbrett oder ähnlichen Orten aufstellen, wo er unmittelbar direkter Sonneneinstrahlung ausgesetzt ist.
- ✗ den Recorder in einer sehr staubigen oder feuchten Umgebung verwenden.
- ✗ den Recorder direkt auf einen Verstärker oder einen anderen Teil Ihres Stereosystems stellen, der sich während der Verwendung erwärmt.
- ✗ den Recorder in der Nähe eines Fernsehgeräts oder Bildschirms verwenden, da dann Störungen auftreten können, speziell wenn der Fernseher mit einer Innenantenne betrieben wird.
- ✗ den Recorder in einer Küche oder einem anderen Raum verwenden, wo er möglicherweise Rauch oder Dampf ausgesetzt wird.
- ✗ den Recorder auf eine instabile Oberfläche bzw. auf eine zu kleine Oberfläche stellen, auf der nicht alle vier Standfüße sicher stehen.

# **Umgang mit MDs**

Eine Minidisc, die oft auch einfach MD genannt wird, ist ein äußerst flexibles Medium, um digitale Signale sowohl

wiederzugeben als auch aufzunehmen. Da es sich hier um eine Disc handelt, hat eine MD viele jener Vorteile, die eine Compact Disc auszeichnen — Sie können direkt einen beliebigen Titel auf der Disc ansteuern, die Reihenfolge der Titel programmieren, sofort

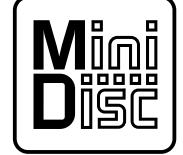

Minidisc-Zeichen-auf jeder MD vorhanden

unerwünschte Titel überspringen bzw. auf Titel zurückgehen, die Sie noch einmal hören möchten, usw. Der größte Vorteil der MD besteht allerdings in Ihrer Flexibilität bei Aufnahmen. Verschiedene Dinge, die bei einer analogen Kassette unmöglich sind, können Sie mit einer MD durchführen, wie z. B. Verschieben von Titeln, Programmieren von Titelnamen und Löschen von Teilen der Disc bzw. Titeln, ohne Pausen zu hinterlassen. Minidiscs haben gegenüber Kassetten noch andere Vorteile: der Recorder findet automatisch die nächste freie Stelle auf der Disc für eine Aufnahme und kann Ihnen anzeigen, wie viel freier Platz sich noch auf der Disc befindet, bevor Sie mit der Aufnahme beginnen. Wenn Sie einen Abschnitt auf der Disc löschen, erhöht sich die zur Verfügugn stehende Aufnahmezeit automatisch.

Falls Sie zum ersten Mal eine MD verwenden, nehmen Sie sich bitte einige Minuten Zeit, um die folgenden Informationen zu lesen. Sie erfahren hier, wie MDs richtig behandelt werden, welche verschiedenen Typen von MDs es gibt und einige charakteristische Merkmale von MDs.

- ✗ Collocare il registratore su davanzali o luoghi esposti direttamente alla luce solare.
- ✗ Collocare l'apparecchio in luoghi eccessivamente impolverati o umidi.
- ✗ Collocare l'apparecchio direttamente sopra un amplificatore o altri elementi dell'impianto stereo che possano surriscaldarsi durante il funzionamento.
- ✗ Collocare l'apparecchio nei pressi di un televisore o di uno schermo, che possono provocare problemi di interferenza, in particolare quando il televisore utilizza un'antenna interna.
- ✗ Utilizzare l'apparecchio in cucina o in un'altra stanza, dove il registratore possa essere esposto al fumo o al vapore.
- ✗ Collocare l'apparecchio su una superficie instabile, oppure non sufficientemente grande per sostenere tutti e quattro i piedi dell'unità.

# **Cenni sui minidisc**

Il MiniDisc, o MD come in gergo viene comunemente abbreviato il termine, è uno strumento altamente duttile e conveniente mediante il quale è possibile riprodurre e registrare materiale sonoro di alta qualità. Trattandosi di un disco, il MiniDisc gode di

molti dei vantaggi dei CD: è possibile, ad esempio, localizzare facilmente una qualsiasi traccia del disco, programmare l'ordine di riproduzione delle tracce stesse, saltare all'istante le tracce che non si desiderano ascoltare, oppure riprodurre nuovamente alcune tracce che si desiderano ascoltare

Marchio dei minidisc - Tutti i minidisc recano questo logo.

ancora, e così via. Ma il vero segreto del MiniDisc è la grande flessibilità che offre durante la registrazione. Funzioni impossibili da realizzare con una semplice cassetta analogica, quali la riorganizzazione delle tracce, programmare i titoli delle tracce stesse, cancellare parti di tracce o tracce intere, senza lasciare spazi vuoti, sono un gioco da ragazzi con il MiniDisc. E non è tutto. Il MiniDisc presenta ulteriori vantaggi rispetto a una cassetta analogica; il registratore, infatti, è in grado di individuare automaticamente il primo spazio vuoto disponibile per una nuova registrazione, così come è possibile sapere in anticipo, ovvero al momento dell'inizio di una registrazione, qual è lo spazio disponibile sul disco. Inoltre, quando viene cancellata una qualsiasi sezione del disco, il tempo disponibile per la registrazione viene automaticamente aggiornato.

Se è la prima volta che entrate nel mondo dei MiniDisc, Vi consigliamo di leggere attentamente questa sezione del manuale. Fornisce, infatti, preziose informazioni e utili consigli sull'uso corretto dei MiniDisc, sui diversi tipi di MiniDisc in commercio e sulle loro principali caratteristiche.

#### **Verschiedene Typen von MDs**

Alle MDs haben dieses Kennzeichen:

Verwenden Sie keine MD ohne dieses Kennzeichen. Es gibt sowohl bespielbare als auch vorbespielte (nur zur Wiedergabe) Minidiscs. Die im Handel erhältlichen Musik-MDs eignen sich ausnahmslos nur zur Wiedergabe und können nicht bespielt werden. Die folgenden Diagramme stellen die Unterschiede zwischen diesen beiden MD-Typen dar.

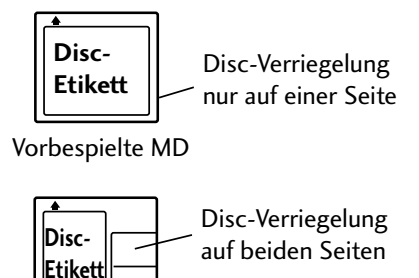

Bespielbare MD

#### **Handhabung von MDs**

Der Teil der Disc mit den eigentlichen Tonsignalen ist ziemlich empfindlich und ist daher durch eine äußere Hülle vor Staub, Fingerabdrücken u. ä. geschützt. Versuchen Sie auf keinen Fall, die Disc-Verriegelungen zu öffnen und berühren Sie auch niemals die eigentliche Disc.

Ist die Disc-Hülle verschmutzt oder befleckt, wischen Sie sie mit einem weichen, trockenen Tuch ab.

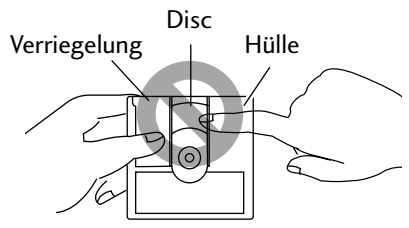

Die Disc-Oberfläche keinesfalls berühren

#### **Aufbewahrung und Beschriftung von MDs**

Wenn Sie eine MD nicht abspielen, legen Sie die Disc-Hülle zur Aufbewahrung wieder in ihren Behälter. Vermeiden Sie es, Discs an sehr heißen oder feuchten Orten aufzubewahren, wie z. B. im Sommer in einem Auto. Vermeiden Sie es auch, Discs an einem Ort aufzubewahren, der direktem Sonnenlicht ausgesetzt ist, oder wo Sand oder Schmutz in die Disc-Hülle gelangen könnte.

Bespielbare MDs werden mit einem selbstklebenden Etikett geliefert, das Sie auf der Disc-Hülle anbringen können, so dass Sie immer wissen, was sich auf der MD befindet. Bringen Sie das Etikett immer auf der gekennzeichneten Fläche an und nicht am Rand oder an der Verriegelung der Disc.

Falls das Etikett beginnt, sich an den Ecken abzulösen, entfernen Sie es bitte und bringen ein neues Etikett an. Kleben Sie keinesfalls einfach ein zweites Etikett über das alte.

#### **Diversi tipi di MiniDisc disponibili**

Tutti i MiniDisc presentano questa indicazione:

Non fare uso di MiniDisc che non presentino questa indicazione. Esistono due categorie di MiniDisc: quelli registrabili e quelli nonregistrabili (che consentono la sola riproduzione del contenuto). I MiniDisc musicali in commercio consentono unicamente la sola riproduzione del contenuto. Le figure mostrano le differenze tra i due tipi di MiniDisc.differences between the two types.

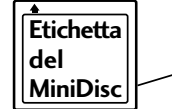

La linguetta protettiva copre l'apertura del MiniDisc solo su un lato.

MiniDisc non registrabile

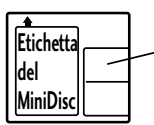

La linguetta protettiva copre l'apertura del MiniDisc su entrambi i lati.

MiniDisc registrabile

#### **Consigli Utili sull'Utilizzo dei MiniDisc**

Il vero disco, che concretamente contiene il materiale sonoro, è alquanto delicato e per questo viene contenuto in un rivestimento esterno che lo protegge dalla polvere, eventuali ditate e simili. È importante, perciò, seguire una serie di consigli su operazioni da evitare: non spostare la linguetta di protezione del disco vero e proprio, lasciandolo indifeso da eventuali danneggiamenti e non toccare il disco stesso. Inoltre, non cercare di smontare il rivestimento del MiniDisc.

Se il rivestimento del MiniDisc è sporco o macchiato, pulirlo esclusivamente con un panno morbido e asciutto.

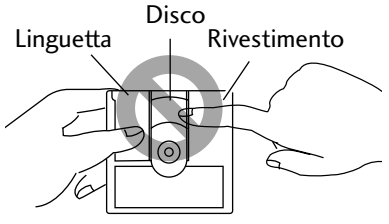

Non toccare il disco!

#### **Come Custodire e Contrassegnare un MiniDisc**

Quando non si utilizza un MiniDisc, è importante riporlo nella sua custodia. Evitare accuratamente di lasciarlo incustodito o abbandonarlo in ambienti molto caldi o umidi - ad esempio in auto d'estate. Analogamente, evitare di lasciarlo direttamente esposto ai raggi solari o in luoghi dove la sabbia o la ghiaia possano filtrare dentro il rivestimento.

Per ricordarne il contenuto, i MiniDisc registrabili sono dotati di apposite etichette adesive da apporre sul rivestimento del disco. Fare attenzione a incollare l'etichetta esclusivamente nella parte ad essa dedicata, evitando di attaccarla direttamente sullo sportellino o sui bordi.

Se l'etichetta di un MiniDisc dovesse iniziare a scollarsi sugli angoli è opportuno rimuoverla completamente, incollandone direttamente una nuova. Si sconsiglia vivamente di sovrapporre una nuova etichetta alla precedente.

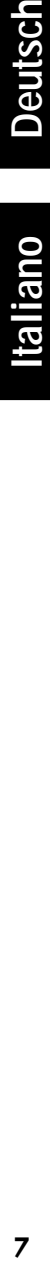

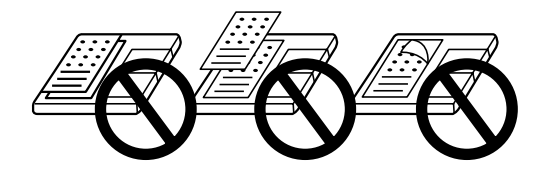

#### **Schutz vor versehentlichem Löschen einer MD**

Nachdem Sie eine MD aufgenommen haben, ist es empfehlenswert, diese vor einem versehentlichen Löschen zu schützen. Dazu schieben Sie den Überschreibschutz an der Seite der MD in die offene Position.

Wenn Sie eine Disc löschen oder neu bespielen wollen, schieben Sie den Überschreibschutz ganz einfach wieder in die geschlossene Position, bevor Sie die Disc in den Recorder einlegen. Öffnen oder Schließen Sie den Schreibschutz mit Schraubendreher, Kugelschreiber oder dem Fingernagel.

#### **Analoge und digitale Aufzeichnung**

Alles, was auf einer MD aufgenommen wird, wird in Form digitaler Daten (also Ziffernfolgen) abgespeichert. Daher die Bezeichnung der MD als digitales Format. Allerdings können dem MJ-L77 die Daten zur Aufnahme entweder in analoger Form (z.B. die Ausgangssignale von Plattenspieler oder Tuner) oder digital (z.B. die Ausgangssignale eines CD-Spielers oder eines anderen MD-Recorders) zugeführt werden.

Analogsignale müssen bei der Aufnahme zunächst vom Recorder in digitale Form umgesetzt werden, bevor sie auf der MD abgespeichert werden können.

Beim Überspielen von einem anderen digitalen Medium (z.B. CD) ist es sinnvoll, die Daten direkt aufzuzeichnen. Zu diesem Zweck verfügt der MJ-L77 über einen digitalen Eingang, der direkt mit dem CD-Receiver XC-L77 oder einer externen digitalen Signalquelle verbunden werden kann (z.B. andere MD-Einheit, DAT-Recorder oder DVD-Spieler). Bei der digitalen Aufzeichnung sind allerdings einige Punkte zu beachten.

Ein wichtiger Parameter der digitalen Audiotechnik ist die sogenannte "Abtastrate", die man in kHz (Kilohertz) mißt und von der die Qualität der Klangwiedergabe großenteils abhängt: je höher, desto besser.

CDs haben eine Abtastfrequenz von 44,1 kHz, die der vom MDs entspricht. Daher sollten eigentlich bei der digitalen Aufzeichnung von CDs oder anderen MDs keine Probleme auftreten (allerdings sind dabei stets die Ausnahmen unter "*Kopierbeschränkungen*" zu beachten).

Bei anderen möglichen digitalen Signalquellen (DAT, digitaler BS-Rundfunk und DVD) sind oft andere Abtastraten üblich insbesondere 32 kHz und 48 kHz. Der MJ-L77 kann auch diese zum Zeitpunkt der Drucklegung am weitesten verbreiteten Werte verarbeiten. Es besteht allerdings die Tendenz zu höheren Abtastraten. Manche DVD-Discs und DAT-Bänder werden bei 96 kHz aufgezeichnet. Da der MJ-L77 für diese Abtastrate nicht ausgelegt ist, ist in diesem Fall eine Überspielung nur von den analogen Ausgängen von DVD- oder DAT-Deck über die AUX-Eingänge des CD-Receivers XC-L77 möglich.

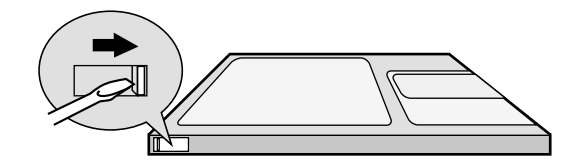

#### **Come proteggere un MiniDisc dalle cancellature accidentali**

Una volta terminata la registrazione di un MiniDisc, è sempre buona norma proteggerlo contro le cancellature accidentali, spostando la linguetta situata sul fianco del MiniDisc, affinché si apra la finestrella di protezione.

Se si desidera cancellare il contenuto di un MiniDisc o sovrascrivere precedenti registrazioni, prima di inserire il MiniDisc nel registratore è sufficiente spostare nuovamente la linguetta – chiudendo in questo modo la finestrella di protezione. Usare un cacciavite, una penna o l'unghia del dito per aprire o chiudere la linguetta di protezione da cancellazioni.

#### **Registrazione analogica e digitale**

Tutto ciò che si registra su un minidisc viene memorizzato sul disco sotto forma di dati digitali (in altre parole, numeri). Questo è ciò che si intende quando si dice che il minidisc è un formato digitale. Tuttavia, ciò che si immette nello MJ-L77 per la registrazione può essere analogico (come l'emissione da un giradischi o da un sintonizzatore) o digitale (come l'emissione digitale diretta da un lettore CD o da un altro registratore di minidisc).

Se si registra un segnale analogico, il registratore deve innanzitutto cambiarlo in forma digitale prima di scriverlo sul disco. Se si intende registrare da un altro formato digitale, come un compact disc, è preferibile registrare i dati digitali direttamente. Per questo scopo lo MJ-L77 ha un ingresso digitale che può essere collegato al lettore CD/ricevitore stereo XC-L77, o ad una fonte digitale esterna, come un'altra piastra MD, una piastra DAT o un lettore DVD. Quando si registra digitalmente è necessario tenere presente alcuni punti.

Tutto il materiale audio digitale ha una "frequenza di campionamento" che è misurata in kHz (kilohertz). La qualità del suono finale dipende in larga misura da ciò: più alta è la frequenza, migliore sarà la qualità del suono.

I compact disc hanno una frequenza di campionamento di 44,1 kHz, che è identica a quella dei minidisc. Ciò significa che non si dovrebbero incontrare problemi quando si effettuano registrazioni digitali di compact disc o di altri minidisc (tuttavia, fare riferimento a *Restrizioni sulla copia* di seguito per eccezioni riguardo a ciò). Altre fonti digitali (DAT, satellite digitale e DVD) spesso utilizzano frequenze di campionamento diverse, specificamente 32 kHz e 48 kHz. Lo MJ-L77 può trattare anche queste frequenze e attualmente queste sono le frequenze di campionamento più comuni. Tuttavia, c'è la tendenza ad utilizzare frequenze di campionamento più elevate. Alcuni videodischi digitali e alcuni nastri DAT sono registrati a 96 kHz. Lo MJ-L77 non può trattare questa frequenza, e pertanto sarà necessario registrare tramite i terminali analogici della piastra DVD o DAT usando gli ingressi ausiliari del lettore CD/ricevitore stereo XC-L77.

#### **Kopierbeschränkungen**

Bei der digitalen Aufnahme einiger Tonquellen entstehen trotz kompatibler Abtastfrequenz eventuell Probleme. Einige DVD Discs deaktivieren den digitalen Ausgang des DVD-Players, um illegales digitales Kopieren zu verhindern (Sie können jedoch über die Analogausgänge aufnehmen).

Eine weitere Einschränkung für digitale Aufnahmen stammt vom sogenannten SCMS, Serial Copy Management System. Dies verhindert digitale Aufnahmen mehrerer Generationen, um illegalem, digitalem Kopieren von urheberrechtlich geschütztem Material vorzubeugen. Wie viele Aufnahmegenerationen der SCMS zuläßt, hängt von der Tonquelle ab.

Digitale Tonsignale von einer CD, MD, DVD oder DAT können nur auf eine Generation digital überspielt werden.

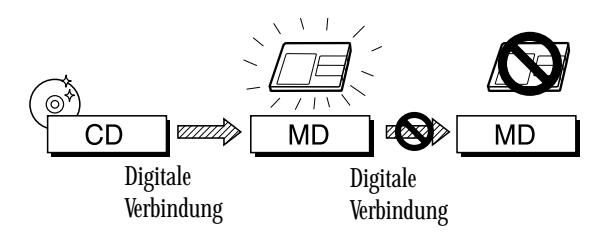

Tonsignale von digitalen Satelliten können normalerweise auf zwei Generationen überspielt werden. (Manchmal ist auch nur eine Generation möglich.)

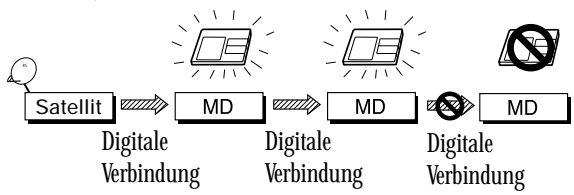

Aufnahmen von beliebigen Tonquellen über analoge Eingänge können nur einmal digital kopiert werden.

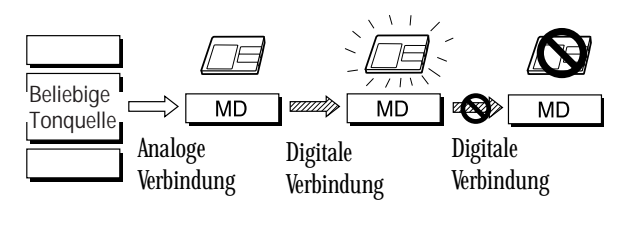

#### **Restrizioni sulla copìa**

Durante l'operazione di riproduzione digitale da determinate fonti, talvolta è possibile che si verifichino dei problemi, anche quando le frequenze di campionatura sono compatibili. Per impedire la riproduzione digitale illegale, alcuni DVD, ad esempio, disattivano l'uscita digitale del lettore DVD (per quanto sia ancora possibile registrare utilizzando le uscite analogiche).

Un'ulteriore restrizione della riproduzione digitale è legata a quello che in codice viene chiamato SCMS, sigla per 'Serial Copy Management System' (Sistema di Gestione della Riproduzione in Serie). Il sistema SCMS impedisce di realizzare riproduzioni digitali in serie, con l'obiettivo di mettere fine alla riproduzione digitale illegale di qualsiasi materiale protetto dai diritti d'autore. Il numero di copie consentito dal sistema SCMS varia a seconda del tipo di materiale originale.

È consentita una sola riproduzione digitale di materiale sonoro proveniente da CD, MD, DVD o nastri DAT.

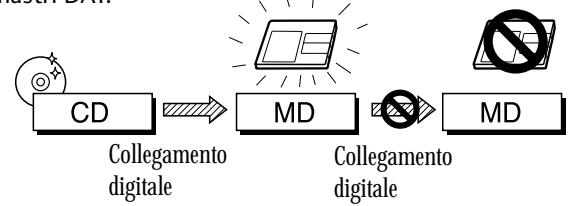

Sono consentite due copie digitali di materiale sonoro proveniente da un satellite digitale. (Talvolta è consentita una sola riproduzione.)

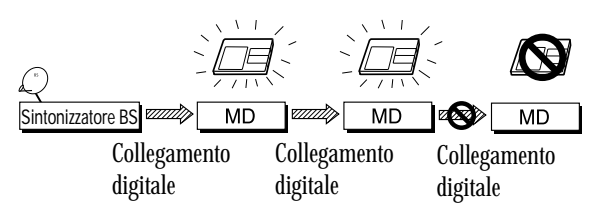

È consentito riprodurre in digitale una sola volta registrazioni di qualsiasi fonte realizzate mediante gli ingressi analogici.

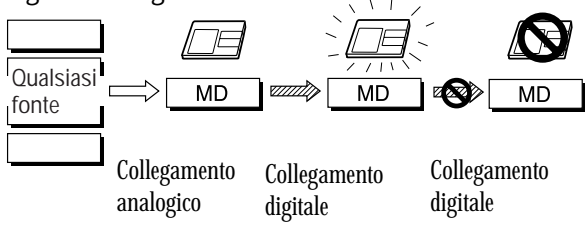

**Italiano** 

#### **Informationen zum "Table of Contents" (=TOC, Inhaltsverzeichnis einer Disc)**

Beim Einlegen aller Arten von MDs in den Recorder liest dieser zuerst einen Teil der Disc, das "Inhaltsverzeichnis" oder kurz TOC genannt wird. Genau wie das Inhaltsverzeichnis eines Buches den Leser über die einzelnen Kapitel und deren Seitenzahl informiert, meldet der TOC dem Recorder, wo sich die einzelnen Titel auf der Disc befinden, den Titelnamen und die Titellänge, den Namen der Disc usw.. Während der zwei Sekunden dieses Ablesens zeigt das Display des Recorders die Meldung "MD TOC READ".

Da Sie den Inhalt einer bespielbaren MD ändern können, kann der Table of Contents überschrieben werden. Er wird daher "User Table of Contents" oder kurz UTOC genannt. Beim Herausnehmen einer bespielbaren Disc speichert der Recorder automatisch die neuesten UTOC Daten auf der Disc. Sie können dem Recorder mittels der UTOC Speicherfunktion auch zu einem beliebigen Zeitpunkt befehlen, die aaaaaaaaaaaaaaaaaaaaaa aaaaaaaaaaaaaaaaaaaaaaaaaaaaaaaaaa

UTOC Daten neu zu speichern. In beiden Fällen zeigt das Display die Meldung "MD TOC WRITE" während des UTOC Speichervorgangs.

Der UTOC ist für das korrekte Abspielen einer Disc unbedingt notwendig. Bis Sie "Eject" drücken oder einen UTOC-Speicherbefehl eingeben, speichert der Recorder die aktuellen Aufnahme- und Editierinformationen in seinem internen Speicher. Bei einem Stromausfall oder einem versehentlichen Abtrennen des Recorders vom Stromnetz vor dem vollständigen Beschreiben des UTOC-Bereichs besteht die Gefahr, daß alle Discinformationen verlorengehen. Um dies zu verhindern, verbinden Sie den Recorder wieder schnellstmöglich mit dem Stromnetz und lassen die Disc auswerfen. Bleibt das Gerät über einen Tag lang vom Stromnetz getrennt, so gehen die abgespeicherten UTOC-Informationen verloren und damit auch alle während der Sitzung erfolgten Aufzeichnungen/Editierungen.

#### **Einschränkungen des MD-Systems**

Die hochentwickelten Wiedergabe-, Editier- und Aufnahmefunktionen einer MD werden durch die Speicherart der Audiosignale auf der Disc und die oben beschriebenen TOC- und UTOC-Systeme ermöglicht. Manchmal begegnen Sie jedoch vielleicht ungewohnten Nebenerscheinungen, die durch die Funktionsweise von MDs entstehen. Dabei handelt es sich nicht um Fehlfunktionen sondern einfach um Einschränkungen des Systems. In der Folge werden verschiedene Symptome beschrieben, die je nach Art der Aufnahme oder Editierung einer Disc auftreten können.

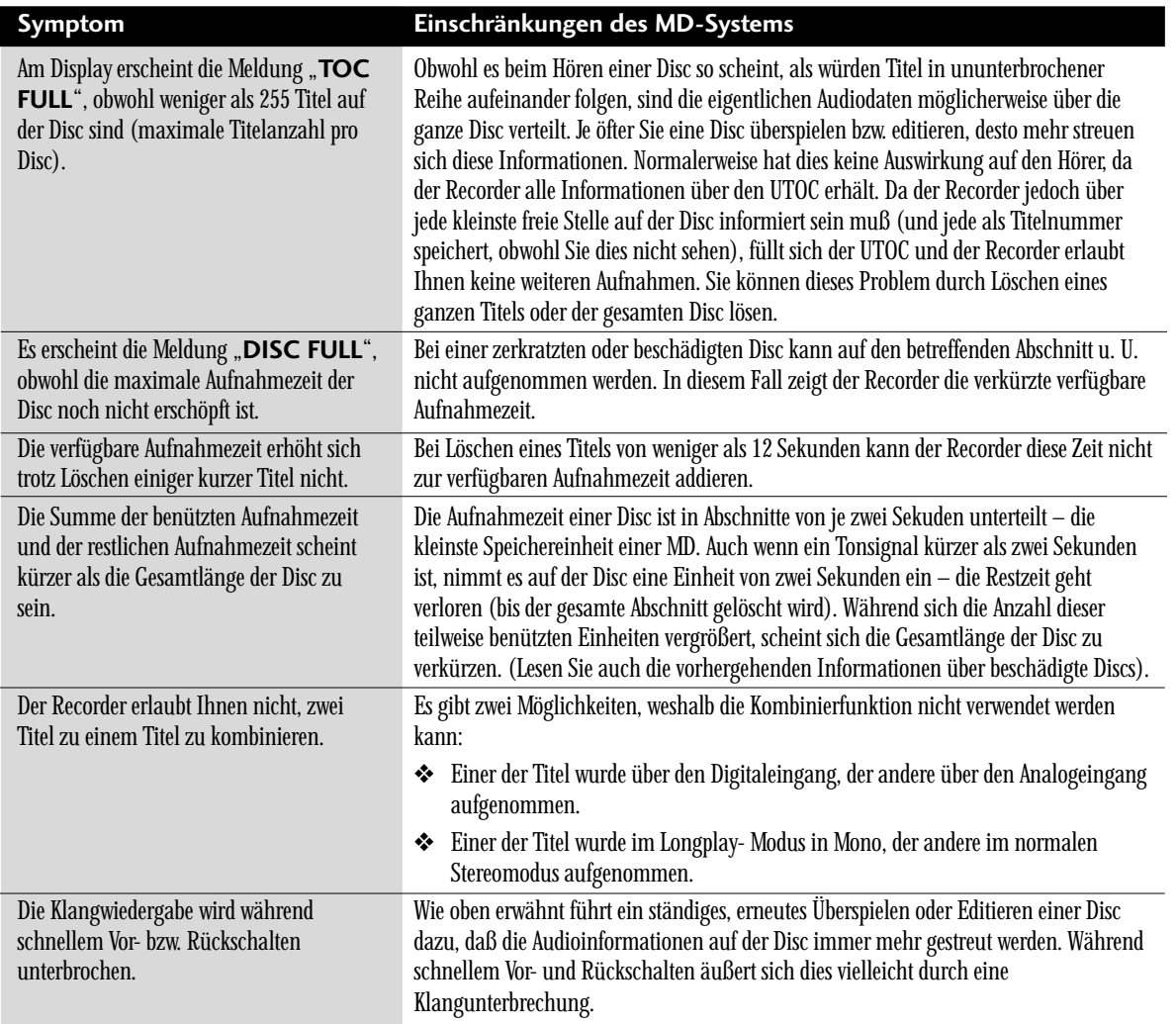

#### **Cenni sul TOC (indice del disco)**

Quando si inserisce un qualsiasi minidisc nel registratore, questo innanzitutto legge una sezione del disco detta TOC (Table of Contents = indice). Il TOC fornisce al registratore varie informazioni come la posizione delle piste sul disco, il nome e la durata di ciascuna pista, il nome del disco, ecc. Il display del registratore visualizza il messaggio **MD TOC READ**.

Così come è possibile cambiare il contenuto di un minidisc registrabile, è anche possibile riscrivere il suo TOC, che per questo è detto UTOC (User Table of Contents = indice dell'utente). Se nel registratore è inserito un disco registrabile e si preme il tasto di espulsione, il registratore aggiorna automaticamente l'UTOC prima di espellere il disco. In entrambi i casi il messaggio **MD**

**TOC WRITE** appare sul display durante l'aggiornamento dell'UTOC.

L'UTOC è importantissimo per una riproduzione corretta dei dischi da parte del registratore. Fino al momento in cui si preme il tasto di espulsione, il registratore conserva nella sua memoria tutte le informazioni di registrazione e di montaggio della sessione attuale. Se si verifica un'interruzione di corrente o se accidentalmente si spegne il registratore prima che questo abbia avuto la possibilità di scrivere l'UTOC, tutte le informazioni su quel disco andranno perdute. Per evitare ciò, ricollegare il registratore il più presto possibile ed estrarre il disco. Se si lascia il registratore scollegato per più di un giorno, le informazioni dell'UTOC presenti in memoria andranno perdute insieme alle operazioni di registrazioni/montaggio di quella sessione.

#### **Limitazioni del sistema del minidisc**

Sebbene il sistema del minidisc consenta sofisticate funzioni di riproduzione, montaggio e registrazione, esso ha d'altra parte alcune limitazioni, che tuttavia non sono veri e propri problemi di funzionamento. La lista sottostante elenca le situazioni che si presentano a seconda del modo in cui si effettuano le operazioni di registrazione o di montaggio.

aaaaaaaaaaaaaaaaaaaaaa aaaaaaaaaaaaaaaaaaaaaaaaaaaaaaaaaa

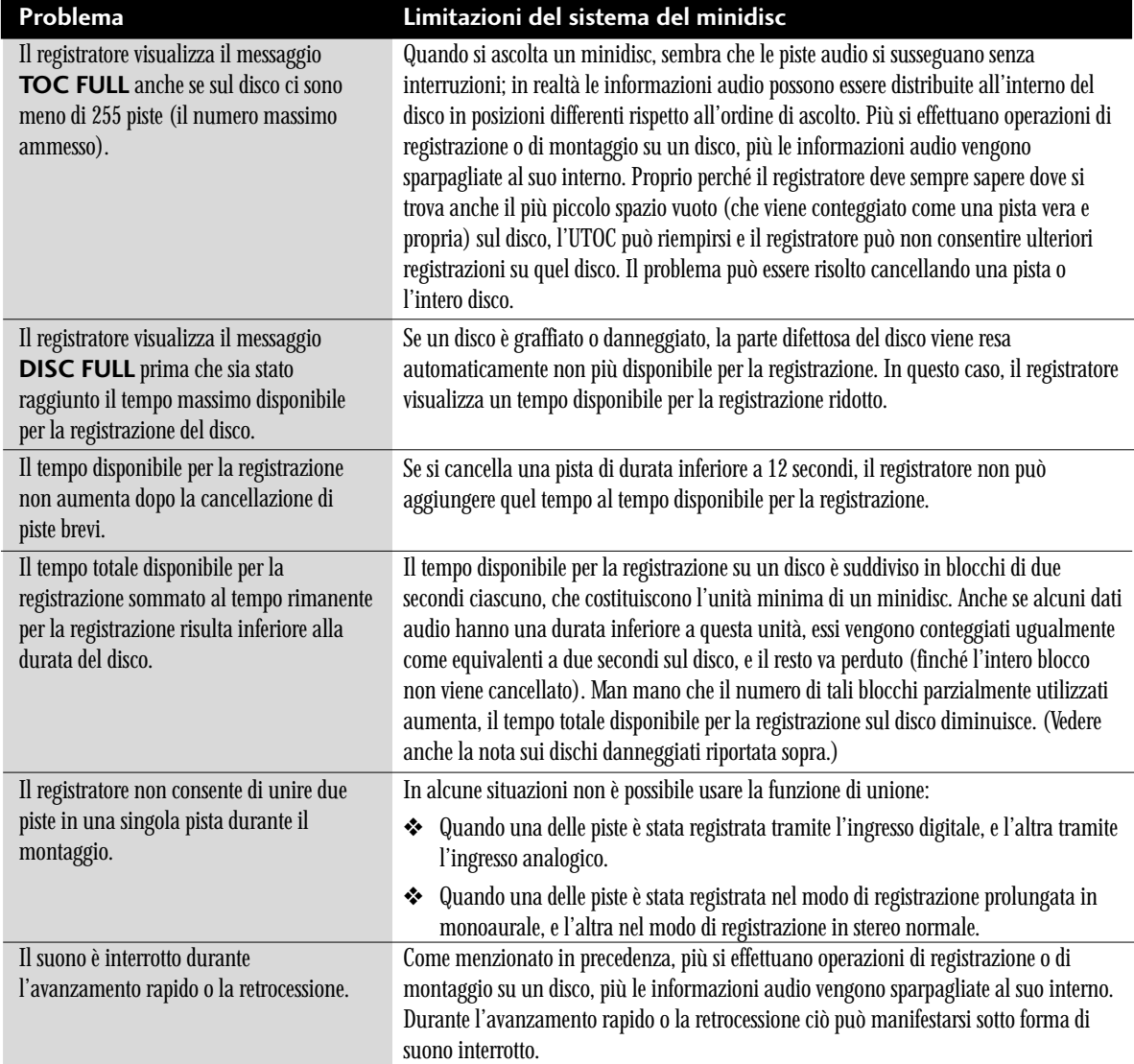

# **Anschluß an das übrige System**

## **Collegamento al resto del sistema**

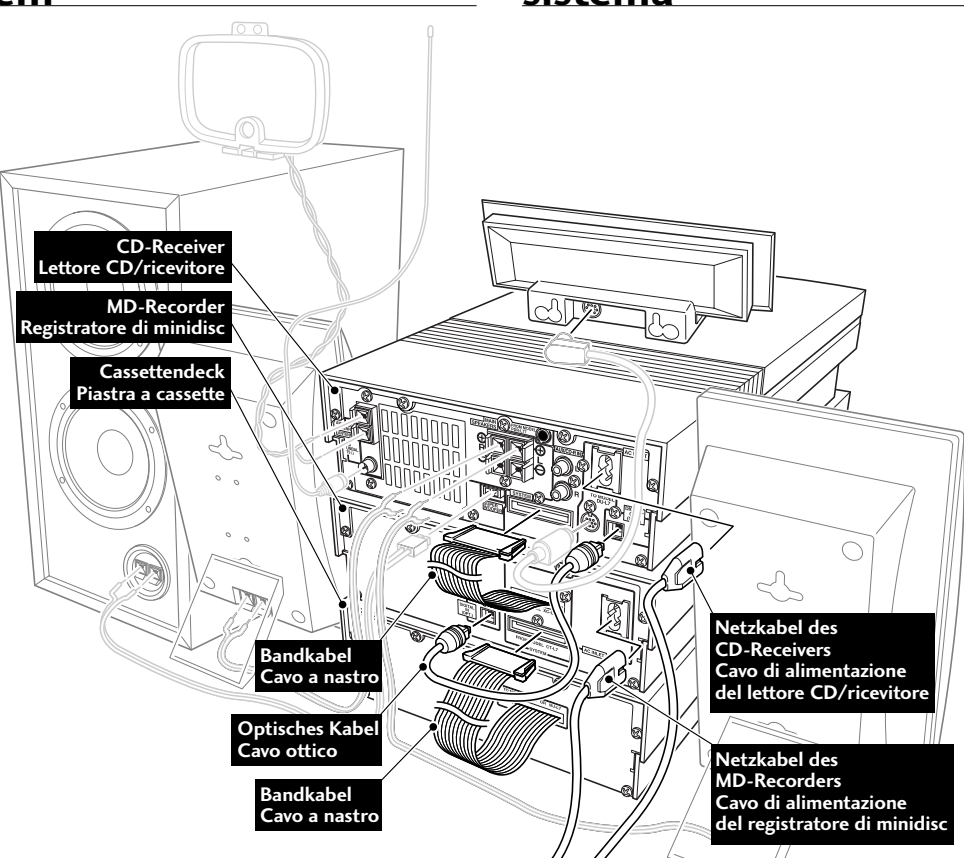

**Wichtig:** Vor dem Herstellen oder Lösen von Kabelverbindungen an der Rückseite sorgen Sie dafür, daß alle Komponenten ausgeschaltet und vom Stromnetz getrennt sind.

Der MJ-L77 ist direkt mit dem CD-Receiver XC-L77 zu verbinden. Wenn daher auch ein Cassettendeck CT-L77 in das bestehende System integriert werden soll, so ist zunächst das Cassettendeck vom CD-Receiver abzutrennen. Bei der ersten Aufstellung und Verkabelung des gesamten Systems versäumen Sie keinesfalls, alle Details über Aufstellung und Anschluß in Kapitel 2 der Bedienungsanleitung des XC-L77 nachzuschlagen.

Zwei Audio-Verbindungen sind erforderlich:

- **1** Verbinden Sie den MD-Recorder über Bandkabel mit dem CD-Receiver.
- **2** Verbinden Sie den CD-Receiver über optisches Kabel mit dem MD-Recorder

#### **Bei Vorhandensein des Cassettendecks CT-L77 zusätzlich:**

**3** Verbinden Sie das Cassettendeck über das Bandkabel mit dem MD-Recorder.

Nach dem Herstellen dieser Kabelverbindungen können Sie das System mit dem Stromnetz verbinden — über ein Netzkabel vom CD-Receiver und eines vom MD-Recorder.

**Importante:** Prima di eseguire o di modificare i collegamenti sul pannello posteriore, accertarsi che tutti i componenti siano spenti e scollegati dalla presa di corrente.

Lo MJ-L77 va collegato direttamente al lettore CD/ricevitore XC-L77, pertanto, se si dispone anche della piastra a cassette CT-L77 e la si intende aggiungere al sistema esistente, è necessario prima scollegare la piastra a cassette dal lettore CD/ricevitore. Se è la prima volta che si installa l'intero sistema, fare riferimento anche al capitolo 2 del manuale dello XC-L77 per i dettagli completi sull'installazione e sui collegamenti.

Due sono i collegamenti audio da effettuare:

- **1** Cavo a nastro del registratore di minidisc al lettore CD/ ricevitore
- **2** Cavo ottico dal lettore CD/ricevitore al registratore di minidisc

#### **Inoltre, se si dispone della piastra a cassette CT-L77:**

**3** Cavo a nastro della piastra a cassette al registratore di minidisc

Dopo aver effettuato questi collegamenti, si può passare a collegare i cavi di alimentazione, uno dal lettore CD/ricevitore e uno dal registratore di minidisc.

Italiano

<span id="page-59-0"></span>**Hinweis:** *Da die Stromversorgung des MD-Recorders MJ-L77 unabhängig vom übrigen System ist, müssen stets er und der CD-Receiver ans Netz angeschlossen werden.*

#### **Bandkabel**

**WICHTIG:** Keinesfalls die System-Bandkabel verbinden oder abtrennen, solange der Netzstecker in der Netzsteckdose steckt. Andernfalls kann es zu Geräteschäden kommen.

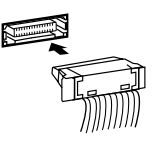

Zum Verbinden den Stecker fassen und fest in die Anschlußbuchse drücken, bis er hörbar einrastet.

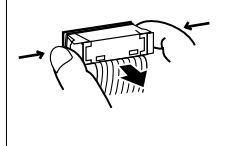

Zum Abtrennen den Stecker sicher an beiden Seiten zwischen Daumen und Zeigefinger fassen und aus der Anschlußbuchse herausziehen.

# **Funktionselemente und Anzeigen**

**Nota:** *Il lettore CD/ricevitore deve essere collegato alla fonte di alimentazione ogni volta che si usa il registratore di minidisc; lo MJ-L77 non funziona indipendentemente dal resto del sistema.*

#### **Cavi a nastro**

**IMPORTANTE:** Non collegare e non scollegare mai i cavi a nastro del sistema quando la spina del cavo di alimentazione è inserita in una presa a muro. Ciò potrebbe danneggiare l'apparecchio.

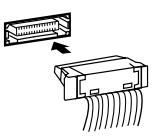

Per inserire, afferrare il connettore e inserirlo saldamente nella presa fino a quando lo si sente scattare in posizione.

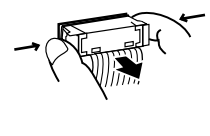

Per staccare, afferrare saldamente il connettore tenendolo per i lati con il pollice e l'indice, ed estrarlo dalla presa.

# **Comandi e display**

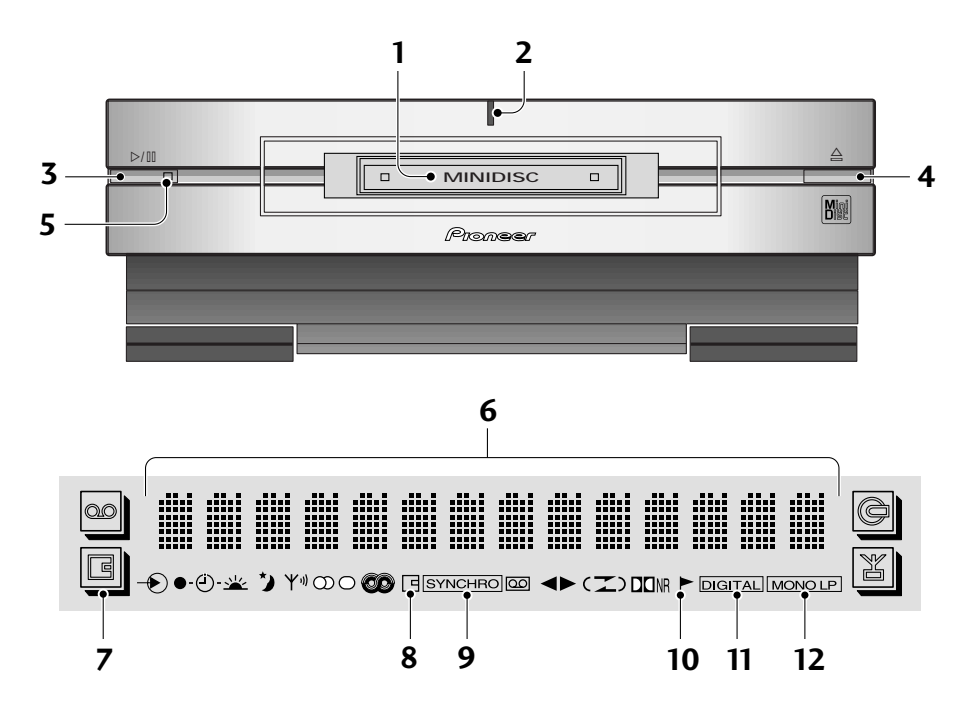

#### **1 MD-Ladeschacht**

- **2 Netzanzeige** Leuchtet bei eingeschalteter Stromversorgung des Geräts.
- **3** Taste ►/II Abspielen von MDs bzw. Wiedergabepause von laufenden MDs (Fortsetzung der Wiedergabe durch erneutes Drücken). Dient bei Aufnahmebetrieb auch zum Umschalten auf Aufnahmestart oder -pause.
- **4 Taste**  $\triangle$  Auswerfen der MD
- **5 Wiedergabeanzeige** Leuchtet während des Abspielens und blinkt bei Wiedergabepause einer MD.
- **6 Zeichenanzeige**
- **7 MD-Betrieb** Hervorgehoben bei aktiviertem MD-Recorder.
- **8 MD-Aufnahmeanzeige** Leuchtet bei Aufnahme und Aufnahmepause.
- **9 SYNCHRO-Anzeige** Leuchtet bei synchrongesteuertem Überspielen von CD auf Band.
- **10 Numerierungsautomatik-Anzeige** Leuchtet bei eingeschalteter automatischer Titelnumerierung.
- **11 DIGITAL-Anzeige** Leuchtet, wenn der MD-Recorder auf Digitalsignaleingabe geschaltet ist.
- **12 MONO LP-Anzeige** Leuchtet bei Aufnahme im Mono-Langspielbetrieb.
- **1 Fessura per l'inserimento di minidisc**
- **2 Spia di alimentazione** Si illumina quando l'apparecchio è acceso.
- **3** Tasto di riproduzione/pausa (▶/II) Premerlo per riprodurre un minidisc, o per fare una pausa durante la riproduzione di un disco (premerlo di nuovo per far ricominciare la riproduzione). Nel modo di registrazione, usare questo tasto anche per avviare la registrazione o per fare una pausa durante la registrazione.
- **4** Tasto di espulsione disco (▲) Premerlo per estrarre il minidisc.
- **5 Spia di riproduzione** Si illumina quando un minidisc è in fase di riproduzione; lampeggia quando il minidisc è in stato di pausa.
- **6 Indicazione in caratteri**
- **7 Indicatore di funzione registratore di minidisc** – Si illumina quando l'apparecchio è nel modo di registratore di minidisc.
- **8 Indicatore di registrazione di minidisc** Si illumina durante la registrazione o nel modo di pausa di registrazione.
- **9 Indicatore di registrazione sincronizzata (SYNCHRO)** – Si illumina nel modo di registrazione sincronizzata da compact disc o da nastri.
- **10 Indicatore di marcatura automatica** Si illumina quando è attivata la numerazione automatica delle piste.
- **11 Indicatore di ingresso digitale (DIGITAL)** Si illumina quando il registratore di minidisc è nel modo di ingresso di segnali digitali.
- **12 Indicatore di modo di registrazione prolungata in monoaurale (MONO LP)** – Si illumina quando è stato selezionato il modo di registrazione prolungata in monoaurale.

US- und Auslandspatente in Lizenz vergeben von der Dolby Laboratories Licensing Corporation.

Brevetti Statunitensi e stranieri concessi in licenza dalla Dolby Laboratories Licensing Corporation.

- Dolby Rauschunterdrückung ist hergestellt unter Lizenz von Dolby Laboratories Licensing Corporation.
- ¶ DOLBY und das doppel D symbol sind Warenzeichen der Dolby Laboratories Licensing Corporation.
- ¶ Dispositivo Dolby di riduzione del rumore fabbricato su licenza della Dolby Laboratories Licensing Corporation.
- DOLBY e il simbolo della doppia D sono marchi della Dolby Laboratories Licensing Corporation.

# <span id="page-61-0"></span>**Abspielen von MDs**

Der MD-Recorder dürfte nun an das übrige System angeschlossen mit der Netzsteckdose verbunden sein. Im folgenden werden die Grundfunktionen des MD-Recorders behandelt — d.h. das Abspielen von MDs und das Überspielen vom CD-Receiver.

Bei der Ausführung der nachstehenden Bedienschritte müssen Sie entweder eine reine Abspiel-Disc oder eine bespielbare MD mit einigen aufgezeichneten Titeln verwenden.

AUX/CD-R SOUND DISPLAY SET MD TAPE TIMER/

**STANDBY/ON** 

**MD**

CHARACTER & REC CHARACTER CANCEL

\$  $\ll$   $\bullet$  . › +<sup>⁄</sup>

<u>7</u>

 $\bullet$  $\Lambda$ 

GD  $\mathsf{I}\vee$ 

# **Riproduzione di un minidisc**

A questo punto il registratore di minidisc dovrebbe essere stato collegato al resto del sistema, e collegato alla presa di corrente. Questo capitolo contiene le spiegazioni sull'uso delle funzioni basilari del registratore di minidisc: riproduzione di dischi ed esecuzione di registrazioni dal lettore CD/ricevitore.

Quando si esegue il procedimento descritto di seguito, usare un disco soltanto per la riproduzione, o un minidisc registrabile su cui sono già state registrate delle piste.

**MD**

Su tutti i minidisc è indicato il senso in cui essi devono essere inseriti nel

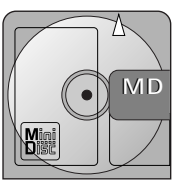

Alle MDs haben eine Markierung, die zeigt, wie sie in den Spieler/Recorder einzulegen sind.

#### **1 Einschalten der Stromversorgung.**

Zu diesem Zweck können Sie die Taste **STANDBY/ON** entweder an der Fernbedienung oder am CD-Receiver drücken.

Daraufhin leuchtet das Display auf, zeigt kurz den aktuellen Lautstärkepegel an und dann die aktuelle Funktion (z.B. CD).

STANDBY/ ON

同回

 $61$ 

**Hinweis:** *Im Bereitschaftsbetrieb hat das komplette System einschließlich CD-Receiver und optionalem Cassettendeck eine geringe Leistungsaufnahme von 1 W.*

 $\mathcal{L}^{\text{max}}$  $\Box$  $\Box$  .  $\Box$  <br> III  $\Box$ 

Auf dem Display wird der CD-Spieler als aktuelle Funktion angezeigt (keine CD eingelegt).

#### **2 Legen Sie eine MD ein.**

Drücken Sie die MD in der auf der Disc-Hülle angegebenen Richtung in den Schacht ein. Der MD-Recorder zieht die MD automatisch ein.

Wird eine reine Abspiel-MD oder eine löschgeschützte bespielbare MD (d.h. mit aktiviertem Löschschutz) eingelegt, so setzt die Wiedergabe unmittelbar ein. Dieses Merkmal wird als Auto Play (Abspielautomatik) bezeichnet.

$$
\begin{array}{ccc}\n\text{MD} & \text{TOC} & \text{READ} \\
\end{array}
$$

Beim Einlegen einer MD liest der MD-Recorder das Inhaltsverzeichnis (TOC).

 $\begin{tabular}{ll} \bf 1.4 & \bf 2.4 & \bf 3.4 \\ \bf 1.4 & \bf 1.4 & \bf 2.4 \\ \bf 2.5 & \bf 3.4 & \bf 3.4 \\ \bf 3.5 & \bf 4.4 & \bf 5.4 \\ \bf 4.5 & \bf 5.4 & \bf 5.4 \\ \bf 5.5 & \bf 5.4 & \bf 5.4 \\ \bf 6.4 & \bf 5.4 & \bf 5.4 \\ \bf 7.5 & \bf 1.4 & \bf 5.4 \\ \bf 8.5 & \bf 1.4 & \bf 5.4 \\ \bf 9.5 & \bf 1.4 & \bf 5.4 \\ \bf$  $\mathcal{C}(\mathbb{R})$  $\overline{\phantom{a}}$ 

Das Display zeigt, daß eine MD mit 5 Titeln und einer Gesamtspielzeit von 43:24 Minuten eingelegt ist.

#### **1 Accendere l'apparecchio.**

È possibile usare il tasto **STANDBY/ON** sul telecomando o sul lettore CD/ricevitore per fare ciò.

lettore/registratore.

Il display si illumina e visualizza brevemente il livello attuale del volume prima di visualizzare la funzione attuale (per esempio lettore CD).

**Nota:** *Il sistema completo, comprendente il lettore CD/ ricevitore e la piastra a cassette opzionale, consuma una piccola quantità di corrente (1 W circa) nel modo di attesa.*

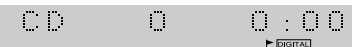

Il display indica che la funzione attuale è lettore CD (nessun disco è inserito).

#### **2 Inserire un minidisc.**

Spingere delicatamente il minidisc nella fessura nel senso indicato sulla cartuccia del disco. Il registratore tira il minidisc all'interno automaticamente.

Se si inserisce un disco soltanto per la riproduzione o un disco registrabile protetto da cancellazioni (un disco cioè su cui la linguetta di protezione da cancellazioni è aperta), la riproduzione del disco inizia immediatamente. Questa funzione è detta riproduzione automatica.

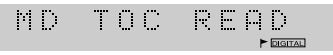

Il registratore di minidisc legge l'indice del disco quando si inserisce un disco.

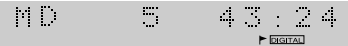

Il display indica un minidisc con 5 piste e un tempo di riproduzione totale di 43:24.

# **15 Deutsch Italiano** Italiano

#### **3 Starten Sie die Wiedergabe durch Drücken der MD-Taste.**

Sie können auch die Taste  $\triangleright$ / 00 an der Frontplatte des MD-Recorders nutzen. Dieser Bedienschritt ist nicht erforderlich, wenn die Wiedergabe bereits durch Auto Play automatisch eingesetzt hat.

TAKE FIUE

Bei benannten Titeln erscheint der Name auf dem Display während der Titelwiedergabe.

 $\blacktriangleright$  DIGITAL

#### **4 Zum Umschalten auf Wiedergabepause drücken Sie die MD-Taste.**

Durch erneutes Drücken der Taste wird die MD-Wiedergabe fortgesetzt.

Sie können auch die Bedienteile an der Frontplatte des CD-Receivers nutzen: Drücken Sie  $\triangleright$  /  $\mathbb I$  einmal zum Umschalten auf Wiedergabepause und noch einmal zur Fortsetzung der Wiedergabe.

**5 Zum Schnellrücklauf oder -vorlauf halten Sie** \$ **oder** › **gedrückt.**

Sie hören ganz kurze Passagen, um eine Vorstellung davon zu erhalten, welche Titelstelle gerade angefahren ist. Zur Fortsetzung der normalen Wiedergabe lassen Sie die Taste los.

#### **6 Zum Sprung zu einem anderen Titel in Vorwärts- oder Rückwärtsrichtung drücken Sie** \$ **oder** › **(nicht gedrückthalten).**

Einmaliges Drücken von  $\gg\gg$  führt zum Sprung zum Beginn des nächstfolgenden Titels auf der MD. Weiteres Drücken bringt Sie zu nachfolgenden Titeln.

Einmaliges Drücken von  $\le$  führt zum Sprung zum Beginn des aktuellen Titels. Weiteres Drücken bringt Sie zum Beginn vorhergehender Titel.

Das Überspringen von Titeln mit diesen Tasten ist auch bei Wiedergabepause möglich. Dabei ändert sich die Titelnummer entsprechend, während die MD weiter im Pausebetrieb verbleibt.

#### **7 Zum Stoppen der Wiedergabe drücken** Sie Taste **□**.

Wird die Taste bei Wiedergabepause gedrückt, so wird diese Betriebsart deaktiviert.

#### **8 Zum Auswerfen der MD drücken Sie**  $\triangle$ **.**

Diese Funktion ist lediglich über die entsprechende Taste an der Frontplatte möglich.

#### **3 Premere il tasto MD per avviare la riproduzione.**

In alternativa, premere  $\triangleright$ / $\Box$  sul pannello anteriore del registratore.

Questa operazione non è necessaria se la funzione di riproduzione automatica ha già avviato la riproduzione!

TAKE FIUE  $\blacktriangleright$  **DIGITAL** 

Se ad una pista è stato assegnato un nome, il nome appare sul display durante la riproduzione di quella pista.

#### **4 Per fare una pausa durante la riproduzione, premere il tasto MD.**

Per riprendere la riproduzione, premere di nuovo il tasto. È anche possibile usare i comandi sul pannello anteriore del registratore di minidisc:

Premere  $\triangleright$  /  $\mathbb I$  una volta per fare una pausa durante la riproduzione; premere di nuovo il tasto per riprendere la riproduzione.

**5 Per retrocedere rapidamente o avanzare rapidamente, tenere premuto**  $\bowtie\triangleleft$  **o**  $\bowtie\triangleright\!\!\!\!\triangleright$ . È necessario ascoltare il suono, che è udibile frammentariamente, per avere un'idea della pista del disco in corrispondenza della quale ci si trova. Rilasciare il tasto per riprendere la riproduzione normale.

#### **6 Per passare ad un'altra pista più indietro o più avanti, premere (ma non tenere**  $premuto)$   $\Join$   $\circ$   $\Join$ .

La pressione di  $\gg$  una volta consente di passare all'inizio della pista successiva sul disco. Ulteriori pressioni del tasto consentono di avanzare alle piste susseguenti.

La pressione di  $\leq$  una volta consente di passare all'inizio della pista attuale. Ulteriori pressioni del tasto consentono di retrocedere all'inizio delle piste precedenti.

È possibile usare i tasti di salto piste anche quando il disco è in stato di pausa. Il numero di pista cambia mentre il disco rimane in stato di pausa.

#### **7 Per interrompere la riproduzione, premere**  $\Box$ .

Se il disco si trovava in stato di pausa, il modo di pausa viene disattivato.

#### 8 Per estrarre il disco, premere  $\triangle$ .

Questo tasto si trova soltanto sul pannello anteriore.

# <span id="page-63-0"></span>**Umschalten der Displayanzeige**

Sie können während Wiedergabe, Aufnahme und den Stoppbetriebsarten verschiedene Informationen auf das Display bringen. Das Umschalten zwischen den verschiedenen Anzeigen erfolgt mit der **DISPLAY**-Taste.

#### **Bei MD-Wiedergabestopp**

**• Bei Anzeige von MD-Name/ Gesamtabspielzeit:**

**DISC NAME** - Anzeige des MD-Namens, sofern eine Benennung erfolgt ist.

**Jazz** Standards

**DISC TOTAL** - Anzeige der Gesamtabspielzeit der MD

43.24 M.  $\mathcal{C}_{\mathcal{A}}$ 

**REC REMAIN** - Anzeige der verfügbaren Aufnahmezeit

 $\mathcal{C}(\mathcal{C})$ 30.36

**CLOCK** - Anzeige von aktueller Uhrzeit und Datum

 $\mathbb{R}^n$  .  $\mathbb{R}$  in the  $\mathbb{R}$ 

**CALENDAR** - Anzeige des aktuellen Datums

21/11/1999

**DIMMER** - Einstellung der Helligkeit des Displays (Siehe Seite 63 in der Bedienungsanleitung von XC-L77.)

#### **• Bei Anzeige eines Titelnamens/der Abspielzeit eines Titels:**

**TRACK NAME** - Anzeige des Namens des aktuellen Titels, sofern eine Benennung erfolgt ist.

TAKE FIUE  $\blacktriangleright$  DIGITAL

**TRACK TIME** - Anzeige der Abspielzeit des aktuellen Titels

 $\mathcal{C}(\mathcal{C})$  $\mathbb{R}^2$  $\alpha_{\rm c} \sim \alpha_{\rm c}/2$ 

**CLOCK** - Anzeige von aktueller Uhrzeit und Datum

**CALENDAR** - Anzeige des aktuellen Datums

**DIMMER** - Einstellung der Helligkeit des Displays (Siehe Seite 63 in der Bedienungsanleitung von XC-L77.)

#### **Bei MD-Wiedergabe**

**TRACK NAME** - Anzeige des Namens des aktuellen Titels, sofern eine Benennung erfolgt ist.

**TRACK TIME ELAPSED** - Anzeige der bisherigen Abspielzeit des aktuellen Titels

**TRACK REMAIN** - Anzeige der verbleibenden Abspielzeit des aktuellen Titels

# **Cambiamento della visualizzazione**

È possibile scegliere di visualizzare informazioni di vari tipi durante la riproduzione, la registrazione e nel modo di arresto. Passare dall'una all'altra di esse premendo il tasto **DISPLAY**.

#### **Quando il minidisc è fermo**

**• Se il display indica il nome del disco/il tempo di riproduzione totale:**

**DISC NAME** - Visualizza il nome del disco, se ne è stato programmato uno.

Standards  $J \oplus \mathbb{Z}$   $\mathbb{Z}$ 

**DISC TOTAL** - Visualizza il tempo di riproduzione totale del disco.

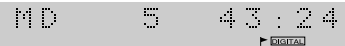

**REC REMAIN** - Visualizza il tempo disponibile per la registrazione.

 $30:36$  $\mathcal{C}^{\text{c}}_{\text{c}}$ 

**CLOCK** - Visualizza l'ora e la data attuali.

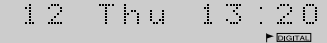

**CALENDAR** - Visualizza la data attuale.

21/11/1999

**DIMMER** - Regola la luminosità del display (fare riferimento a pagina 63 del manuale dello XC-L77).

#### **• Se il display indica il nome di una pista/il tempo di riproduzione di una pista:**

**TRACK NAME** - Visualizza il nome della pista attuale, se ne è stato programmato uno.

TAKE FIVE  $\blacktriangleright$  **DIGITAL** 

**TRACK TIME** - Visualizza il tempo di riproduzione della pista attuale.

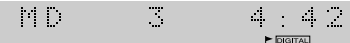

**CLOCK** - Visualizza l'ora e la data attuali.

**CALENDAR** - Visualizza la data attuale.

**DIMMER** - Regola la luminosità del display (fare riferimento a pagina 63 del manuale dello XC-L77).

#### **Quando il minidisc è in fase di riproduzione**

**TRACK NAME** - Visualizza il nome della pista attuale, se ne è stato programmato uno.

**TRACK TIME ELAPSED** - Visualizza il tempo di riproduzione trascorso della pista attuale.

# **17 Deutsch Italiano Italiano**

#### <span id="page-64-0"></span>**ALL REMAIN** - Anzeige der verbleibenden MD-Abspielzeit

 $\mathbb{M}(\mathbb{R})$  $\Box$ 41.32

**CLOCK** - Anzeige von aktueller Uhrzeit und Datum

**CALENDAR** - Anzeige des aktuellen Datums

**DIMMER** - Einstellung der Helligkeit des Displays (Siehe Seite 63 in der Bedienungsanleitung von XC-L77.)

#### **Bei Bespielen einer MD**

**TRACK NAME** - Anzeige des Namens des aktuellen Titels, sofern eine Benennung erfolgt ist.

TAKE FIUE DIGITAL

**RECORDING TIME ELAPSED** - Anzeige der bisherigen Aufnahmezeit des aktuellen Titels

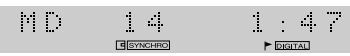

**REC REMAIN** - Anzeige der verfügbaren Aufnahmezeit

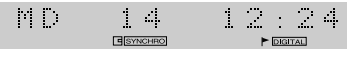

**CLOCK** - Anzeige von aktueller Uhrzeit und Datum

**CALENDAR** - Anzeige des aktuellen Datums

**DIMMER** - Einstellung der Helligkeit des Displays (Siehe Seite 63 in der Bedienungsanleitung von XC-L77.)

# **Einführung in das Bespielen von MDs**

Falls Ihnen bereits der Inhalt des Abschnitts "Umgang mit MDs" (Seite 5 bis 9) vertraut ist, dann haben Sie bereits eine gute Vorstellung von den Möglichkeiten des Mediums MD.

#### **Analoge und digitale Aufnahme**

Der MJ-L77 kann Signale über analogen oder digitalen Eingang aufzeichnen — analog über Bandkabel und digital über optisches Kabel. In der Regel wählt der Recorder bei anliegendem Digitalsignal automatisch den Digitaleingang zur Aufnahme. Andernfalls wird der Analogeingang gewählt. Allerdings kann der Recorder auch so eingestellt werden, daß stets der Analogeingang aktiviert ist — also auch beim Überspielen vom CD-Receiver.

Soll von einer externen Analogkomponente (z.B. Plattenspieler) überspielt werden, so erfolgt die Zuführung des Aufnahmesignals über die AUX-Buchsen am CD-Receiver. Handelt es sich um eine digitale externe Komponente (z.B. DAT-Spieler) mit einem optischen Digitalausgang, so ist der direkte Anschluß an den MJ-L77 möglich, indem das optische Kabel vom CD-Receiver abgetrennt und mit der externen Komponente verbunden wird.

**TRACK REMAIN** - Visualizza il tempo di riproduzione rimanente della pista attuale.

**ALL REMAIN** - Visualizza il tempo di riproduzione rimanente del disco.

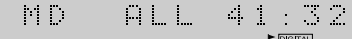

**CLOCK** - Visualizza l'ora e la data attuali.

**CALENDAR** - Visualizza la data attuale.

**DIMMER** - Regola la luminosità del display (fare riferimento a pagina 63 del manuale dello XC-L77).

#### **Quando si registra sul minidisc**

**TRACK NAME** - Visualizza il nome della pista attuale, se ne è stato programmato uno.

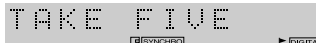

**RECORDING TIME ELAPSED** - Visualizza il tempo trascorso per la registrazione della pista attuale.

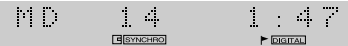

**REC REMAIN** - Visualizza il tempo disponibile per la registrazione.

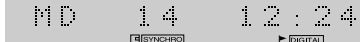

**CLOCK** - Visualizza l'ora e la data attuali.

**CALENDAR** - Visualizza la data attuale.

**DIMMER** - Regola la luminosità del display (fare riferimento a pagina 63 del manuale dello XC-L77).

# **Introduzione alla registrazione di minidisc**

Se si è già letta la sezione dal titolo *Cenni sui minidisc* (pagine 5- 10), si ha già un'idea delle operazioni possibili con i minidisc.

#### **Registrazione analogica e digitale**

Lo MJ-L77 può registrare sia tramite l'ingresso analogico, mediante il collegamento del cavo a nastro, sia tramite l'ingresso digitale, mediante il cavo ottico. In genere, il registratore seleziona automaticamente l'ingresso digitale per registrare da esso se è presente un segnale. In caso contrario, viene utilizzato l'ingresso analogico. Tuttavia, è anche possibile specificare che l'ingresso analogico venga utilizzato tutte le volte, anche quando si registra dal lettore CD/ricevitore.

Se è necessario registrare da un componente esterno analogico, come un giradischi, la registrazione avviene tramite le prese ausiliarie sul lettore CD/ricevitore. Se il componente esterno è digitale, come una piastra DAT, ed è munito di un'uscita digitale ottica, è possibile collegarlo direttamente allo MJ-L77 scollegando il cavo ottico dal lettore CD/ricevitore e collegandolo al componente esterno.

#### <span id="page-65-0"></span>**Aufnahmepegel**

Sowohl bei digitaler als auch analoger Aufnahme ist eine Einstellung des Aufnahmepegels nicht erforderlich. Bei Analogaufnahme erfolgt die Pegeleinstellung automatisch und bei Digitalaufnahme werden die den Klang repräsentierenden Daten einfach unverändert auf die MD kopiert. Darüber hinaus haben auch die Regler für Lautstärke, Klang und Balance keinen Einfluß auf die Aufnahme, so daß Aufnahmen bei vollständig zurückgedrehter Lautstärke möglich sind.

#### **Titelnumerierung**

Der MJ-L77 nimmt Ihnen auch die Numerierung der Titel ab. Beim Überspielen von einer CD oder MD über den Digitaleingang entsprechen die Titel dem aufgezeichneten Material. Beim Überspielen von einer beliebigen Komponente über die Analogeingänge oder von einer digitalen Signalquelle außer CD oder MD erkennt der Recorder einen neuen Titel an einer Leerstelle von über 1,5 Sekunden im Aufnahmematerial. Sollen die automatisch zugeordneten Titelnummern geändert werden, so stehen hierfür verschiedene Editierfunktionen zur Verfügung. Sobald die Aufnahme läuft, läßt sich erst dann auf eine andere Komponente umschalten, wenn die Aufnahme abgebrochen oder gestoppt wird. Daher können Sie z.B. während des Überspielens einer CD nicht auf Rundfunkempfang umschalten.

# **Automatisches Überspielen von CD**

Dieses Merkmal macht das Überspielen von CD denkbar einfach dank dem gleichzeitigen automatischen Starten und Stoppen von CD und MD. Es gibt zwei Betriebsarten: bei der einen wird nur ein einziger Titel synchrongesteuert überspielt und bei der anderen sämtliche Titel auf der CD.

#### **Livelli di registrazione**

Sia nel caso in cui si registra tramite l'ingresso digitale, sia nel caso in cui si registra tramite l'ingresso analogico, non c'è bisogno di impostare il livello di registrazione. Nel caso dell'ingresso analogico, il livello viene regolato automaticamente. Con l'ingresso digitale, i dati che costituiscono il suono vengono semplicemente copiati sul disco senza alterazioni. Inoltre, quando si registra, i comandi del volume, del tono e del bilanciamento non hanno effetto sulla registrazione. Ciò significa che è possibile effettuare una registrazione con il volume completamente abbassato, se lo si desidera.

#### **Numerazione delle piste**

Lo MJ-L77 esegue automaticamente anche la numerazione delle piste. Quando si registra da un compact disc o un minidisc tramite l'ingresso digitale, i numeri di pista seguono il materiale in fase di registrazione. Quando si registra da un componente tramite gli ingressi analogici, o da una fonte digitale diversa da compact disc o minidisc, il registratore crea una nuova pista ogni volta che esso individua più di 1,5 secondi di silenzio nel materiale di fonte. Se si desidera cambiare i numeri di pista assegnati automaticamente, ci si può servire delle varie funzioni di montaggio disponibili per rinumerare le piste come preferito.

Dopo che la registrazione è iniziata, non è possibile passare ad un altro componente fino a quando la registrazione non è terminata, o non la si è posta in stato di pausa. Pertanto, ad esempio, non è possibile passare all'ascolto del sintonizzatore mentre si sta registrando un compact disc.

# **Registrazione automatica da un compact disc**

Questa funzione consente di registrare un compact disc il più semplicemente possibile avviando e fermando automaticamente il compact disc e il minidisc insieme. Sono disponibili due modi: la registrazione sincronizzata di una sola pista, che registra una singola pista e quindi si interrompe, e la registrazione sincronizzata di tutte le piste, che registra l'intero disco.

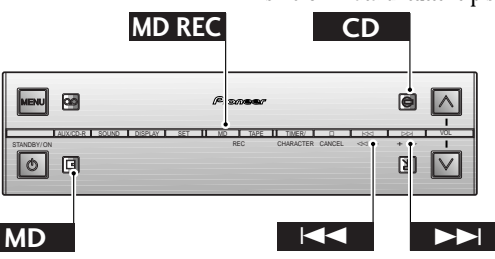

# **1 Legen Sie eine bespielbare MD ein.**

Vergewissern Sie sich, daß als Voraussetzung zur Aufnahme der Löschschutz deaktiviert ist.

Ist bereits Material auf der MD aufgezeichnet, so wird das neue Material direkt angeschlossen; daher müssen Sie nicht nach bespielbaren Leerstellen suchen.

#### **1 Inserire un minidisc registrabile.**

Accertarsi che la linguetta di protezione da cancellazioni sia chiusa in modo da poter registrare su quel disco.

Se sul disco è già registrato del materiale, il registratore registra automaticamente il nuovo materiale dopo quello esistente, e non c'è bisogno di cercare una parte vuota su cui registrare.

**Deutsch** 

Um herauszufinden, wieviel Aufnahmezeit noch auf der MD verblieben ist, können Sie die Displayanzeige entsprechend umschalten. Näheres hierzu finden Sie auf Seite 16.

 $\|v\|=\|v\|$ BLANK DISC

Anzeige, daß eine unbespielte MD eingelegt ist.

- **2 Schalten Sie durch Drücken von CD auf den CD-Spieler um.**
- **3 Legen Sie die zu überspielende CD ein.** Sorgen Sie unbedingt durch Drücken von □ dafür, daß die CD-Wiedergabe gestoppt ist.

 $\mathbb{C}^{\times}$  .  $\mathbb{R}^n$  . 59:47

Anzeige, daß die CD 14 Titel und eine Gesamtabspielzeit von 59:49 Minuten hat.

**4 Soll lediglich ein CD-Titel überspielt werden, so wählen Sie ihn mit den Tasten**  $\Join$  und  $\Join$ .

#### **5 Drücken Sie MD REC.**

Daraufhin schaltet der MD-Recorder auf Aufnahmepause und wartet darauf, daß Sie den CD-Spieler starten.

59.47  $\sim 10$  $\mathcal{I} \subset \mathcal{I}$ **E**SYNCHRO

Die **SYNCHRO**-Anzeige leuchtet, und die rote MD-Aufnahmeanzeige blinkt.

#### **6 Starten Sie durch Drücken von CD die CD-Wiedergabe.**

Daraufhin startet die Aufnahme automatisch mit der CD.

Soll die Aufnahme vor dem vollständigen Abspielen von Titel/ CD abgebrochen werden, so drücken Sie einfach  $\Box$  zu einer beliebigen Zeit während des Überspielens.

Sobald der Titel oder die CD vollständig abgespielt ist, schaltet der MD-Recorder wieder auf Aufnahmepause. Sie können nun entweder & drücken, um die Aufnahme zu beenden, oder durch Wiederholen von Schritt 3,4 und 6 die Aufnahme mit einer anderen CD (oder Titeln) fortsetzen.

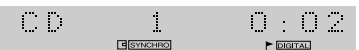

Sobald die Aufnahme einsetzt, geht die MD-Aufnahmeanzeige auf Dauerleuchten über.

È possibile sapere quanto spazio vuoto rimane sul disco cambiando la visualizzazione a questo punto. Fare riferimento a pagina 16 per informazioni su questa operazione.

 $\mathcal{C}(\mathcal{C})$ BLANK DISC  $\blacktriangleright$  DIGITAL

Il display indica che è stato inserito un disco vuoto.

**2 Premere CD per passare al lettore CD.**

#### **3 Inserire il compact disc che si desidera registrare.**

Premere  $\Box$  per accertarsi che il disco sia fermo.

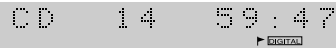

Il display per il compact disc indica un disco con 14 piste e un tempo di riproduzione totale di 59:47.

#### **4 Se si desidera registrare una sola pista del compact disc, selezionare la pista usando i tasti** \$ **e** ›**.**

#### **5 Premere MD REC.**

Il registratore entra nel modo di pausa di registrazione, e attende che si avvii il lettore CD.

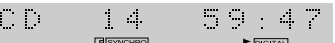

L'indicatore **SYNCHRO** si illumina e l'indicatore di registrazione di minidisc rosso lampeggia.

#### **6 Premere CD per avviare la riproduzione del compact disc.**

La registrazione inizia automaticamente insieme alla riproduzione del compact disc.

Se si desidera interrompere la registrazione prima che la riproduzione della pista o del disco sia giunta alla fine, basta premere  $\Box$  in qualsiasi momento durante la registrazione.

Quando viene raggiunta la fine della pista o del disco, il registratore entra nel modo di pausa di registrazione. A questo punto, è possibile premere  $\Box$  per interrompere definitivamente la sessione di registrazione, o è possibile continuare a registrare un altro disco (o altre piste) ripetendo i punti 3, 4 e 6.

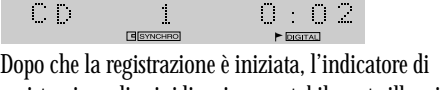

registrazione di minidisc rimane stabilmente illuminato.

# <span id="page-67-0"></span>**Automatisches Überspielen von Cassetten**

Dieses Merkmal macht das Überspielen von Cassette auf MD denkbar einfach dank dem gleichzeitigen automatischen Starten und Stoppen von MD und Cassette. Das Cassettendeck läßt sich auf Autoreverse einstellen, so daß beide Seiten der Cassette in einem Durchgang überspielt werden können.

# **Registrazione automatica di un nastro**

Usare questa funzione se si desidera trasferire del materiale da un nastro su un minidisc. La registrazione inizia e si interrompe automaticamente in sincronia con la riproduzione del nastro, ed è inoltre possibile attivare la funzione di autoreverse del nastro in modo da poter copiare entrambe le facciate del nastro in una sola sessione.

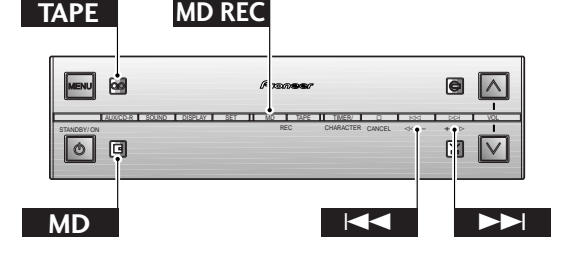

#### **1 Legen Sie eine bespielbare MD ein.**

Vergewissern Sie sich, daß als Voraussetzung zur Aufnahme der Löschschutz deaktiviert ist.

Ist bereits Material auf der MD aufgezeichnet, so wird das neue Material direkt angeschlossen; daher müssen Sie nicht nach bespielbaren Leerstellen suchen.

Um herauszufinden, wieviel Aufnahmezeit noch auf der MD verblieben ist, können Sie die Displayanzeige entsprechend umschalten. Näheres hierzu siehe auf Seite 16.

 $12:02$  $\mathbb{R}^2$  $\mathbb{N}$  .  $\blacktriangleright$  ( $\mathbb{Z}$ )  $\blacktriangleright$  DIGITAL Bespielbare MD mit bereits drei aufgezeichneten Titeln

62:56 P. D  $\blacktriangleright$  ( $\pm$ )  $\blacktriangleright$  **DIGITAL** 

Verfügbare Aufnahmezeit von 62:56 Minuten

#### **2 Schalten Sie durch Drücken von TAPE auf Cassettendeck um.**

**3 Legen Sie die zu überspielende Cassette in das Cassettendeck ein.**

Sorgen Sie unbedingt durch Drücken von □ dafür, daß die Cassettenwiedergabe gestoppt ist.

TAPE 0000

#### **1 Inserire un minidisc registrabile.**

Accertarsi che la linguetta di protezione da cancellazioni sia chiusa in modo da poter registrare su quel disco.

Se sul disco è già registrato del materiale, il registratore registra automaticamente il nuovo materiale dopo quello esistente, e non c'è bisogno di cercare una parte vuota su cui registrare.

È possibile sapere quanto spazio vuoto rimane sul disco cambiando la visualizzazione a questo punto. Fare riferimento a pagina 16 per informazioni su questa operazione.

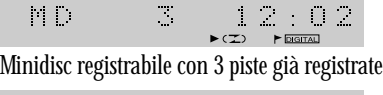

 $\left\vert \psi \right\vert$  .  $\left\vert \psi \right\vert$ 62.56  $\blacktriangleright$  ( $\mathbb{Z}$ )  $\blacktriangleright$  Digital

Il tempo per la registrazione disponibile indicato è 62:56.

#### **2 Premere TAPE per passare alla piastra a cassette.**

#### **3 Inserire il nastro da cui si desidera registrare.**

Premere  $\Box$  per accertarsi che il nastro sia fermo.

TAPE 0000 **4 Stellen Sie die Autoreverse-Betriebsart, die Wiedergaberichtung und ggf. die Dolby-Rauschunterdrückung ein.**

#### Soll die gesamte Cassette überspielt werden, so wählen Sie die Autoreverse-Betriebsart  $\supset$ ; bei Überspielen von nur einer

Seite dagegen ist die Einstellung  $\equiv$  zu wählen.

Bei Cassetten, die mit Dolby-Rauschunterdrückung aufgenommen worden sind, sollte für optimale Resultate beim Überspielen die Dolby-Rauschunterdrückung eingeschaltet werden.

Näheres hierzu finden Sie auf Seite 32 und 48 in der Bedienungsanleitung von XC-L77.

TAPE 0000  $\pm$  008  $\pm$ 

Die Aufnahme erfolgt in "Vorwärtsrichtung", Autoreverse-Betriebsart ist deaktiviert und Dolby-Rauschunterdrückung eingeschaltet

#### **5 Drücken Sie MD REC.**

Daraufhin schaltet der Recorder auf Aufnahmepause und wartet darauf, daß Sie das Cassettendeck starten.

TAPE  $0000$  $\equiv$  DDIR P

Die **SYNCHRO**-Anzeige leuchtet, und die rote MD-Aufnahmeanzeige blinkt.

#### **6 Starten Sie durch Drücken von TAPE die Cassettenwiedergabe.**

Daraufhin startet die Aufnahme automatisch mit der Cassette.

Soll die Aufnahme vor dem vollständigen Abspielen der Cassette abgebrochen werden, so drücken Sie einfach  $\Box$  zu einer beliebigen Zeit während des Überspielens.

Sobald die Cassette (bzw. Cassettenseite) abgespielt ist, schaltet der Recorder auf Aufnahmepause. Nun können Sie entweder durch Drücken von  $\Box$  die Aufnahme beenden oder durch Wiederholen von Schritt 3, 4 und 6 die Aufnahme fortsetzen.

TAPE  $\vdash \blacksquare \Box$ 0004

Sobald die Aufnahme einsetzt, geht die MD-Aufnahmeanzeige auf Dauerleuchten über.

#### **4 Impostare il modo di inversione, il senso di riproduzione e il sistema Dolby NR come richiesto.**

Se si desidera registrare l'intero nastro, impostare il modo di inversione su  $\sum$ ; se si desidera registrare una sola facciata, impostare il modo di inversione su  $\equiv$ .

Se il nastro è stato registrato con il sistema Dolby NR, è necessario attivare il sistema Dolby NR per poter ottenere risultati ottimali.

Fare riferimento alle pagine 32 e 48 del manuale dello XC-L77 per istruzioni dettagliate.

TAPE  $0000$ 

Il display indica che il senso di trascinamento del nastro è "in avanti", che l'autoreverse è disattivato e che il sistema Dolby NR è attivato.

#### **5 Premere MD REC.**

Il registratore entra nel modo di pausa di registrazione, e attende che si avvii la riproduzione sulla piastra a cassette.

TAPE 0000  $\Box$  $\blacktriangleright$   $\mathbb{Z}$  DDR  $\blacktriangleright$ 

L'indicatore **SYNCHRO** si illumina e l'indicatore di registrazione di minidisc rosso lampeggia.

#### **6 Premere TAPE per avviare la riproduzione del nastro.**

La registrazione inizia automaticamente in sincronia con la riproduzione del nastro.

Se si desidera interrompere la registrazione prima che la riproduzione del nastro sia giunta alla fine, basta premere  $\Box$ in qualsiasi momento durante la registrazione.

Quando viene raggiunta la fine del nastro (o della facciata del nastro), il registratore entra nel modo di pausa di registrazione. A questo punto, è possibile premere  $\Box$  per interrompere definitivamente la sessione di registrazione, o è possibile continuare a registrare un altro nastro ripetendo i punti 3, 4 e 6.

Ŧ,

Dopo che la registrazione è iniziata, l'indicatore di registrazione di minidisc rimane stabilmente illuminato.

# <span id="page-69-0"></span>**Nutzung des Menüsystems**

Der Zugriff auf die weniger häufig benötigten Funktionen des XC-L77 erfolgt über das Menüsystem. Die einzelnen Systemkomponenten (CD-Spieler, Tuner, Cassettendeck, externe Komponente und der vorliegende MD-Recorder) verfügen zwar jeweils über eigene Menüoptionen, aber alle werden über die **MENU**-Taste aufgerufen.

Beim Drücken von **MENU** erscheint die erste Menüoption für die aktuell aktivierte Komponente. Durch Drücken von  $\gg\gg$ können Sie die nächste Option anzeigen lassen oder die vorhergehende durch Drücken von  $\leq\leq$ . Die Menüs werden zyklisch durchlaufen, so daß am Ende durch Drücken von  $\gg\gg$  wieder auf die erste Menüzeile zurückgesprungen wird.

Zur Wahl der aktuell angezeigten Menüoption drücken Sie die **SET**-Taste. Dadurch gelangen Sie zu einem "Untermenü", das u.U. lediglich aus zwei Einstellungen (z.B. Ein-/Ausschalten eines Parameters) besteht oder aber mehrere Wahlmöglichkeiten bietet. In jedem Fall erfolgt die Wahl zwischen den verschiedenen Optionen zunächst mit den Tasten  $\le$  und  $\ge$  und dann durch Drücken von **SET**.

Bei Fehleingaben im Menüsystem drücken Sie einfach  $\Box$ , um die Eingabe rückgängig zu machen und das Menü zu verlassen.

#### **Die MD-Menüfunktionen**

#### **Über die Menü-Taste haben Sie Zugriff auf die folgenden Wiedergabefunktionen:**

**PROGRAM** - Festlegung der Abspielreihenfolge der Titel auf einer MD (Programmierung) (Seite 23)

**RANDOM** - Abspielen von Titeln in zufälliger Reihenfolge (Seite 26)

**REPEAT** - Wiederholung des aktuellen Titels oder der gesamten MD (Seite 24)

#### **Über die Menü-Taste haben Sie Zugriff auf die folgenden Aufnahmefunktionen:**

**AUTO MARK** - Festlegung eines Titelanfangs (Seite 27)

**INPUT SELECT** - Wahl des Überspielens entweder über Analogeingang oder Digitaleingang (Seite 29)

**RECORD MODE** - Festlegung von regulärer Stereo- oder Langspiel-Monoaufnahme (Seite 28)

#### **Über die Menü-Taste haben Sie Zugriff auf die folgenden Editierfunktionen:**

**ALL ERASE** - Löschen aller Titel auf eines MD (Seite 43)

**COMBINE** - Zusammenfassung von zwei separaten Titeln zu einem einzigen neuen Titel (Seite 39)

**DISC NAME** - Benennung mit einem Namen, der beim Einlegen der MD auf dem Display erscheint (Seite 35).

**DIVIDE** - Aufteilung eines einzelnen Titels in zwei separate Titel (Seite 38)

**MOVE** - Umnumerierung von Titeln (Seite 40)

**PROGRAM MOVE** - Umordnung von Titel gemäß dem Titelprogramm (Seite 42)

# **Uso del sistema di menu**

L'accesso a molte delle funzioni dello XC-L77 più comunemente utilizzate avviene tramite un sistema di menu. Ciascun componente (lettore CD, sintonizzatore, piastra a cassette, apparecchio ausiliario e questo registratore di minidisc) ha un suo insieme di opzioni di menu, ma l'accesso a tutte queste opzioni avviene mediante il tasto **MENU**.

La pressione di **MENU** visualizza la prima opzione del menu per il componente attualmente utilizzato. È possibile visualizzare l'opzione successiva premendo  $\gg\gg$ , o quella precedente premendo  $\ll\ll$ . I menu sono a "ciclo continuo", pertanto una volta giunti alla fine della lista, premendo di nuovo  $\gg \gg$  è possibile ritornare alla prima voce.

Per selezionare l'opzione del menu attualmente visualizzata, premere il tasto **SET**. Questa operazione conduce spesso ad un menu secondario, che può essere costituito semplicemente da due impostazioni (come l'attivazione o la disattivazione di qualche funzione), o può avere più opzioni. In entrambi i casi, scegliere una delle varie opzioni con i tasti  $\leq$  e  $\geq$   $\geq$ , e selezionarla premendo **SET**.

Se si commette un errore mentre si è nel sistema di menu, basta premere  $\Box$ per annullare ed uscire.

#### **Funzioni del menu per il registratore di minidisc**

**Le funzioni di riproduzione cui si accede mediante il tasto MENU sono:**

**PROGRAM** - Per specificare l'ordine delle piste di un disco (pagina 23)

**RANDOM** - Per fare in modo che il registratore di minidisc riproduca le piste in ordine casuale (pagina 26)

**REPEAT** - Per impostare la riproduzione a ripetizione per la pista o il disco attuali (pagina 24)

#### **Le funzioni di registrazione cui si accede mediante il tasto MENU sono:**

**AUTO MARK** - Per specificare quando deve essere creata una nuova pista (pagina 27)

**INPUT SELECT** - Per selezionare la registrazione tramite l'ingresso analogico o l'ingresso digitale (pagina 29)

**RECORD MODE** - Per specificare la registrazione in stereo normale, o la registrazione prolungata in monoaurale (pagina 28)

#### **Le funzioni di montaggio cui si accede mediante il tasto MENU sono:**

**ALL ERASE** - Per cancellare tutte le piste su un disco (pagina 43)

**COMBINE** - Per unire due piste in un'unica pista (pagina 39)

**DISC NAME** - Per assegnare un nome ad un disco che viene visualizzato quando quel disco viene inserito nell'apparecchio (pagina 35)

**DIVIDE** - Per dividere una singola pista in due piste separate (pagina 38)

**MOVE** - Per assegnare ad un pista del disco un nuovo numero di pista (pagina 40)

**PROGRAM MOVE** - Per cambiare l'ordine delle piste secondo l'ordine della riproduzione programmata (pagina 42)

Deutsch

<span id="page-70-0"></span>**TRACK ERASE** - Löschen eines Titels von der MD (Seite 43)

**TRACK NAME** - Benennung eines Titels mit einem Namen, der beim Einlegen der MD auf dem Display erscheint (Seite 37). **UNDO** - Rückgängigmachen des letzten Editiervorgangs (Seite 45)

# **Programmierung der Titelreihenfolge**

Diese Betriebsart ermöglicht Ihnen die Programmierung einer Sequenz (Programm) von bis zu 24 abzuspielenden Titeln. Dabei können Sie die Reihenfolge beliebig wählen. Titel können mehrmals im Programm erscheinen oder auch ganz ausgelassen werden. Das zusammengestellte Programm gilt nur für die gerade eingelegte MD. Sobald die MD ausgeworfen (oder die Stromversorgung ausgeschaltet) wird, geht das Programm verloren.

**TRACK ERASE** - Per cancellare una pista dal disco (pagina 43) **TRACK NAME** - Per assegnare un nome ad una pista che viene visualizzato quando quella pista viene riprodotta (pagina 37)

**UNDO** - Per annullare l'ultima operazione di montaggio (pagina 45)

# **Programmazione dell'ordine delle piste**

Questo modo di funzionamento consente di programmare una sequenza (una lista di riproduzione) di un massimo di 24 piste per la riproduzione. L'ordine può essere stabilito a piacere. Le piste possono apparire più di una volta nella lista di riproduzione, o possono essere completamente tralasciate. La lista di riproduzione vale soltanto per il minidisc che è inserito nell'apparecchio in quel momento. Una volta estratto il disco (o aver spento l'apparecchio), la lista di riproduzione va perduta. La lista di riproduzione va perduta anche se si avvia la registrazione.

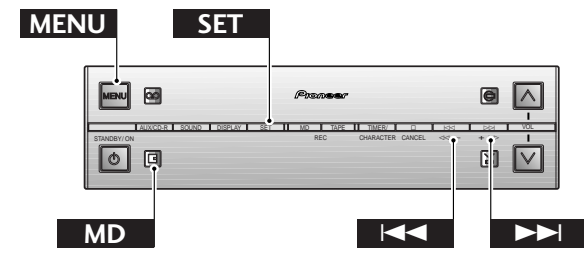

#### **1 Drücken Sie MENU, und wählen Sie PROGRAM.**

Diese Menüoption ist nur bei Wiedergabestopp verfügbar.

**Achtung:** Schalten Sie zwischen den Menüoptionen mit  $\bowtie$  und  $\bowtie$  um, und wählen Sie die Option durch Drücken von **SET**.

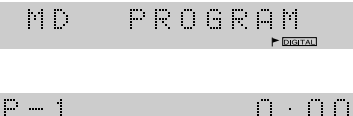

#### **2 Wählen Sie einen zusätzlichen Titel für das Programm mit den Tasten** \$ **und**  $\triangleright\triangleright$ .

Um beispielsweise Titel 3 in das Programm einzufügen, drücken Sie Taste  $\gg$  dreimal. Oder zur Programmierung des vorletzten Titels drücken Sie Taste  $\le$  zweimal.

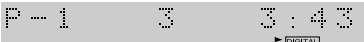

Titel 3 ist als erster Programmtitel gewählt worden.

#### **3 Nehmen Sie den Titel durch Drücken von SET in das Programm auf.**

 $\mathcal{O}(\log n)$  $\mathcal{I}_1$ MEMORY  $\blacktriangleright$  DIGITAL

Diese Anzeige erscheint kurzzeitig nach Drücken von **SET**.

**1 Premere MENU e selezionare PROGRAM.** Questa opzione del menu è disponibile soltanto quando il disco è fermo.

**Ricordare:** Passare da un'opzione del menu ad un'altra usando i tasti  $\leq \leq e \geq \geq$ ; selezionare un'opzione premendo **SET**.

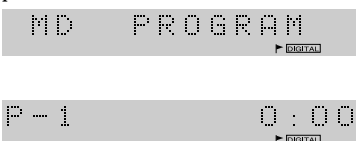

**2 Selezionare una pista da aggiungere alla lista di riproduzione usando i tasti** \$ **e**  $\triangleright\triangleright$ .

Per esempio, per aggiungere la pista 3, premere  $\gg$  tre volte. Oppure, per aggiungere la penultima pista, premere  $\bowtie$  due volte.

 $\Box$  . <br> <br> <br> <br> <br> <br> <br> <br> <br> <br>  $\mathcal{N}_\mathrm{c}$ 3.43

La pista 3 è stata programmata come prima pista della lista di riproduzione.

**3 Premere SET per aggiungere la pista alla lista di riproduzione.**

 $\Box$  and  $\Box$  $\mathcal{L}_{\mathcal{A}}$ MEMORY

Questa indicazione appare brevemente dopo la pressione di **SET.**

<span id="page-71-0"></span>**4 Zur Programmierung weiterer Titel wiederholen Sie die Schritte 2 und 3.** Bei Eingabefehler drücken Sie **CANCEL**, um den letzten (direkt zuvor) programmierten Titel zu löschen. (Durch entsprechend häufiges Drücken von **CANCEL** lassen sich mehrere Titel löschen.)

#### **5 Wenn Sie mit dem Programm zufrieden sind, drücken Sie MENU.**

Das Programm kann bis zu 24 Titel enthalten.

 $\mathcal{O}(\log n)$ 

 $12 - 02$ 

Das Display zeigt die Zahl der Programmtitel und die Gesamtabspielzeit des Programms.

**6 Starten Sie die Wiedergabe mit der MD-Taste.**

#### **Überprüfung der Programmabfolge**

Die Überprüfung der Programmabfolge ist nur bei MD-Wiedergabestopp möglich. Sie können dann das Programm mit den Tasten  $\leq$  und  $\geq$  > schrittweise durchgehen. Die einzelnen Titelnummern des Programms werden jeweils zusammen mit der Titellänge auf dem Display angezeigt.

Wenn Sie anschließend **CANCEL** drücken, wird die Gesamtabspielzeit des Programms angezeigt.

#### **Löschen von Programmen**

Soll das Programm ohne Auswerfen der MD gelöscht werden, so drücken Sie einfach zweimal die Taste **CANCEL**.

# **Wiederholen von Musikmaterial**

Sie können den MD-Spieler so einstellen, daß er entweder einen bestimmten Titel oder aber die gesamte MD wiederholt.

#### **4 Ripetere i punti 2 e 3 per continuare ad aggiungere piste alla lista di riproduzione.**

Se si commette un errore, premere **CANCEL** per cancellare l'ultima (la più recente) pista programmata. (Cancellare piste plurime premendo **CANCEL** ripetutamente.)

#### **5 Quando la lista di riproduzione è come desiderato, premere MENU.**

La lista di riproduzione può essere di un massimo di 24 piste.

 $12:02$ 

Il display visualizza il numero di piste nella lista di riproduzione e il tempo di riproduzione totale.

**6 Premere il tasto MD per avviare la riproduzione.**

 $\mathcal{L}^{\text{max}}$  and  $\mathcal{L}^{\text{max}}$ 

#### **Controllo dell'ordine della lista di riproduzione**

È possibile controllare l'ordine della lista di riproduzione soltanto quando il disco è fermo. Dopo aver fermato il disco, è possibile scorrere la lista di riproduzione usando i tasti  $\leq \leq e \geq \geq$ . Ciascun numero di pista nella lista di riproduzione viene visualizzato insieme alla durata della pista.

Se quindi si preme **CANCEL**, viene visualizzato il tempo di riproduzione totale della lista di riproduzione.

#### **Cancellazione della lista di riproduzione**

Se si desidera cancellare la lista di riproduzione senza estrarre il disco, basta premere **CANCEL** due volte.

# **Riproduzione a ripetizione**

È possibile impostare il registratore di minidisc in modo che esso riproduca ripetutamente una singola pista o l'intero disco.

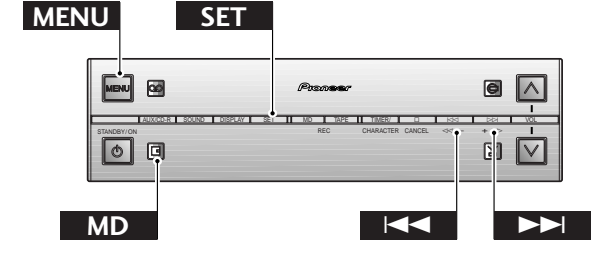

#### **1 Drücken Sie MENU, und wählen Sie MD REPEAT MODE.**

Diese Menüoption ist bei Betriebsstopp, Wiedergabepause oder Wiedergabe verfügbar.

**Achtung:** Schalten Sie zwischen den Menüoptionen mit  $\le$  und  $\ge$  um, und wählen Sie die Option durch Drücken von **SET**.

 $\mathcal{O}(\mathbb{R})$ REPEAT

#### **1 Premere MENU e selezionare REPEAT MODE.**

Questa opzione del menu è disponibile soltanto quando il disco è fermo, in stato di pausa o in fase di riproduzione.

**Ricordare:** Passare da un'opzione del menu ad un'altra usando i tasti  $\leq$  e  $\geq$  : selezionare un'opzione premendo **SET**.

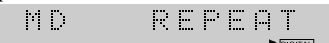
# **25 Deutsch Italiano Italiano**

### **2 Wählen Sie eine Wiederholbetriebsart.**

Die folgenden drei Optionen sind verfügbar:

 $\Join$  repeat trk?  $\Join$ **REPEAT OFF - REPEAT ALL?**

**Achtung:** Schalten Sie zwischen den Menüoptionen mit  $\le$  und  $\ge$  um, und wählen Sie die Option durch Drücken von **SET**.

**REPEAT**  $ALL<sub>2</sub>$ 

Nach Wahl einer Wiederholbetriebsart zeigt das Display RPT bei Wiederholung aller MD-Titel oder R1 bei Wiederholung von Einzeltiteln.

### **3 Starten Sie die Wiedergabe.**

Bei der Wiederholung von Einzeltiteln wird jeder von Ihnen gewählte Titel wiederholt. Wenn Sie (durch Titelsprung) zu einem anderen Titel springen, so wird der neue Titel wiederholt.

Bei Wiederholung aller MD-Titel springt der MD-Recorder zum ersten Titel zurück, sobald das MD-Ende erreicht ist, und setzt dort die Wiedergabe fort. Selbstverständlich können Sie auch dann noch Titel überspringen und die manuelle Titelsuche nutzen.

RPT  $\mathbb{R}^2$  $0<\alpha<$ 

Das Symbol für Wiederholbetrieb bleibt während der MD-Wiedergabe auf dem Display angezeigt.

### **Tip**

**Sie können jede der beiden**

**Wiederholbetriebsarten zusammen mit der Programmwiedergabe nutzen.**

**Bei Wahl von REPEAT ALL werden alle**

**Programmtitel kontinuierlich wiederholt, und auf dem Display erscheint die Anzeige:**

 $\omega_{\rm{eff}}$  $\mathcal{L}_{\mathrm{in}}$  $0.02$ 

**Bei Einzeltitelwiederholung wird lediglich der aktuelle Programmtitel wiederholt, und die Displayanzeige ist wie folgt:**

 $\begin{picture}(180,10) \put(0,0){\line(1,0){10}} \put(10,0){\line(1,0){10}} \put(10,0){\line(1,0){10}} \put(10,0){\line(1,0){10}} \put(10,0){\line(1,0){10}} \put(10,0){\line(1,0){10}} \put(10,0){\line(1,0){10}} \put(10,0){\line(1,0){10}} \put(10,0){\line(1,0){10}} \put(10,0){\line(1,0){10}} \put(10,0){\line(1,0){10}} \put(10,0){\line($ PR1  $\mathcal{L}_{\mathcal{A}}$ 

**Hinweis:** *Die eingestellte Wiederholbetriebsart bleibt solange aktiviert, bis:*

- ❖ über Menü eine andere Wiederholbetriebsart gewählt oder der Wiederholbetrieb ausgeschaltet wird.
- ❖ die MD ausgeworfen wird.
- ❖ auf Bereitschaftsbetrieb umgeschaltet wird.

**2 Selezionare un modo di ripetizione.**

Sono disponibili tre opzioni:

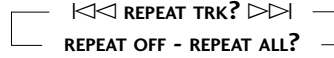

**Ricordare:** Passare da un'opzione del menu ad un'altra usando i tasti  $\leq$  e  $\geq$  ; selezionare un'opzione premendo **SET**.

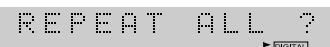

Dopo che è stato impostato un modo di ripetizione, il display visualizza RPT per la ripetizione di tutte le piste, o R1 per la ripetizione di una sola pista.

### **3 Avviare la riproduzione.**

1

Nel modo di ripetizione di una sola pista, sarà ripetuta la pista scelta. Se si passa ad un'altra pista (usando la funzione di salto piste), inizierà ad essere ripetuta la nuova pista.

Nel modo di ripetizione di tutte le piste, ogni volta che il disco giunge alla fine, l'apparecchio ritorna alla prima pista e continua a riprodurre. Si è ancora liberi di saltare le piste e di usare la ricerca manuale.

p p T

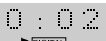

Il modo di ripetizione viene indicato sul display durante la riproduzione di un disco.

### **Nota**

**È possibile usare uno dei due modi di ripetizione insieme al modo di riproduzione programmata. L'impostazione del modo di ripetizione su REPEAT ALL riproduce ripetutamente le piste nella lista di riproduzione. Il display indica il modo:**

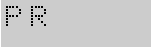

0.02

**Nel modo di ripetizione di una sola pista, viene ripetuta soltanto la pista attuale nella lista di riproduzione. Il display indica il modo:**

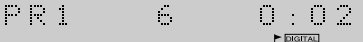

 $\mathcal{L}_{\mathcal{A}}$ 

**Nota:** *Il modo di ripetizione impostato rimane in vigore fino a quando:*

- ❖ Si seleziona un altro modo di ripetizione, o si disattiva il modo di ripetizione usando il menu.
- ❖ Si estrae il disco.
- ❖ Si passa al modo di attesa.

# **Zufallswiedergabe von Titeln**

**MENU SET** Mit Hilfe der Zufallswiedergabefunktion können Sie die Titel auf einer MD beim Abspielen jedesmal in einer anderen Reihenfolge hören. Dabei werden die Titel jeweils einmal abgespielt, aber stets in einer zufälligen Abfolge. Sobald alle Titel wiedergegeben sind, stoppt die MD.

# **Riproduzione delle piste in ordine casuale**

Per far sì che il registratore di minidisc riproduca le piste di un disco in un ordine differente ogni volta che quel disco viene riprodotto, usare la funzione di riproduzione in ordine casuale. Ciascuna pista verrà riprodotta una sola volta, ma l'ordine sarà casuale. Quando sono state riprodotte tutte le piste, il disco si ferma.

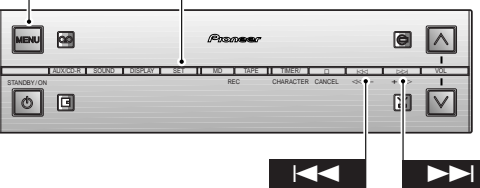

### **1 Drücken Sie MENU, und wählen Sie RANDOM PLAY.**

Diese Menüoption ist bei Betriebsstopp, Wiedergabepause oder Wiedergabe verfügbar.

**Achtung:** Schalten Sie zwischen den Menüoptionen mit  $\bowtie\sim$ und  $\bowtie\bowtie$ um, und wählen Sie die Option durch Drücken von **SET**.

 $\mathbb{R}^n$  .  $\mathbb{R}^n$ RANDOM  $\blacktriangleright$  DIGITAL

### **2 Daraufhin setzt automatisch die Wiedergabe ein.**

Durch Drücken von & während der Zufallswiedergabe stoppt der MD-Spieler, und die Zufallswiedergabe ist deaktiviert.

RDM  $\mathcal{L}$  $0.102$  $\blacktriangleright$  DIGITAL

Das Symbol für Zufallswiedergabe erscheint während der Wiedergabe auf dem Display.

### **Tip**

**Sie können jede der beiden**

**Wiederholbetriebsarten zusammen mit der Zufallswiedergabe nutzen.**

**Bei Wahl von REPEAT ALL werden alle MD-Titel wiederholt in zufälliger Reihenfolge abgespielt, und auf dem Display erscheint die Anzeige:**

 $\mathcal{L} \rightarrow \mathcal{L}$  $0:0.2$ Ě,

**Bei REPEAT TRACK wird lediglich der aktuelle zufällig gewählte Titel wiederholt, und die Displayanzeige ist wie folgt:**

 $\mathbb{R}^{n}$  . Let  $\mathbb{R}^{n}$  $\mathcal{L}_{\mathcal{A}}$ 0.02  $\blacktriangleright$  DIGITAL

### **1 Premere MENU e selezionare RANDOM PLAY.**

Questa opzione del menu è disponibile soltanto quando il disco è fermo, in stato di pausa o in fase di riproduzione.

**Ricordare:** Passare da un'opzione del menu ad un'altra usando i tasti  $\le$  e  $\ge$  e  $\ge$  ; selezionare un'opzione premendo **SET**.

 $\mathcal{C}(\mathbb{R})$ RANDOM

### **2 La riproduzione inizia automaticamente.**

La pressione di  $\Box$  durante la riproduzione in ordine casuale interrompe la riproduzione, e il modo di riproduzione in ordine casuale viene disattivato.

RDH  $\frac{1}{2}$  $0.02$  $\blacktriangleright$  DIGITAL

Il display indica che il registratore è nel modo di riproduzione in ordine casuale.

### **Nota**

 $\mathbb{R}^n$  .

**È possibile usare uno dei due modi di ripetizione insieme al modo di riproduzione in ordine casuale. L'impostazione del modo di ripetizione su REPEAT ALL riproduce ininterrottamente tutte le piste del disco in ordine casuale. Il display indica il modo:**

> $\mathbb{Z}_2$  $0:0.2$

**Nel modo REPEAT TRACK, viene ripetuta soltanto la pista attuale selezionata casualmente. Il display indica il modo:**

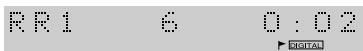

# **27 Deutsch Italiano** Italiano

# **Aufnahmeoptionen**

Der MJ-L77 kann zwar weitgehend automatisch Aufnahme machen, aber auf Wunsch können Sie auch eine Reihe von Einstellungen manuell vornehmen. Bei allen Aufnahmebetriebsarten, einschließlich der auf Seite 18 und 20 behandelten synchrongesteuerten, bestehen folgende Möglichkeiten:

- ❖ Ein- oder Ausschalten der automatischen Numerierung
- ❖ Umschalten auf Aufnahme in Stereo- oder Mono-Langspielbetrieb

Beim Überspielen von einer externen Komponente oder dem internen CD-Spieler können Sie auch festlegen, ob der MJ-L77 über den analogen oder digitalen Eingang aufnehmen soll.

# **Numerierung von Titeln**

Beim Überspielen von CD oder MD über Digitaleingang werden stets automatisch die Titelnummern zusammen mit dem Audiosignal kopiert. Beim Überspielen von anderen digitalen oder analogen Signalquellen arbeitet die Titelnumerierung (Auto Mark) durch Erkennung von Leerstellen ("Stille") im Klangmaterial. Gewöhnlich arbeitet diese Funktion einwandfrei und ist oft komfortabel. Es gibt jedoch Fälle, in denen eine vollständige Kontrolle oder die Vergabe von Titelnummern mit der Aufnahme vorzuziehen ist.

Sobald die Aufnahme läuft (mit oder ohne Numerierungsautomatik) können Sie bei jedem Drücken der **MD REC**-Taste eine neue Titelnummer zuordnen.

# **Opzioni per la registrazione**

Sebbene lo MJ-L77 sia in grado di eseguire le registrazioni in gran parte automaticamente, è possibile controllare manualmente alcune impostazioni, se lo si preferisce. Per qualsiasi tipo di registrazione, compresi i modi di registrazione sincronizzata menzionati alle pagine 18 e 20, è possibile:

- ❖ Attivare o disattivare la funzione di numerazione automatica.
- ❖ Passare al modo di registrazione in stereo o al modo di registrazione prolungata in monoaurale.

Quando si registra da un componente esterno, o dal lettore CD interno, è possibile specificare anche se lo MJ-L77 deve registrare dall'ingresso analogico o dall'ingresso digitale.

# **Numerazione delle piste**

Se si registra da un compact disc o un minidisc tramite l'ingresso digitale, i numeri di pista vengono sempre copiati automaticamente insieme all'audio. Quando si registrano altre fonti digitali o analogiche, la marcatura automatica (numerazione delle piste) si attiva individuando gli spazi vuoti (parti di silenzio) nel materiale di fonte. Sebbene generalmente questa funzione si attivi correttamente e sia spesso utile, possono esserci casi in cui l'utilizzatore desideri poter stabilire liberamente dove inserire i numeri di pista durante la registrazione.

Mentre è in corso la registrazione (con la marcatura automatica attivata o disattivata), è possibile creare un nuovo numero di pista in qualsiasi momento premendo il tasto **MD REC**.

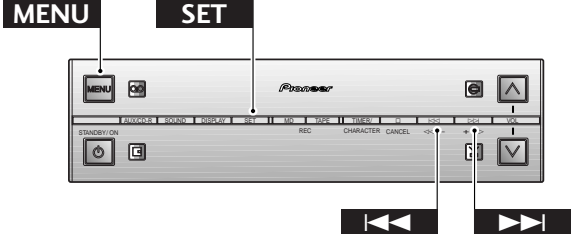

### **1 Drücken Sie MENU, und wählen Sie AUTO MARK.**

Diese Menüoption ist bei Wiedergabestopp der MD verfügbar.

**Achtung:** Schalten Sie zwischen den Menüoptionen mit  $\bowtie$  und  $\bowtie$  um, und wählen Sie die Option durch Drücken von **SET**.

**DUTO**  $\mathbb{N}$  .  $\mathbb{N}$ MARK

Werkseitig ist der MD-Recorder auf Numerierungsautomatik geschaltet (die Flagge-Anzeige erscheint auf dem Display).

**2 Wählen Sie ON oder OFF mit den Tasten**  $k \leq 1$  und  $k \geq 1$ .

> A.MARK **DE F**

**1 Premere MENU e selezionare AUTO MARK.**

Questa opzione del menu è disponibile soltanto quando il disco è fermo.

**Ricordare:** Passare da un'opzione del menu ad un'altra usando i tasti  $\leq \leq e \geq \geq$ ; selezionare un'opzione premendo **SET**.

 $\|v\|$  . In , **AUTO** MARK

L'impostazione di default della marcatura automatica è attivazione (il simbolo della bandierina è visualizzato sul display).

**2 Attivare (ON) o disattivare (OFF) la marcatura automatica usando i tasti ⊠**  $e \triangleright\triangleright$ .

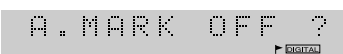

**3 Verlassen Sie das Menü durch erneutes Drücken von SET.**

Daraufhin erscheint das Flagge-Symbol auf dem Display.

 $\mathcal{L}_\mathrm{b}$ 54:04 TH.

Displayanzeige nach dem Ausschalten der Numerierungsautomatik (die Flagge-Anzeige verschwindet vom Display).

**Hinweis:** *Bei Aufnahme von Rundfunksendungen wird die Numerierungsautomatik ausgeschaltet.* **Nota**

### **Tip**

**Wenn die automatische Titelnumerierung einer Aufnahme nicht wunschgemäß ist, so lassen sie sich später mit den Unterteilungs- und Kombinations-Editierfunktionen ändern; Näheres hierzu finden Sie auf Seite 38.**

# **Aufzeichnung von überlangem Material**

Unter Umständen sind Daueraufnahmen länger als die üblichen 74 oder 80 Minuten MD-Aufnahmezeit erwünscht. Der MJ-L77 verfügt über eine Langspielbetriebsart, die die verfügbare Aufnahmezeit der MD — allerdings auf Kosten der Stereowirkung — verdoppelt. Bei der Aufnahme eines Vortrags oder Interviews z.B. dürfte dies allerdings keine Rolle spielen. Sie können beliebig Langspiel-Mono-Aufnahmen und normale Stereoaufnahmen auf einer MD mischen; der Recorder erkennt automatisch die Betriebsart während der Wiedergabe.

### **3 Premere SET per uscire dal menu.**

Il simbolo della bandierina sul display si illumina quando la marcatura automatica è attivata.

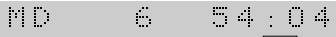

Visualizzazione dopo che la marcatura automatica è stata disattivata (l'indicatore di marcatura automatica scompare)

**Nota:** *Se si registra dal sintonizzatore, la marcatura automatica si disattiva automaticamente.*

**Anche se i numeri di pista che finiscono in una registrazione non sono esattamente quelli desiderati, è possibile cambiarli in seguito usando le funzioni di montaggio di divisione e unione di piste. Per ulteriori dettagli su queste funzioni, fare riferimento a pagina 38.**

# **Registrazione di materiale molto lungo**

Possono esserci casi in cui si desideri poter essere in grado di registrare ininterrottamente per una durata maggiore dei soliti 74 o 80 minuti forniti dai minidisc. Lo MJ-L77 possiede un modo di registrazione prolungata che raddoppia il tempo di registrazione disponibile su un disco a scapito però della registrazione in stereo. Tuttavia, quando ad esempio si registra un discorso o un'intervista, il non poter registrare in stereo non è così importante. È possibile mescolare liberamente registrazioni prolungate in monoaurale e registrazioni in stereo normali sullo stesso disco; il registratore individua automaticamente il modo al momento della riproduzione.

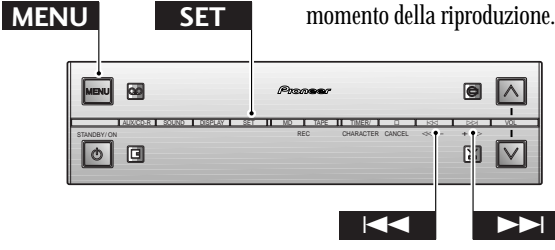

### **1 Drücken Sie MENU, und wählen Sie REC MODE.**

Diese Menüoption ist bei Wiedergabestopp der MD verfügbar.

**Achtung:** Schalten Sie zwischen den Menüoptionen mit  $\le$  und  $\ge$  um, und wählen Sie die Option durch Drücken von **SET**.

 $\mathcal{H}(\mathcal{C})$  $\mathbb{R}^n$  . The  $\mathbb{R}^n$ MODE **1 Premere MENU e selezionare REC MODE.** Questa opzione del menu è disponibile soltanto quando il disco è fermo.

**Ricordare:** Passare da un'opzione del menu ad un'altra usando i tasti  $\leq$  e  $\geq$   $\geq$ ; selezionare un'opzione premendo **SET**.

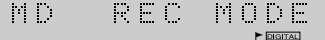

Deutsch

### **2 Wählen Sie MONO LP oder STEREO SP**  $m$ it den Tasten  $\lt\lt\lt\lt\lt\ldots$ MONO  $\mathcal{L}(\mathbb{R}^d)$

Umschaltung auf Mono für Langspielbetrieb

## **3 Verlassen Sie das Menü durch erneutes**

**Drücken von SET.** Daraufhin erscheint die Anzeige **MONO LP** auf dem Display, wenn Langspielbetrieb gewählt ist.

 $\mathcal{C}(\mathbb{R})$  $\mathcal{E}_{\mathcal{D}}$ 54.04 DIGITAL MONO LP

Bei Langspielbetrieb leuchtet die **MONO LP**-Anzeige auf.

# **Wahl der Aufnahme über Analogeingang**

Beim Überspielen einer CD vom CD-Receiver läßt sich die Aufnahme über den Analogeingang des MJ-L77 statt über das optische Digitalkabel wählen. Dieses Vorgehen empfiehlt sich z.B. bei einem SCMS-Kopierproblem bei einer CD-R-Disc. Ist die Disc kopiergeschützt, so erscheint die Meldung **CAN'T COPY** auf dem Display. In diesem Fall schalten Sie zunächst auf Analogeingang um und lösen dann die Aufnahme aus.

### **2 Passare a MONO LP o a STEREO SP**

 $\mathbf{u}$ sando i tasti  $\mathbb{K}$  $\mathbb{K}$  e  $\mathbb{M}$ . MONO  $\mathbb{E}[\mathbb{P}^1] \to \mathbb{R}^2$  $(2)$  P  $\overline{D}$ 

Passaggio a monoaurale per registrazioni prolungate

**3 Premere SET per uscire dal menu.** L'indicatore **MONO LP** sul display si illumina quando è selezionata la registrazione prolungata in monoaurale. 54.04 M. D.  $\mathcal{L}_{\mathrm{in}}$ 

L'indicatore **MONO LP** si illumina nel modo di registrazione prolungata.

# **Selezione della registrazione tramite l'ingresso analogico**

Quando si registra un compact disc dal lettore CD/ricevitore, è possibile specificare che la registrazione avvenga tramite l'ingresso analogico dello MJ-L77 piuttosto che tramite il cavo digitale ottico. Questo può essere utile quando per esempio ci si imbatte in un problema riguardante le restrizioni per la copia (SCMS) nel caso di un CD-R. Se il disco è protetto da copia, sul display appare il messaggio **CAN'T COPY**. In questo caso, selezionare l'ingresso analogico e quindi avviare la registrazione.

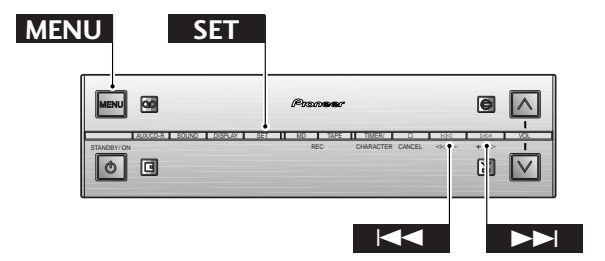

### **1 Drücken Sie MENU, und wählen Sie INPUT SEL.**

Diese Menüoption ist bei Wiedergabestopp der MD verfügbar.

**Achtung:** Schalten Sie zwischen den Menüoptionen mit  $\le$  und  $\ge$  um, und wählen Sie die Option durch Drücken von **SET**.

 $\mathbb{R}^n$  .  $\mathbb{R}^n$ THPHT SEL.

Die werkseitige Einstellung ist Eingangsautomatik, und die **DIGITAL**-Anzeige leuchtet auf.

**1 Premere MENU e selezionare INPUT SEL.**

Questa opzione del menu è disponibile soltanto quando il disco è fermo.

**Ricordare:** Passare da un'opzione del menu ad un'altra usando i tasti  $\leq \leq e \geq \geq$ ; selezionare un'opzione premendo **SET**.

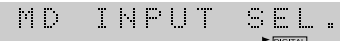

Per default, l'ingresso automatico è attivo e l'indicatore **DIGITAL** è illuminato.

**2 Wählen Sie ANALOG (oder AUTO) mit den Tasten**  $\lt\lt\lt\lt\lt$  und  $\gt\gt\lt$ .

> ANALOG  $\blacktriangleright$  DIGITAL

**3 Verlassen Sie das Menü durch erneutes Drücken von SET.**

Daraufhin erscheint die Anzeige **DIGITAL** auf dem Display, wenn **AUTO** gewählt ist.

MD.  $\mathcal{L}_{\mathcal{A}}$ 54.04

Die DIGITAL-Anzeige verschwindet, wenn der Analogeingang gewählt ist.

### **2 Passare a ANALOG (o AUTO) usando i tasti**  $\}$  e ⊳→.

ANALOG

**3 Premere SET per uscire dal menu.** L'indicatore **DIGITAL** sul display si illumina quando è selezionato **AUTO**.

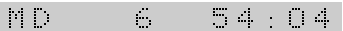

L'indicatore DIGITAL scompare quando è selezionato l'ingresso analogico.

# **Überspielen von einer analogen Signalquelle**

Auf Seite 18 und 20 wurde das synchrongesteuerte Überspielen von CD oder Cassette behandelt. Im folgenden wird das Überspielen von beliebigen Signalquellen beschrieben, so u.a. eine Komponente, die mit dem AUX-Eingang am CD-Receiver verbunden ist. (Zum direkten Überspielen von Digitalkomponenten siehe die nächste Seite.)

# **Registrazione di una fonte analogica**

Alle pagine 18 e 20 sono riportate le spiegazioni su come eseguire la registrazione sincronizzata da un compact disc o da un nastro. Questa sezione contiene le spiegazioni su come registrare da una qualsiasi fonte, compreso un componente collegato agli ingressi ausiliari (AUX) sul lettore CD/ricevitore. (Per registrare da un componente digitale direttamente, fare riferimento alla pagina successiva.)

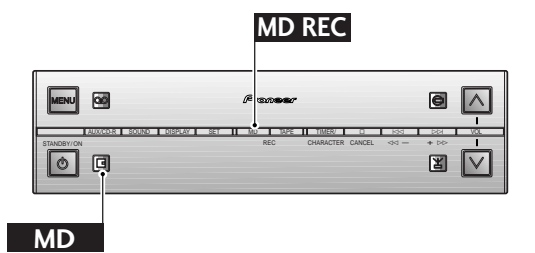

### **1 Bereiten Sie die Aufnahme vor.**

- ❖ Legen Sie eine bespielbare MD ein.
- ❖ Schalten Sie die automatische Titelnumerierung ein/aus.
- ❖ Schalten Sie die Aufnahmebetriebsart auf Stereo- oder Mono-Langspielbetrieb um.

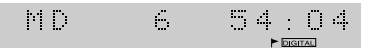

Numerierungsautomatik aktiviert; Wahl von Stereo-Aufnahmebetrieb (Normalwiedergabe)

### **1 Eseguire i preparativi per la registrazione.**

- ❖ Inserire un minidisc registrabile.
- ❖ Attivare o disattivare la marcatura automatica (numerazione delle piste).
- ❖ Selezionare il modo di registrazione in stereo o il modo di registrazione prolungata in monoaurale.

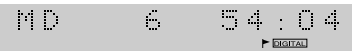

La marcatura automatica è attivata; il modo di registrazione è in stereo (riproduzione normale).

# **31 Deutsch Italiano Italiano**

### **2 Schalten Sie auf die zu überspielende Signalquelle um.**

Zur Aufnahme über den AUX-Eingang beispielsweise drücken Sie die **AUX**-Taste (erscheint AUX (Digital) auf dem Display, so drücken Sie **AUX** erneut.)

AU X

Aufnahme über den analogen AUX-Eingang

### **3 Bereiten Sie die zu überspielende Signalquelle vor.**

Schalten Sie die Komponente ein, und laden Sie das Quellenmaterial.

### **4 Drücken Sie MD REC.**

Daraufhin schaltet der MD-Recorder auf Aufnahmepause um.

AUX

Die MD-Aufnahmeanzeige blinkt bei Aufnahmepause und leuchtet dauernd während der Aufnahme.

**5 Starten Sie die Aufnahme durch Drücken der MD-Taste.**

Stattdessen können Sie auch  $\triangleright$ / $\Box$  an der Frontplatte des MD-Recorders drücken.

### **6 Starten Sie (ggf.) die Wiedergabe der Signalquelle.**

### **7 Während der Aufnahme:**

- ❖ Zur Unterbrechung der Aufnahme Drücken Sie **MD** (oder  $\triangleright$ / 00 an der Frontplatte). Durch erneutes drücken der Taste wird die Aufnahme fortgesetzt.
- ❖ Zur Starten eines neuen Titels auf der MD drücken Sie **MD REC**.
- **8 Nach erfolgter Aufnahme drücken Sie zum Stoppen der Aufzeichnung.**

Lassen Sie vor dem Ausschalten des Systems die MD auswerfen (durch Drücken von  $\triangle$  an der Frontplatte).

### $\mathcal{L}^{\text{max}}_{\text{max}}$

Nach dem Aufnahmestopp verschwindet die Aufnahmeanzeige.

### **2 Passare alla fonte da cui si desidera registrare.**

Per esempio, per registrare dagli ingressi ausiliari, premere il tasto **AUX** (se il display visualizza AUX (Digital), premere di nuovo **AUX**).

AUX

La registrazione avverrà tramite gli ingressi ausiliari analogici.

### **3 Preparare la fonte per la registrazione.** Accendere il componente e inserire il materiale di fonte, ecc.

### **4 Premere MD REC.**

Il registratore di minidisc entra nel modo di pausa di registrazione.

**ALL X** 

L'indicatore di registrazione di minidisc lampeggia quando l'apparecchio è nel modo di pausa di registrazione. Durante la registrazione esso rimane stabilmente illuminato.

### **5 Premere il tasto MD per avviare la registrazione.**

In alternativa, premere  $\triangleright$ / $\Box$  sul pannello anteriore del registratore di minidisc.

**6 Riprodurre la fonte (se necessario).**

### **7 Durante la registrazione:**

- ❖ Per fare una pausa durante la registrazione, premere **MD**  $(0 \triangleright$ / $\Box$ I sul pannello anteriore). Per riprendere la registrazione, premere di nuovo il tasto.
- ❖ Per creare una nuova pista sul minidisc, premere **MD REC**.

### **8** Al termine, premere □ per interrompere **la registrazione.**

Estrarre il disco (premere  $\triangleq$  sul pannello anteriore) prima di spegnere il sistema.

自日図

L'indicatore di registrazione scompare dopo che la registrazione è stata interrotta.

# **Überspielen von einer externen digitalen Signalquelle**

Das Überspielen von einer externen digitalen Signalquelle — z.B. ein DAT- oder MD-Spieler oder Digital-BS-Receiver — über den optischen Digitaleingang am MJ-L77 erfolgt weitgehend wie das Überspielen von einer analogen Signalquelle. Dabei ist sicherzustellen, daß die externe Komponente sowohl mit dem CD-Receiver über einen Analogeingang (zur Mithörkontrolle der Aufnahme) als auch mit dem MD-Recorder über ein optisches Kabel (zur Digitalaufnahme) verbunden ist. Zu diesem Zweck müssen Sie das optische Kabel von der Rückseite des CD-Receivers abtrennen und mit dem optischen Digitalausgang an der externen Komponente verbinden.

# **Registrazione di una fonte digitale esterna**

Il procedimento per la registrazione da una fonte digitale esterna, come per esempio una piastra DAT o un lettore di minidisc, o un ricevitore satellite digitale, tramite l'ingresso digitale ottico dello MJ-L77 è in gran parte simile al procedimento per la registrazione da una fonte analogica. È necessario accertarsi che il componente ausiliario sia collegato sia al lettore CD/ricevitore tramite un collegamento analogico (in modo da poter ascoltare il materiale in fase di registrazione), sia al registratore di minidisc tramite un cavo digitale ottico (in modo che la registrazione sia digitale). Per fare ciò, scollegare il cavo ottico dal retro del lettore CD/ricevitore e collegarlo alla presa di uscita digitale ottica sul componente esterno.

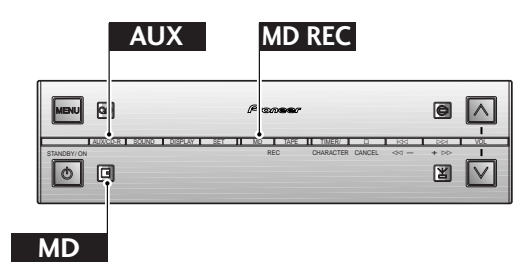

### **1 Bereiten Sie die Aufnahme vor.**

- ❖ Legen Sie eine bespielbare MD ein.
- ❖ Schalten Sie die automatische Titelnumerierung ein/aus.
- ❖ Schalten Sie die Aufnahmebetriebsart auf Stereo- oder Mono-Langspielbetrieb um.

 $54:04$  $\mathcal{M}(\mathcal{A})$  $\mathcal{L}_1$ 

Numerierungsautomatik aktiviert; Wahl von Stereo-Aufnahmebetrieb (Normalwiedergabe)

### **2 Wählen Sie AUX (Digital) am CD-Receiver.**

Drücken Sie **AUX** so oft, bis zwischen den analogen AUX-Eingängen und der (digitalen) AUX-Einstellung umgeschaltet ist.

(Digital) **FUX** 

Aufnahme direkt über den digitalen Eingang

**3 Bereiten Sie die zu überspielende Signalquelle vor.**

Schalten Sie die Komponente ein, und laden Sie das Quellenmaterial.

- **1 Eseguire i preparativi per la registrazione.**
	- ❖ Inserire un minidisc registrabile.
	- ❖ Attivare o disattivare la marcatura automatica (numerazione delle piste).
	- ❖ Selezionare il modo di registrazione in stereo o il modo di registrazione prolungata in monoaurale.

 $\mathbb{M} \times \mathbb{R}$  $\mathcal{L}_{\mathcal{A}}$ 54.04

La marcatura automatica è attivata; il modo di registrazione è in stereo (riproduzione normale).

### **2 Selezionare AUX (Digital) sul lettore CD/ ricevitore.**

Premere **AUX** ripetutamente per passare dagli ingressi AUX analogici all'impostazione AUX (Digital) e viceversa.

(Digital) ĤШХ

La registrazione avverrà direttamente tramite l'ingresso digitale.

**3 Preparare la fonte per la registrazione.** Accendere il componente e inserire il materiale di fonte, ecc.

# **Deutsch**

# **33 Deutsch Italiano Italiano**

### **4 Drücken Sie MD REC.**

Daraufhin schaltet der MD-Recorder auf Aufnahmepause um.

AUX (Digital)<br>C

Die MD-Aufnahmeanzeige blinkt bei Aufnahmepause und leuchtet dauernd während der Aufnahme.

**5 Starten Sie die Aufnahme durch Drücken der MD-Taste.**

Stattdessen können Sie auch  $\triangleright$ / $\Box$  an der Frontplatte des MD-Recorders drücken.

**6 Starten Sie (ggf.) die Wiedergabe der Signalquelle.**

### **7 Während der Aufnahme:**

- ❖ Zur Unterbrechung der Aufnahme drücken Sie **MD** (oder  $\triangleright$ / 00 an der Frontplatte). Durch erneutes Drücken der Taste wird die Aufnahme fortgesetzt.
- ❖ Zur Starten eines neuen Titels auf der MD drücken Sie **MD REC**.

### **8 Nach erfolgter Aufnahme drücken Sie**  $\Box$ **zum Stoppen der Aufzeichnung.**

Lassen Sie vor dem Ausschalten des Systems die MD auswerfen (durch Drücken von  $\triangle$  an der Frontplatte).

### (Digital)  $\mathbb{R}^n \times \mathbb{R}^n$

Nach dem Aufnahmestopp verschwindet die Aufnahmeanzeige.

## **Überschreiben unerwünschten Materials**

Eine der Komfortfunktionen bei der Aufnahme auf MD ist die automatische Wahl des nächstmöglichen Bereichs für diesen Zweck. Manchmal ist jedoch das Überschreiben bereits bespielter Stellen erwünscht. Im Gegensatz zur Cassette geht dabei das gesamte Material hinter der Stelle verloren, an der die Aufzeichnung einsetzt. Wenn daher lediglich ein Titel in der Mitte der MD gelöscht werden soll, so empfiehlt sich die Anwendung der Titellöschfunktion (Näheres dazu auf Seite 43) und dann die übliche Aufnahmeprozedur.

Falls Sie die Aufnahme von der Mitte einer MD an wünschen, ist wie folgt vorzugehen:

### **4 Premere MD REC.**

Il registratore di minidisc entra nel modo di pausa di registrazione.

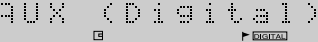

L'indicatore di registrazione di minidisc lampeggia quando l'apparecchio è nel modo di pausa di registrazione. Durante la registrazione esso rimane stabilmente illuminato.

### **5 Premere il tasto MD per avviare la registrazione.**

In alternativa, premere  $\triangleright$ /  $\Box$  sul pannello anteriore del registratore di minidisc.

### **6 Riprodurre la fonte (se necessario).**

### **7 Durante la registrazione:**

- ❖ Per fare una pausa durante la registrazione, premere **MD**  $(0 \triangleright$ / $\Box$ I sul pannello anteriore). Per riprendere la registrazione, premere di nuovo il tasto.
- ❖ Per creare una nuova pista sul minidisc, premere **MD REC**.

### **8** Al termine, premere □ per interrompere **la registrazione.**

Estrarre il disco (premere  $\triangleq$  sul pannello anteriore) prima di spegnere il sistema.

(Digital) A List

L'indicatore di registrazione scompare dopo che la registrazione è stata interrotta.

# **Registrazione su materiale non desiderato**

Una delle utili funzioni della registrazione su minidisc è che il registratore registra automaticamente sulla successiva parte disponibile del disco. A volte, tuttavia, si potrebbe voler registrare su materiale già presente sul disco. A differenza dei nastri a cassetta, tutto il materiale che si trova dopo il punto in cui si avvia la registrazione va perduto. Pertanto, se si desidera soltanto cancellare una pista in un punto intermedio del disco, usare la funzione di cancellazione piste (fare riferimento a pagina 43 per ulteriori dettagli su questa funzione), e quindi registrare semplicemente come al solito.

Se si desidera registrare da un punto intermedio del disco fino alla fine, procedere nel modo seguente:

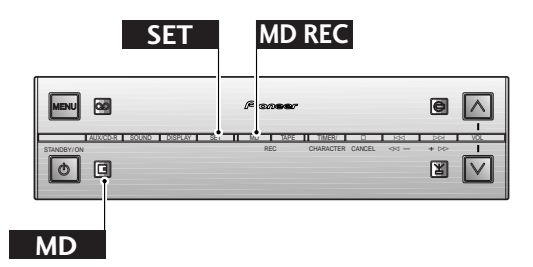

**1 Suchen Sie die Stelle auf der MD, an der die Aufnahme einsetzen soll, und schalten Sie auf Wiedergabepause.**

Der Titel, bei dem Sie anhalten, und alle folgenden Titel werden vollständige überschrieben.

 $\begin{picture}(180,10) \put(0,0){\line(1,0){10}} \put(10,0){\line(1,0){10}} \put(10,0){\line(1,0){10}} \put(10,0){\line(1,0){10}} \put(10,0){\line(1,0){10}} \put(10,0){\line(1,0){10}} \put(10,0){\line(1,0){10}} \put(10,0){\line(1,0){10}} \put(10,0){\line(1,0){10}} \put(10,0){\line(1,0){10}} \put(10,0){\line(1,0){10}} \put(10,0){\line($  $\left\langle \cdot \right\rangle$  .  $\frac{1}{2}$ 

MD-Aufnahmepause bei Titel 4

### **2 Drücken Sie MD REC.**

Das Display erinnert Sie daran, daß nun die MD überschrieben wird.

> **OUERURITE?**  $\blacktriangleright$  Digital

Aufforderung des Displays zur Bestätigung, daß der Rest der MD überschrieben werden soll.

### **3 Drücken Sie SET zur Bestätigung.**

Stattdessen können Sie auch durch Drücken von **CANCEL** das Überschreiben abbrechen.

 $\mathcal{M}(\mathbb{R})$  $\frac{1}{2}$  $0.405$  $\blacktriangleright$  Digital

Die MD-Aufnahmeanzeige blinkt bei Aufnahmepause.

**4 Wählen Sie die Signalquelle, und bereiten Sie die Aufnahme vor.**

Drücken Sie beispielsweise **AUX**, und laden Sie das Quellenmaterial.

 $\mathbb{Z} \cup \mathbb{Z}$ 

Überspielen über die analogen AUX-Eingänge

**5 Starten Sie (ggf.) durch Drücken von MD die Aufnahme.**

Stattdessen können Sie auch die Taste  $\triangleright$ /II an der Frontplatte drücken.

AUX

Dauerleuchten der Aufnahmeanzeige nach Aufnahmestart

### **1 Localizzare il punto sul disco da cui si desidera registrare e porre l'apparecchio nello stato di pausa di riproduzione.**

La pista in corrispondenza della quale si è fermato l'apparecchio verrà sovrascritta completamente, come pure le piste successive.

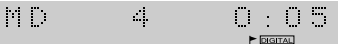

Minidisc in pausa in corrispondenza della pista 4

### **2 Premere MD REC.**

Il display segnala che si è sul punto di sovrascrivere il disco. OVERURITE?

Il display chiede di confermare che si desidera sovrascrivere il resto del disco.

### **3 Premere SET per confermare.**

In alternativa, premere **CANCEL** per annullare la sovrascrittura.

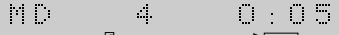

L'indicatore di registrazione di minidisc lampeggia quando l'apparecchio è nel modo di pausa di registrazione.

### **4 Selezionare la fonte ed eseguire i preparativi per la registrazione.**

Per esempio, premere **AUX** e inserire il materiale di fonte.

AUX

La registrazione avverrà tramite gli ingressi ausiliari analogici.

### **5 Premere MD per avviare la registrazione (se necessario).**

In alternativa, premere  $\triangleright$  /  $\square$  sul pannello anteriore.

自由区

L'indicatore di registrazione si illumina stabilmente dopo che la registrazione è iniziata.

# **Hinweise zum Editieren von MDs**

Das MD-System ermöglicht Ihnen äußerst flexible Möglichkeiten zum Editieren von MDs. Mit den im folgenden beschriebenen Editierfunktionen können Sie problemlos ganze MDs bzw. einzelne Titel benennen, zwei separate Titel zu einem einzigen Titel zusammenfassen oder einen Titel in zwei separate unterteilen, einzelne Titel verschieben oder den Inhalt einer ganzen MD umordnen sowie einzelne Titel oder die ganze MD löschen.

Nicht alle diese Funktionen sind in allen Betriebsarten verfügbar. Die folgende Tabelle zeigt, welche Editierfunktionen in den einzelnen MD-Betriebsarten verfügbar sind.

# **Cenni sul montaggio di minidisc**

Il sistema di minidisc consente varie operazioni di montaggio dei dischi. Mediante le funzioni di montaggio descritte alle pagine successive è possibile eseguire facilmente le seguenti operazioni: creare nomi per i dischi e per le singole piste; unire due piste in modo da formare un'unica pista più lunga, oppure dividere una pista in due piste più brevi; spostare singole piste, oppure cambiare l'ordine delle piste per l'intero disco; cancellare piste o cancellare l'intero disco.

Non tutte queste funzioni sono disponibili in tutti i modi di funzionamento: la tabella sottostante indica quali funzioni di montaggio sono disponibili in ciascun modo di funzionamento.

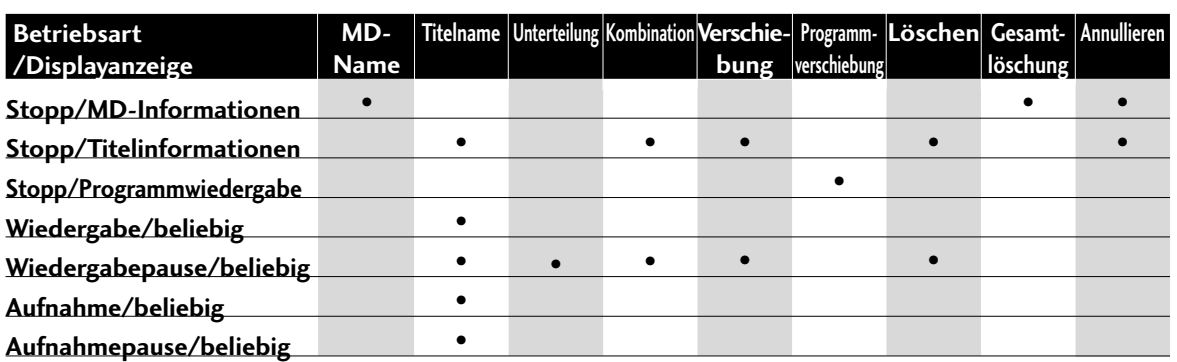

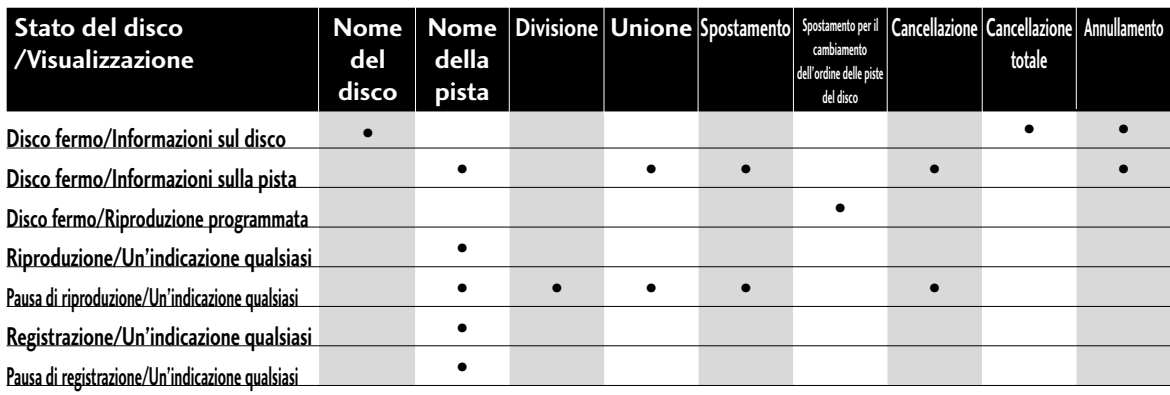

# **Benennen von MDs**

Sie können eine bespielbare MD so benennen, daß beim Einlegen in den Recorder der zugeordnete Name auf dem Display erscheint. Der Name darf einschließlich Leerstellen eine Länge von bis zu 100 Zeichen haben. Die Namen von bespielbaren MDs lassen sich ändern (nachdem z.B. anderes Material aufgezeichnet worden ist), nicht jedoch die Namen von reinen Abspiel-Discs.

# **Assegnazione di un nome ad un disco**

È possibile assegnare un nome ad un minidisc registrabile in modo che quando si inserisce quel disco nel registratore il nome del disco appaia sul display. Il nome può essere di una lunghezza massima di 100 caratteri, compresi gli spazi. È possibile cambiare i nomi di disco di minidisc registrabili (se per esempio si è registrato qualcos'altro sul disco), ma non è possibile cambiare il nome di un disco soltanto per la riproduzione.

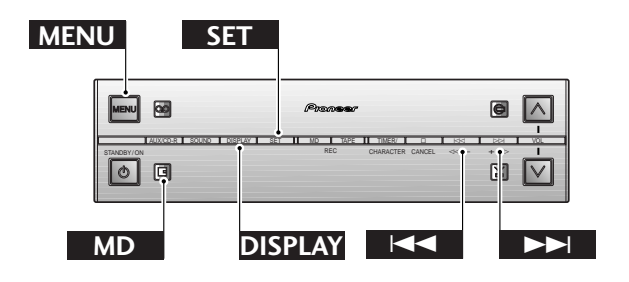

### **1 Vergewissern Sie sich, daß die MD gestoppt ist.**

Um MDs benennen zu können, muß der Recorder auf Betriebsstopp geschaltet sein und das Display die MD-Informationen anzeigen.

**2 Drücken Sie MENU, und wählen Sie DISC NAME.**

**Achtung:** Schalten Sie zwischen den Menüoptionen mit  $\le$  und  $\ge$  um, und wählen Sie die Option durch Drücken von **SET**.

 $\mathbb{P}^n$  .  $\mathbb{P}^n$ DISC NAME

### **3 Geben Sie den Namen der MD ein.**

Namen dürfen eine Länge von bis zu 100 Zeichen haben und aus Buchstaben (in Groß- und Kleinschreibung), Ziffern, Leerstellen und andere Symbole bestehen.

### **Wahl eines Zeichens:**

Schalten Sie mit der **CHARACTER**-Taste zwischen den Zeichenlisten um:

Alphabet (Großbuchstaben) - Alphabet (Kleinbuchstaben) - Ziffern (0 bis 9) und Interpunktion/ Symbole

Wählen Sie mit den Tasten |<1<| und ⊳⊳l ein Zeichen aus dem aktuellen Zeichenvorrat:

ABCDEFGHIJKLMNOPQRSTUVWXYZ . , ' / <Leerstelle>

abcdefghijklmnopqrstuvwxyz . , ' / <Leerstelle>

0123456789

! "  $\#\$\&C \;(\;)*+,-./-; < = > ? \@$  \_ ` <Leerstelle>

Geben Sie mit **SET** das Zeichen ein.

Der Cursor springt zur nächsten Zeichenposition, so daß Sie dort ein weiteres Zeichen eingeben können.

### B

 $\blacktriangleright$  [DIGITAL]

Das Display zeigt den blinkenden Cursor an der Stelle des ersten einzugebenden Zeichens.

 $\mathcal{L}$ 

 $\blacktriangleright$  [DIGITAL]

Das eingegebene Zeichen blinkt so lange, ...

 $\sim 10$ 

 $\blacktriangleright$  DIGITAL

... bis Sie **SET** drücken, woraufhin der Cursor zur nächsten Eingabestelle springt.

### **1 Accertarsi che il disco sia fermo.**

Per poter assegnare un nome ad un disco, il disco deve essere fermo e sul display devono essere visualizzate le informazioni sul disco.

### **2 Premere MENU e selezionare DISC NAME.**

**Ricordare:** Passare da un'opzione del menu ad un'altra usando i tasti  $\leq \leq e \geq \geq$ ; selezionare un'opzione premendo **SET**.

 $\mathbb{P}^n$  .  $\mathbb{P}^n$ **DISC** NAME  $\blacktriangleright$  **DIGITAL** 

### **3 Introdurre un nome per il disco.**

I nomi possono essere di una lunghezza massima di 100 caratteri e possono essere costituiti da lettere (maiuscole e minuscole), numeri, spazi e altri simboli.

### **Per selezionare un carattere:**

Usare il tasto **CHARACTER** per scorrere le liste dei caratteri:

Alfabeto (maiuscole) - Alfabeto (minuscole) - numeri (0- 9) - segni di interpunzione/simboli

Usare i tasti  $\le$  e  $\ge$  per selezionare un carattere dalla lista attuale:

ABCDEFGHIJKLMNOPQRSTUVWXYZ . , ' / <spazio>

abcdefghijklmnopqrstuvwxyz . , ' / <spazio>

0123456789

! "  $\#\$\&C'()^* +, -1':; < = >? \omega$  \ \cdots \cdots \cdots \cdots \cdots \cdots \cdots \cdots \cdots \cdots \cdots \cdots \cdots \cdots \cdots \cdots \cdots \cdots \cdots \cdots \cdots \cdots \cdots \cdots \cdots \cdots \cdots \c

Premere **SET** per introdurre il carattere.

Il cursore si sposta nella posizione per il carattere successivo pronto per l'introduzione di un altro carattere.

### $\frac{1}{2}$

### $\blacktriangleright$  [DIGITAL]

Il display visualizza un cursore lampeggiante nel punto in cui sarà introdotto il primo carattere.

### $\mathcal{A}$

 $\blacktriangleright$  DIGITAL

Il carattere selezionato lampeggia...

 $\mathcal{A}$  .

...finché viene premuto **SET**, quindi il cursore si sposta nella posizione successiva.

 $\blacktriangleright$  DIGITAL

**4 Nach vollständiger Eingabe des MD-Namens schalten Sie durch Drücken von MENU aus dem Menü zurück.**

 $J \equiv 2.2$ Standards  $\blacktriangleright$  DIGITAL

Display mit dem vollständig eingegebenen Namen

### **Tip**

**Bei einem Eingabefehler können Sie den Cursor zurückstellen und das zuletzt eingegebene Zeichen durch Drücken von DISPLAY korrigieren. Zum Löschen der gesamten Eingabe und erneutem Beginn ganz von vorn drücken Sie CANCEL.**

# **Benennen von Titeln**

Sie können nicht nur ganze MDs, sondern auch einzelne Titel auf einer MD benennen. Auch in diesem Fall darf der Name bis zu 100 Zeichen enthalten.

### questo caso i nomi possono essere di una lunghezza massima di 100 caratteri. **MENU SET** 國 AUX/CD-R SOUND DISPLAY SET MD TAPE TIMER/ & \$ STANDBY/ ON REC CHARACTER CANCEL CHARACTER  $\ll \bullet$  .  $\circ$ 圓 **MD DISPLAY**

### **Tip**

**Enthält der Name von MD oder Titel ausschließlich Leerstellen, so wird er nicht vom Recorder akzeptiert. Sie können daher bestehende MDoder Titelnamen einfach durch Eingabe von Leerstellen und drücken von MENU löschen.**

### **1 Wählen Sie den zu benennenden Titel auf der MD.**

Sie können Titel in jeder Betriebsart benennen. Wenn allerdings die MD gestoppt ist, muß der Titel gewählt werden; nutzen Sie bei Betriebsstopp zu diesem Zweck die Tasten  $\bowtie$  und  $\bowtie$ .

Bei Wiedergabe oder Aufnahme der Disc muß die Eingabe des Namens vor dem Titelende abgeschlossen sein, da andernfalls nur die Zeichen vor dem Titelende berücksichtigt werden. Dies ist jedoch nicht problematisch, da Sie den Namen später jederzeit ändern können.

### **2 Drücken Sie MENU, und wählen Sie TRACK NAME.**

**Achtung:** Schalten Sie zwischen den Menüoptionen mit  $\le$  und  $\ge$  um, und wählen Sie die Option durch Drücken von **SET**.

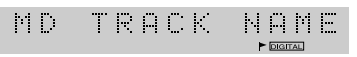

### **Nota**

**Nota**

 $J \oplus \mathbb{Z}$   $\mathbb{Z}$ 

**premere CANCEL.**

**ad una pista**

› +<sup>⁄</sup>

GD.

**Se un nome di disco o di pista è costituito soltanto da spazi, il registratore considera il disco o la pista come non aventi un nome. È possibile sfruttare ciò per cancellare nomi di disco o di pista introducendo semplicemente uno spazio e quindi premendo MENU per uscire.**

**Se si commette un errore, è possibile retrocedere e correggere l'ultimo carattere premendo DIS-PLAY. Per annullare completamente e ricominciare,**

Visualizzazione indicante il nome di disco completo

**desiderato, premere MENU per uscire.**

Standards

**4 Quando il nome del disco è come**

**Assegnazione di un nome**

Oltre che a poter assegnare un nome ad un disco, è anche possibile assegnare un nome a ciascuna pista del disco. Anche in

**1 Selezionare la pista del disco a cui si desidera assegnare un nome.**

È possibile assegnare un nome alle piste in qualsiasi modo di funzionamento, ma se il disco è fermo è necessario prima selezionare la pista; usare i tasti  $\leq$  e  $\geq$  per selezionare le piste nel modo di arresto.

Se il disco è in fase di riproduzione o di registrazione, si deve completare l'introduzione del nome prima che la pista giunga alla fine, altrimenti saranno registrati soltanto i caratteri introdotti prima della fine della pista. Ciò tuttavia non deve destare preoccupazione, perché è possibile modificare il nome in seguito.

### **2 Premere MENU e selezionare TRACK NAME.**

**Ricordare:** Passare da un'opzione del menu ad un'altra usando i tasti  $\leq$  e  $\geq$  ; selezionare un'opzione premendo **SET**.

MD. TRACK NAME

- **3 Geben Sie den Namen des Titels ein.** Die Eingabe erfolgt genau so wie bei der Benennung von Mds.
- **4 Nach vollständiger Eingabe des Titelnamens schalten Sie durch Drücken von MENU aus dem Menü zurück.**

### **Hinweis**

**Es ist keine Funktion zum Löschen oder Einfügen verfügbar. Bei Eingabefehler müssen Sie mit CANCEL den ganzen Benennungsvorgang rückgängig machen und wieder von Schritt 2 beginnen.**

# **Unterteilen von Titeln**

Bei der Aufnahme von zwei ineinander übergehender Musikstücke durch die analogen Eingänge, gibt der Recorder nicht automatisch zwei verschiedene Titelnummern. Nach beendeter Aufnahme wünschen Sie vielleicht, diesen zwei Titeln auch verschiedene Titelnummern zu geben. Dazu verwenden Sie die Teilungsfunktion. Der Recorder fügt eine neue Titelnummer ein und erhöht automatisch alle folgenden Titelnummern dementsprechend.

Sie können jeden beliebigen Titel mit Hilfe der Teilungsfunktion teilen, d.h. Sie können z. B. auch einen langen Titel in mehrere Teile gliedern, um die Suche o. ä. zu erleichtern.

- **3 Introdurre un nome per la pista.** Il metodo di introduzione è identico a quello descritto precedentemente per l'introduzione del nome del disco.
- **4 Quando il nome della pista è come desiderato, premere MENU per uscire.**

### **Nota**

**Non è disponibile una funzione di cancellazione o di inserimento. Se si commette un errore, si deve annullare l'intero processo di assegnazione del nome premendo CANCEL e ricominciando dal punto 2.**

# **Divisione di una pista in due**

In caso di registrazione di due brani musicali consecutivi senza interruzioni mediante gli ingressi analogici, il registratore non li percepisce come due brani distinti, non assegnando loro automaticamente due diversi numeri di traccia. Tuttavia, al termine della registrazione, è possibile che sia utile assegnare alle due tracce due diversi numeri di traccia. Per far questo è possibile utilizzare la funzione di divisione di una traccia. Mediante tale funzione il registratore inserisce un nuovo numero di traccia in corrispondenza del punto in cui si desidera dividere la traccia completa, mentre i numeri delle tracce successive aumentano automaticamente di un'unità.

Mediante la funzione di divisione di una traccia è possibile suddividere una traccia in due parti in qualsiasi momento; ad esempio, una traccia può essere suddivisa in più parti per facilitare successive ricerche, e così via.

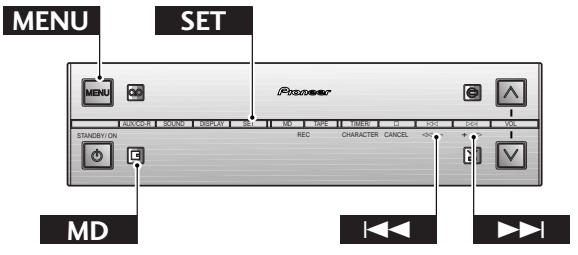

- **1 Starten Sie die Wiedergabe des zu unterteilenden Titels.**
- **2 Drücken Sie die MD-Taste an der Unterteilungsstelle.**

Daraufhin schaltet der Recorder auf Wiedergabepause. (Zu diesem Zweck können Sie auch Taste  $\triangleright$ / III an der Frontplatte drücken.)

 $\begin{picture}(180,10) \put(0,0){\line(1,0){10}} \put(10,0){\line(1,0){10}} \put(10,0){\line(1,0){10}} \put(10,0){\line(1,0){10}} \put(10,0){\line(1,0){10}} \put(10,0){\line(1,0){10}} \put(10,0){\line(1,0){10}} \put(10,0){\line(1,0){10}} \put(10,0){\line(1,0){10}} \put(10,0){\line(1,0){10}} \put(10,0){\line(1,0){10}} \put(10,0){\line($  $\left\vert \cdot \right\vert$  .  $\mathcal{L}$ 

Das Display zeigt, daß die MD bei Titel 3 und 6:50 auf Wiedergabepause geschaltet hat.

- **1 Avviare la riproduzione della pista che si desidera dividere.**
- **2 Premere il tasto MD nel punto in cui si desidera dividere la pista.**

Il registratore entra nel modo di pausa di riproduzione. (È possibile usare anche il tasto  $\triangleright$  /  $\mathbb I$  sul pannello anteriore per eseguire questa operazione.)

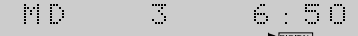

Minidisc in pausa in corrispondenza della pista 3 a 6:50

Italiano

### **3 Drücken Sie MENU, und wählen Sie DIVIDE.**

**Achtung:** Schalten Sie zwischen den Menüoptionen mit  $\le$  und  $\ge$  um, und wählen Sie die Option durch Drücken von **SET**.

 $\mathcal{W}^{\pm}$  . The DIUIDE

### **4 Bestätigen Sie, daß der Titel unterteilt werden soll.**

Drücken Sie **SET** zur Unterteilung des Titels oder **CANCEL** zum Annullieren des Editiervorgangs. Auf dem Display erscheint die Meldung **COMPLETE**, sobald die Editierung erfolgt ist.

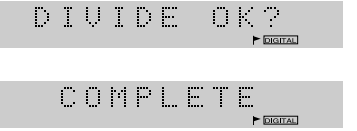

# **Kombinieren von Titeln**

Gibt es auf einer Disc zwei hintereinander folgende Titel, die Sie lieber zu einem Titel kombinieren möchten, können Sie diese mit Hilfe der Kombinierfunktion "zusammenkleben". Alle folgenden Titel der Disc werden automatisch neu numeriert.

Bei dieser Funktion gibt es einige Einschränkungen: sie funktioniert nicht, wenn ein oder beide Titel kürzer als 12 Sekunden ist; ein im Longplay-Modus aufgenommener Titel kann nicht mit einem Stereotitel kombiniert werden; ein digitaler Titel kann nicht mit einem analogen kombiniert werden.

Haben beide Titel Namen, erhält der neue kombinierte Titel den Namen des ersten Titels. Wurde nur einem Titel ein Name gegeben, wird dieser für den kombinierten Titel übernommen.

**3 Premere MENU e selezionare DIVIDE. Ricordare:** Passare da un'opzione del menu ad un'altra usando i tasti  $\leq \leq e \geq \geq$ ; selezionare un'opzione premendo **SET**.

> MD. DIUIDE

### **4 Confermare che si desidera dividere la pista.**

Premere **SET** per dividere la pista, o **CANCEL** per annullare il montaggio. Il display visualizza **COMPLETE** dopo che il montaggio è stato eseguito.

> DIUIDE a kor

COMPLETE

## **Unione di due piste in una singola pista**

Se un MiniDisc contiene due tracce consecutive che sarebbe più comodo unire in un'unica traccia, è sempre possibile 'incollarle' mediante la funzione di Unione. In seguito all'unione di due tracce, tutte le tracce successive vengono automaticamente rinumerate.

Esistono solo alcune restrizioni all'utilizzo di questa funzione: la funzione di unione non ha efficacia se una o entrambe le tracce in questione sono inferiori ai 12 secondi di durata; non è possibile unire due tracce quando una è stata registrata in modalità di registrazione monofonica (a doppia durata) mentre l'altra in modalità di registrazione stereofonica; non è infine possibile unire due tracce registrate l'una mediante l'ingresso digitale e l'altra mediante quelli analogici.

Se entrambe le tracce hanno un titolo, alla nuova traccia viene assegnato il titolo della prima traccia. Se è solo una traccia ad avere un titolo, allora il titolo in questione viene assegnato alla nuova traccia.

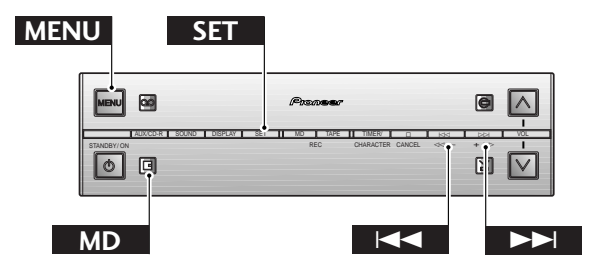

### **1 Drücken Sie die MD-Taste während der Wiedergabe des hinteren Titels der beiden.**

Daraufhin schaltet der Recorder auf Wiedergabepause. (Zu diesem Zweck können Sie auch Taste  $\triangleright$ / II an der Frontplatte drücken.)

Kombinieren Sie ausschließlich direkt aufeinanderfolgende Titel. Bei der Kombination von Titel 3 und 4 schalten Sie auf Pause während der Wiedergabe von Titel 4.

**Hinweis:** *Zur Kombination von zwei nicht direkt aufeinanderfolgenden Titeln müssen diese zunächst so verschoben werden, daß sie nebeneinander stehen; Näheres hierzu finden Sie weiter unten.*

 $4\times1\times$  $\mathbb{R}^n \times \mathbb{R}^n$  $\hat{\Xi}$ 

Das Display zeigt, daß Titel 4 gewählt ist. Titel 3 und 4 sind nach der Kombination zu einem einzigen Titel zusammengefaßt.

**2 Drücken Sie MENU, und wählen Sie COMBINE.**

**Achtung:** Schalten Sie zwischen den Menüoptionen mit  $\le$  und  $\ge$  um, und wählen Sie die Option durch Drücken von **SET**.

 $\mathbb{R}^n \times \mathbb{R}^n$ COMBINE

### **3 Bestätigen Sie, daß die Titel kombiniert werden sollen.**

Drücken Sie **SET** zur Zusammenfassung der Titel oder **CANCEL** zum Annullieren des Editiervorgangs. Auf dem Display erscheint die Meldung **COMPLETE**, sobald die Editierung erfolgt ist.

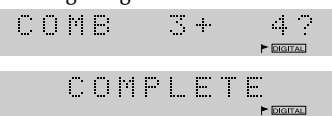

# **Verschieben von Titeln**

Obwohl Sie die programmierte Wiedergabefunktion anwenden können, um die Titel einer Disc in einer anderen Reihenfolge zu spielen, können Sie die Titelreihenfolge so ändern, daß die Disc permanent in einer anderen Reihenfolge gespielt wird (selbstverständlich nur so lange, bis Sie die Titelreihenfolge wieder ändern). Diese Umstellfunktion ist vielleicht die schnellste Möglichkeit, um einen oder zwei Titel an eine andere Stelle auf der Disc zu setzen. Falls Sie die Reihenfolge aller Titel auf einer Disc ändern möchten, verwenden Sie am besten die Umordnungsfunktion, die auf Seite 42 unter *Umordnen von Titeln* beschrieben wird.

### **1 Durante la riproduzione della seconda delle due piste, premere il tasto MD.**

Il registratore entra nel modo di pausa di riproduzione. (È possibile usare anche il tasto  $\triangleright$  /  $\mathbb I$  sul pannello anteriore per eseguire questa operazione.)

L'operazione di unione può essere eseguita soltanto con due piste consecutive, pertanto se si desidera unire le piste 3 e 4, porre l'apparecchio nel modo di pausa durante la riproduzione della pista 4.

**Nota:** *Se si desidera unire due piste non consecutive, è necessario innanzitutto spostarne una in modo che venga a trovarsi vicino all'altra; fare riferimento alla sezione successiva per informazioni su questa operazione.*

 $\mathcal{C}(\mathcal{A})$  $\mathcal{L}_{\mu\nu}$  $\mathcal{L}_\mathrm{F}$  , and  $\mathcal{L}_\mathrm{F}$ 

Il display indica che è stata selezionata la pista 4. Le piste 3 e 4 diventano un'unica pista dopo l'unione.

**2 Premere MENU e selezionare COMBINE. Ricordare:** Passare da un'opzione del menu ad un'altra

usando i tasti  $\leq$  e  $\geq$   $\geq$ ; selezionare un'opzione premendo **SET**.

 $\left\vert \psi \right\vert$  .  $\left\vert \psi \right\vert$ COMBINE

**3 Confermare che si desidera unire le piste.** Premere **SET** per unire le piste, o **CANCEL** per annullare il montaggio. Il display visualizza **COMPLETE** dopo che il montaggio è stato eseguito.

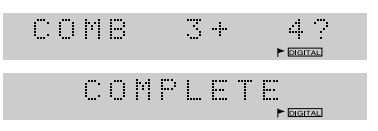

# **Spostamento delle piste su un disco**

Malgrado sia sempre possibile ricorrere alla funzione di riproduzione programmata, che consente di riprodurre le tracce di un Minidisc seguendo un ordine diverso da quello 'normale', è altresì possibile modificare l'ordine stesso delle tracce, in modo da cambiare permanentemente l'ordine di riproduzione delle tracce (sempre che, naturalmente, l'ordine delle tracce non venga nuovamente modificato). Se si desidera cambiare la posizione di una o due tracce di un MiniDisc, è questa probabilmente la funzione più immediata per riuscirvi; viceversa, se si desidera veramente cambiare l'intero ordine di riproduzione delle tracce di un disco, allora la funzione più adatta è quella del Riordino delle Tracce, descritta a la pagina 42, nel paragrafo dal titolo '*Cambiamento dell'ordine delle piste su un disco*'.

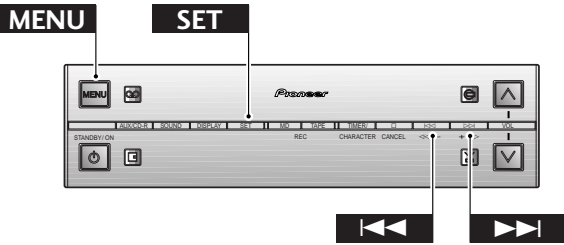

### **1 Wählen Sie den Titel, dessen Position Sie umstellen wollen.**

Es spielt hierfür keine Rolle, ob sich die MD dabei im Stoppbetrieb (mit angezeigter Titelinformation) oder Pausebetrieb befindet.

 $\{0,1\}$  ).  $\hat{\mu}_{\rm eff}^{(0)}$  $4\times1.2$ 

Das Display zeigt, das Titel 4 gewählt ist.

### **2 Drücken Sie MENU und wählen Sie MOVE.**

**Achtung:** Schalten Sie zwischen den Menüoptionen mit  $\le$  und  $\ge$  um, und wählen Sie die Option duch Drücken von **SET**.

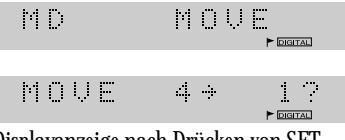

Displayanzeige nach Drücken von SET

### **3** Wählen Sie mit den Tasten  $\le$  und  $\ge$   $\ge$ **eine neue Titelnummer und drücken Sie SET.**

Es wird der umzustellende Titel und seine neue Nummer angezeigt. Die Wahl einer Titelnummer größer als die Gesamtzahl der auf der Disc befindlichen Titel ist nicht möglich.

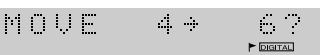

Titel 4 wird zum neuen Titel 6 (die bisherigen Titel 5 und 6 werden nun zu Nr. 4 und 5).

### **4 Bestätigen Sie, daß der Titel umgestellt werden soll.**

Drücken Sie **SET** zur Zusammenfassung der Titel oder **CANCEL** zum Annullieren des Editiervorgangs. Auf dem Display erscheint die Meldung **COMPLETE**, sobald der Editiervorgang erfolgt ist.<br> $C \cup M \cap L \subseteq T \subseteq$ 

### **1 Selezionare la pista che si desidera spostare.**

Il disco può essere fermo (con le informazioni sul disco visualizzate sul display), o nello stato di pausa di riproduzione.

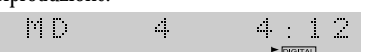

Il display indica che è stata selezionata la pista 4.

### **2 Premere MENU e selezionare MOVE.**

**Ricordare:** Passare da un'opzione del menu ad un'altra usando i tasti  $\leq \leq e \geq \geq$ ; selezionare un'opzione premendo **SET**.

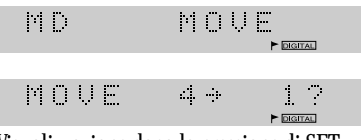

Visualizzazione dopo la pressione di SET

**3** Usare i tasti  $\}$  e  $\triangleright$  per selezionare un **nuovo numero di pista, quindi premere SET.**

Il display indica la pista che si intende spostare e il suo nuovo numero. Non è possibile selezionare un numero di pista maggiore del numero totale delle piste sul disco.

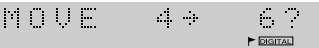

La pista 4 diventa la nuova pista 6 (le attuali piste 5 e 6 diventano rispettivamente le piste 4 e 5).

### **4 Confermare che si desidera spostare la pista.**

Premere **SET** per spostare la pista, o **CANCEL** per annullare il montaggio. Il display visualizza **COMPLETE** dopo che il montaggio è stato eseguito.

COMPLETE

# **Umordnen von Titeln**

Die Umordnungsfunktion verwendet die Titelreihenfolge, die Sie für die Disc mit der programmierten Wiedergabefunktion eingegeben haben (siehe S. 23) und ordnet die Titel dementsprechend um. Wenn Sie die Position mehrerer Titel ändern möchten, ist diese Funktion empfehlenswerter als die auf der vorhergehenden Seite beschriebene Umstellungsfunktion.

# **Cambiamento dell'ordine delle piste su un disco**

La funzione di riorganizzazione delle tracce consente di cambiare l'ordine di riproduzione delle tracce di un MiniDisc, sulla base della sequenza prescelta per la modalità di riproduzione programmata (per maggiori dettagli, consultare pag. 23). Se non è più sufficiente cambiare l'ordine di alcune tracce, questa modalità consente di rivoluzionare più rapidamente l'ordine complessivo delle tracce di quanto non sia spostare le tracce mediante la funzione di spostamento delle singole tracce descritta nella pagina precedente.

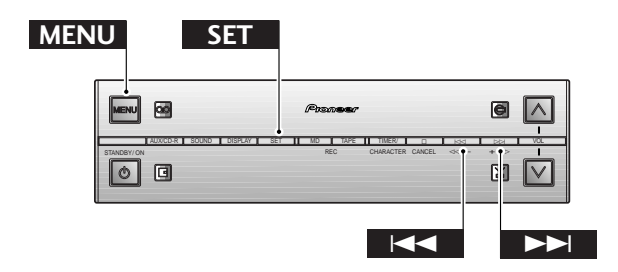

### **1 Programmieren Sie die Wiedergabereihenfolge der Titel.** Näheres hierzu finden Sie auf Seite 23.

**Hinweis:** *Bei der Programmierung von weniger Titeln, als die MD enthält, erscheinen diese Titel am MD-Anfang, während die übrigen in der ursprünglichen Abfolge verbleiben.*

 $P = 9$ 

Eine MD mit einem Programm mit 9 Titeln (Die Abspielzeit wird ebenfalls angezeigt.)

**2 Drücken Sie MENU, und wählen Sie PGM MOVE.**

**Achtung:** Schalten Sie zwischen den Menüoptionen mit  $\le$  und  $\ge$  um, und wählen Sie die Option durch Drücken von **SET**.

身有机。  $\mathcal{C}(\mathcal{C})$  .  $\begin{array}{c} \hline \begin{array}{ccc} \hline \begin{array}{ccc} \hline \begin{array}{ccc} \hline \end{array} & \hline \begin{array}{ccc} \hline \end{array} & \hline \begin{array}{ccc} \hline \end{array} & \hline \begin{array}{ccc} \hline \end{array} & \hline \begin{array}{ccc} \hline \end{array} & \hline \end{array} \end{array}$ 

### **3 Bestätigen Sie, daß die Titel umgeordnet werden sollen.**

Drücken Sie **SET** zur Umordnung der Titel oder **CANCEL** zum Annullieren des Editiervorgangs. Auf dem Display erscheint die Meldung **COMPLETE**, sobald die Editierung erfolgt ist.

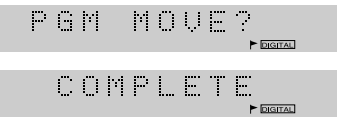

### **1 Programmare l'ordine di riproduzione delle piste.**

Fare riferimento a pagina 23 per ulteriori informazioni su questa operazione.

**Nota:** *Se si programmano meno piste di quelle presenti sul disco, quelle piste appaiono all'inizio del disco, mentre il resto viene lasciato nell'ordine originale alla fine del disco.*

 $\mathbb{D}^{\mathbb{N}}$  and  $\mathbb{D}^{\mathbb{N}}$  $6.2\pm0$ 

Un minidisc con 9 piste con la lista di riproduzione programmata (è visualizzato anche il tempo di riproduzione della lista di riproduzione)

### **2 Premere MENU e selezionare PGM MOVE.**

**Ricordare:** Passare da un'opzione del menu ad un'altra usando i tasti  $\leq$  e  $\geq$   $\geq$ ; selezionare un'opzione premendo **SET**.

 $\mathbb{R}^n \times \mathbb{R}^n$ PGH. MOUE

### **3 Confermare che si desidera cambiare l'ordine delle piste.**

Premere **SET** per cambiare l'ordine delle piste, o **CANCEL** per annullare il montaggio. Il display visualizza **COMPLETE** dopo che il montaggio è stato eseguito.

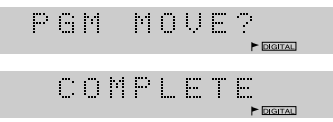

# **Löschen von Titeln**

Das Löschen unerwünschter Titel auf einer MD schafft freie Kapazität für weitere Aufnahmen. Beim Löschen von Titeln werden alle nachfolgenden Titel automatisch umnumeriert. Beim Löschen der gesamten MD werden nicht nur alle Titel auf ihr annulliert, sondern auch der Name der MD (falls eingegeben).

# **Cancellazione delle piste su un disco**

La cancellazione di piste non desiderate di un disco consente di fare spazio per ulteriori registrazioni. Quando si cancella una pista, tutte le piste successive vengono rinumerate automaticamente. La cancellazione dell'intero disco cancella non solo tutte le piste del disco, ma anche il nome del disco (se ne era stato assegnato uno).

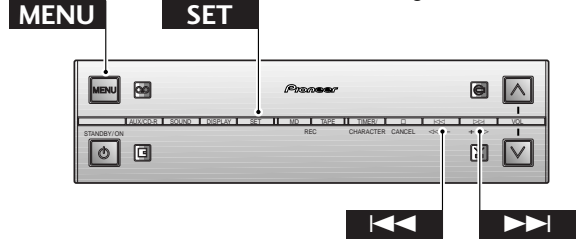

### **Löschen aller Titel auf der MD**

### **1 Vergewissern Sie sich, daß die MD gestoppt ist.**

Um die MD löschen zu können, muß der Recorder auf Betriebsstopp geschaltet sein und das Display die MD-Informationen anzeigen.

 $\left\vert \psi \right\vert$  .  $\left\vert \psi \right\vert$  $\frac{1}{2}$ 62.40  $\triangleright$  DGITAL

Das Display zeigt, daß die MD 9 Titel enthält.

### **2 Drücken Sie MENU, und wählen Sie ALL ERASE.**

**Achtung:** Schalten Sie zwischen den Menüoptionen mit  $\le$  und  $\ge$  um, und wählen Sie die Option durch Drücken von **SET**.

 $\mathcal{C}^{\text{max}}_{\text{max}}$  $\Box$ ERASE

### **3 Bestätigen Sie, daß die MD gelöscht werden soll.**

Drücken Sie **SET** zum Ausführen des Löschvorgangs oder **CANCEL** zum Annullieren des Löschvorgangs. Auf dem Display erscheint die Meldung **COMPLETE**, sobald die Löschung erfolgt ist.

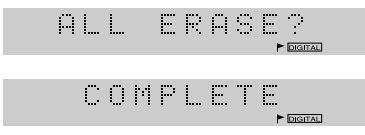

### **Cancellazione di tutte le piste del disco**

### **1 Accertarsi che il disco sia fermo.**

### Per poter cancellare il disco, il disco deve essere fermo e sul display devono essere visualizzate le informazioni sul disco.  $\mathcal{V}(\mathcal{A})$  $\mathcal{C}$ 62.40

Il display indica un disco con 9 piste registrate.

### **2 Premere MENU e selezionare ALL ERASE. Ricordare:** Passare da un'opzione del menu ad un'altra usando i tasti  $\leq$  e  $\geq$   $\geq$ ; selezionare un'opzione premendo **SET**.

 $\mathbb{M} \times \mathbb{R}$  $\Box$ ERASE

### **3 Confermare che si desidera cancellare il disco.**

Premere **SET** per cancellare, o **CANCEL** per annullare il montaggio. Il display visualizza **COMPLETE** dopo che il montaggio è stato eseguito.

ERASE?  $ALL$ COMPLETE

### **Löschen einzelner Titel**

**1 Drücken Sie MD während der Wiedergabe des zu löschenden Titels, um auf Wiedergabepause umzuschalten.** Stattdessen können Sie Taste  $\triangleright$ / II an der Frontplatte drücken.  $\mathcal{P}(\mathcal{C})$ 

 $\frac{1}{2}$  $4:1.2$ 

Das Display zeigt, daß Titel 4 gewählt ist.

### **2 Drücken Sie MENU, und wählen Sie ERASE.**

**Achtung:** Schalten Sie zwischen den Menüoptionen mit  $\le$  und  $\ge$  um, und wählen Sie die Option durch Drücken von **SET**.

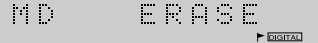

**3 Bestätigen Sie, daß der Titel gelöscht werden soll.**

Drücken Sie **SET** zum Ausführen des Löschvorgangs oder **CANCEL** zum Annullieren des Löschvorgangs. Auf dem Display erscheint die Meldung **COMPLETE**, sobald die Löschung erfolgt ist.

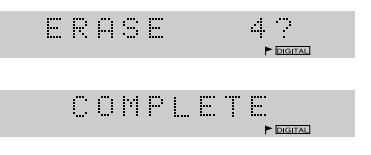

### **Cancellazione di singole piste**

 $\left\vert \cdot\right\vert$ 

**1 Premere MD durante la riproduzione della pista che si desidera cancellare per porre il disco nello stato di pausa.**

In alternativa, premere  $\triangleright$  /  $\mathbb I$  sul pannello anteriore.

 $\begin{array}{c|c} \hline \text{L} & \text{L} \\ \hline \text{L} & \text{L} \\ \hline \end{array}$  $\mathbb{Z}_p$ 

Il display indica che è stata selezionata la pista 4.

**2 Premere MENU e selezionare ERASE. Ricordare:** Passare da un'opzione del menu ad un'altra usando i tasti  $\le$  e  $\ge$  e  $\ge$  ; selezionare un'opzione premendo **SET**.

> ERASE MO.  $\blacktriangleright$  EVGITAL

**3 Confermare che si desidera cancellare la pista.**

Premere **SET** per cancellare, o **CANCEL** per annullare il montaggio. Il display visualizza **COMPLETE** dopo che il montaggio è stato eseguito.

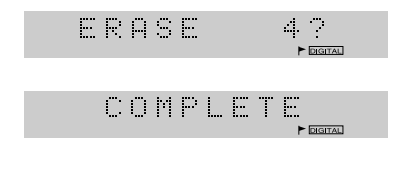

# **Korrektur von Fehlern**

Der MJ-L77 bietet Ihnen zwar stets die Möglichkeit, den Editiervorgang abzubrechen, aber es kann durchaus vorkommen, daß das Resultat der erfolgten Editierung unbefriedigend ist. Sofern die Stromversorgung nicht ausgeschaltet, das UTOC-Verzeichnis nicht durch Auswerfen der MD aktualisiert oder eine andere Aufnahme gemacht worden ist, können Sie stets den letzten Editiervorgang annulieren.

Ausnahmen hiervon sind die Annullierfunktion selbst (d.h. das Annullieren eines Editiervorgangs läßt sich nicht rückgängig machen) sowie die Benennung von Titeln/MDs während der Aufnahme.

# **Annullamento di errori**

Sebbene lo MJ-L77 consenta sempre di annullare un'operazione di montaggio prima di averla completata, talvolta potrebbe accadere, dopo aver completato un'operazione di montaggio, di accorgersi che l'operazione effettuata non corrisponde a ciò che si intendeva fare. Se non si è spento l'apparecchio, aggiornato l'UTOC estraendo il disco o registrato qualcos'altro sul disco, è ancora possibile annullare l'ultima operazione di montaggio.

Le uniche eccezioni a ciò sono l'operazione di annullamento stessa (cioè, non è possibile rieseguire un montaggio), e l'assegnazione di nomi di pista/disco nel modo di registrazione.

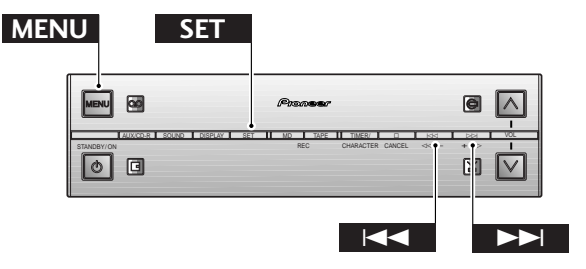

**1 Vergewissern Sie sich, daß die MD gestoppt ist.**

**Hinweis:** *Bei Programmwiedergabe ist eine Annullierung nicht möglich.*

**2 Drücken Sie MENU, und wählen Sie UNDO.**

**Achtung:** Schalten Sie zwischen den Menüoptionen mit  $\le$  und  $\ge$  um, und wählen Sie die Option durch Drücken von **SET**.

**PED** HND O

**3 Bestätigen Sie, daß der zuletzt erfolgte Editiervorgang annulliert werden soll.** Drücken Sie **SET** zum Annullieren des Editiervorgangs oder **CANCEL** zum Abbrechen. Auf dem Display erscheint die Meldung **COMPLETE**, sobald die Annullierung erfolgt ist.

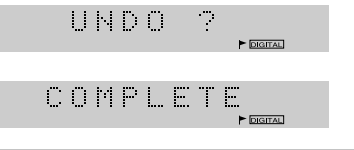

- **1 Accertarsi che il disco sia fermo. Nota:** *Non è possibile usare l'annullamento se il registratore si trova nel modo di riproduzione programmata.*
- **2 Premere MENU e selezionare UNDO. Ricordare:** Passare da un'opzione del menu ad un'altra usando i tasti  $\leq \leq e \geq \geq$ ; selezionare un'opzione premendo **SET**.

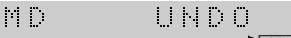

**3 Confermare che si desidera annullare l'ultima operazione di montaggio.**

Premere **SET** per annullare l'ultima operazione di montaggio, o **CANCEL** per annullare l'effetto dell'annullamento. Il display visualizza **COMPLETE** dopo che l'annullamento dell'ultima operazione di montaggio è terminato.

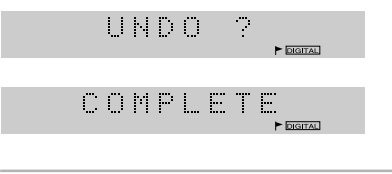

# **Fehlermeldungen und zugehörige Abhilfemaßnahmen**

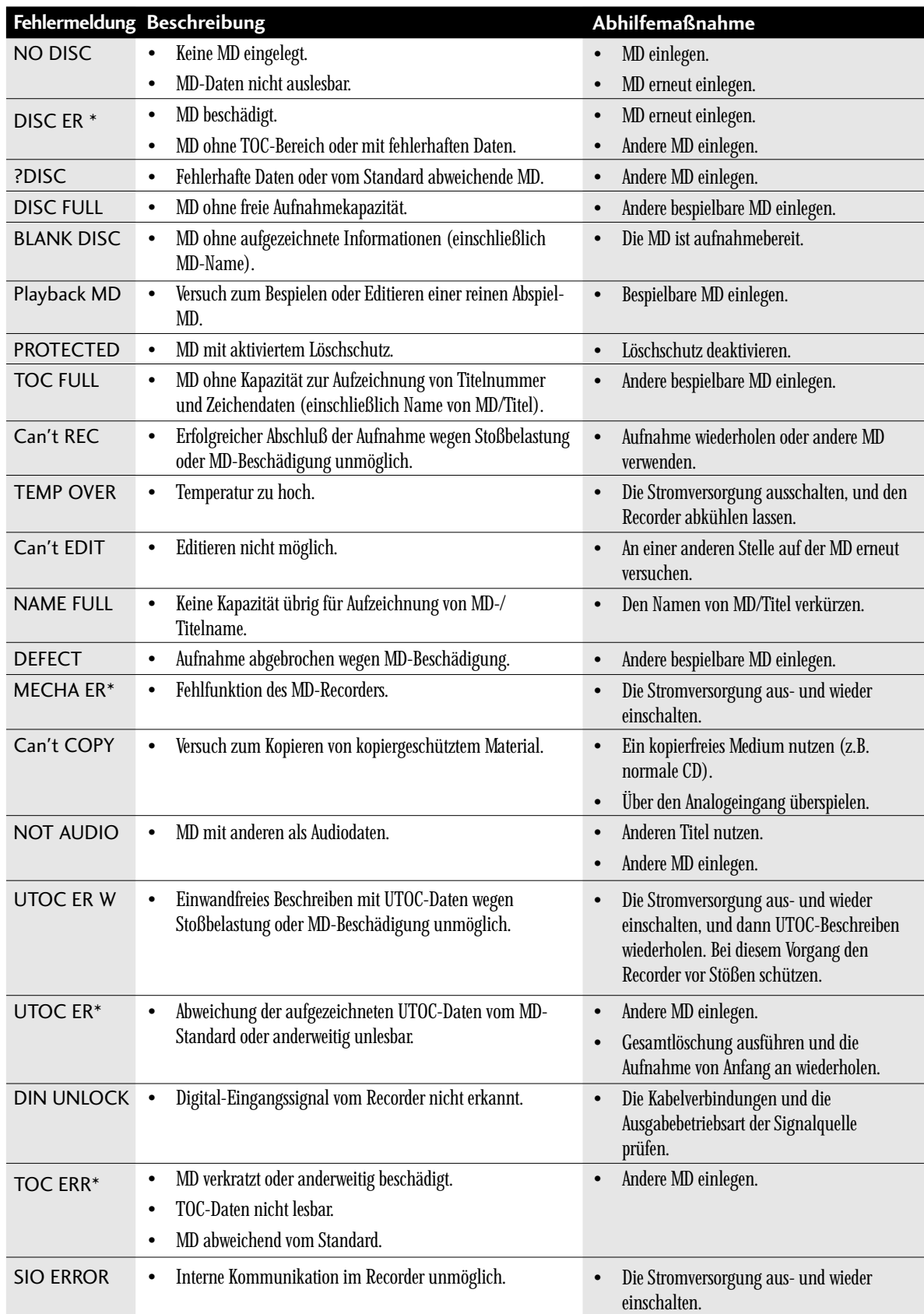

**46 Hinweis:** *Auf mit Sternchen gekennzeichnete Fehlermeldungen folgt eine Ziffer oder ein anderes Symbol.*

# **Comprensione dei messaggi di errore**

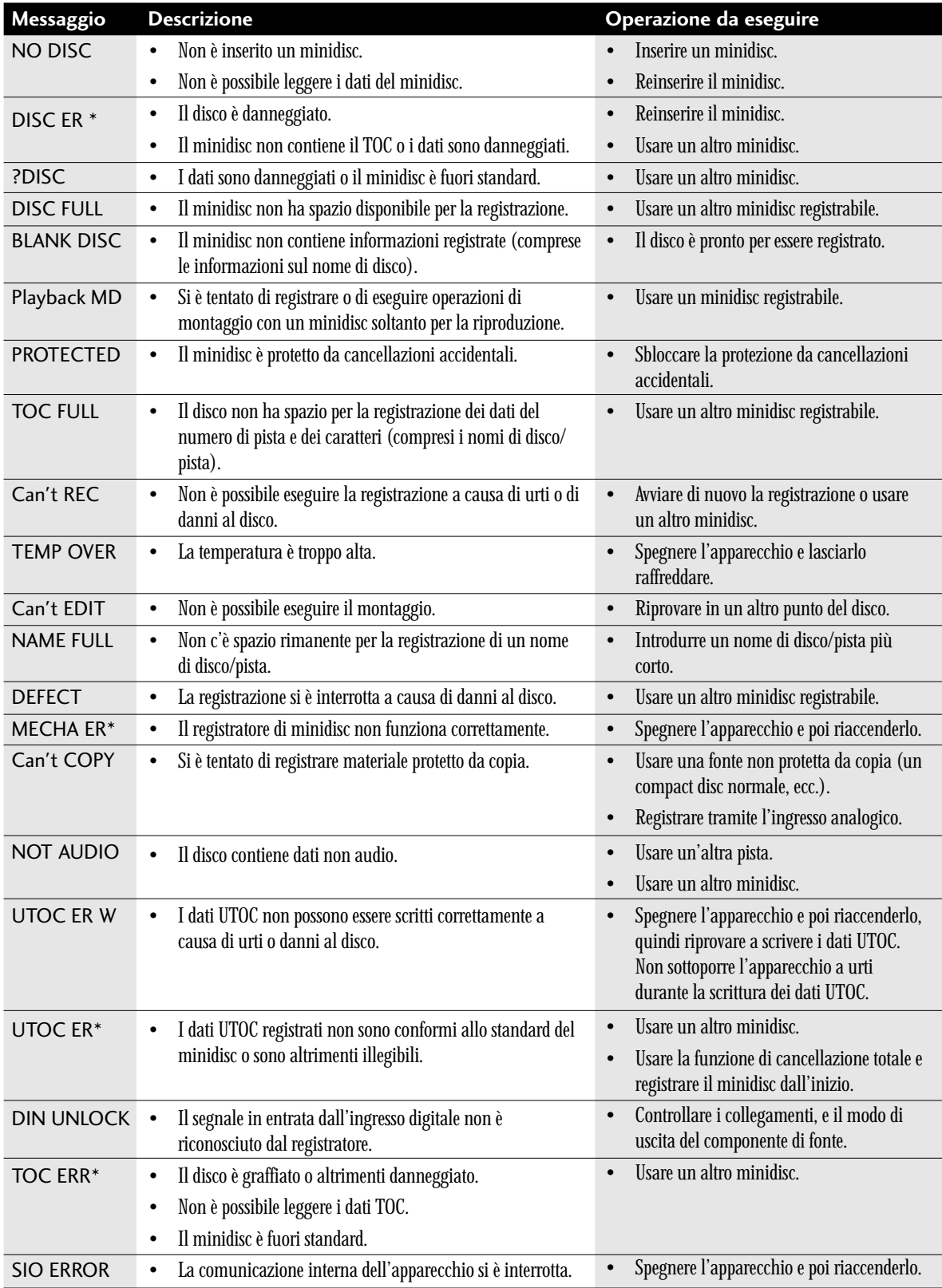

**Nota:** *I messaggi di errore contrassegnati con un asterisco sono seguiti da un numero o da altri simboli.*

**Deutsch**

# **Fehlersuche**

Es passiert recht häufig, daß inkorrektes Bedienen für Fehlfunktionen oder Störungen des Geräts gehalten werden. Falls Sie glauben, daß Ihr Gerät nicht richtig funktioniert, sollten Sie zuerst die folgende Liste durchgehen, bevor Sie es zu Ihrem Pioneer-Servicecenter bringen.

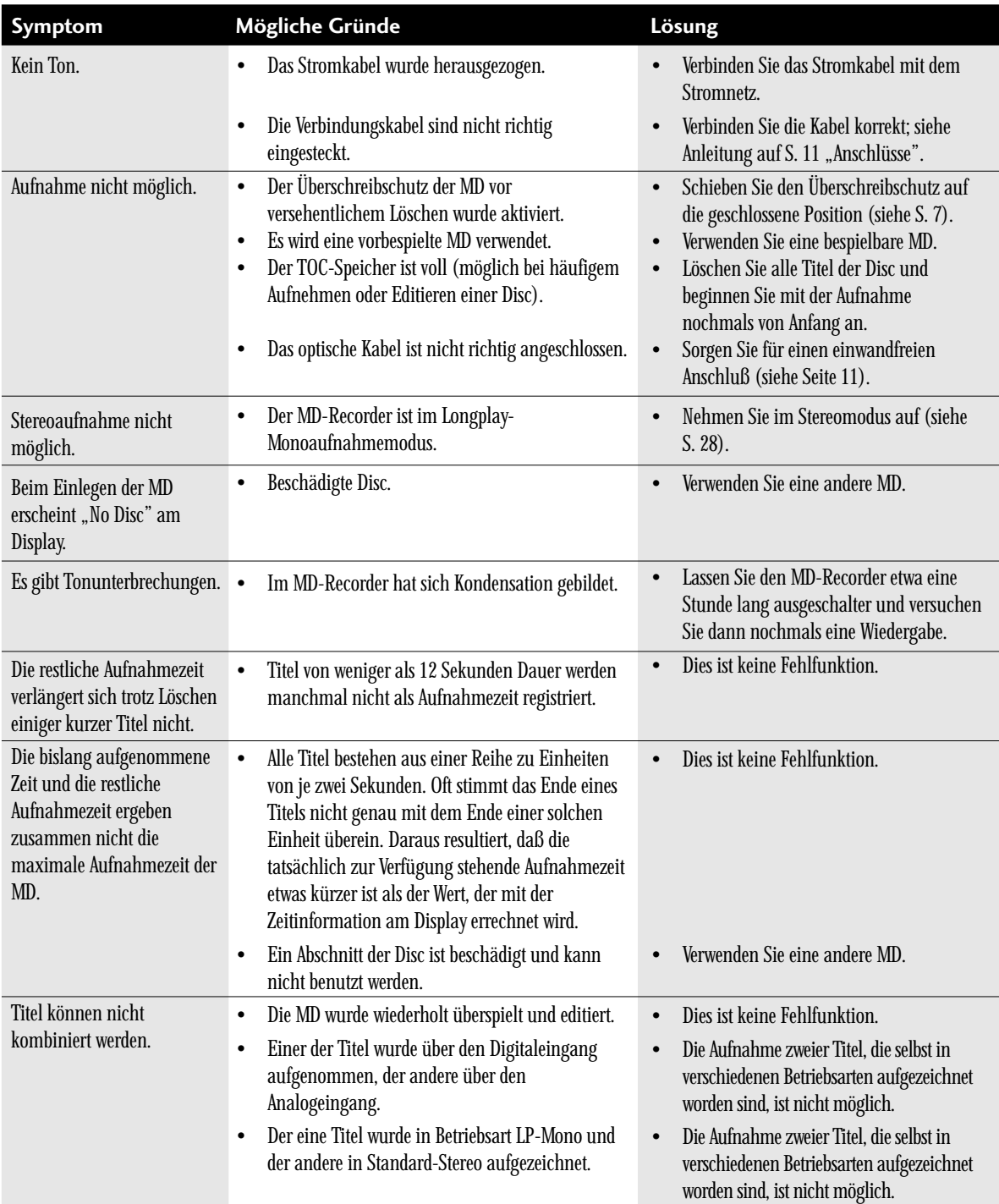

❖ Möglicherweise ruft dieses Gerät Störungen bei einem in der Nähe aufgestellten Fernsehgerät hervor, speziell wenn dieser Fernseher mit einer Innenantenne betrieben wird.Bei Auftreten dieses Problems sollten Sie entweder eine Außenantenne verwenden oder den MD-Recorder weiter entfernt vom Fernsehgerät aufstellen.

❖ Statische Elektrizität und andere äußere Einwirkungen können vorübergehend eine Fehlfunktion des Geräts hervorrufen. Versuchen Sie in diesem Fall, das Gerät kurz auszuschalten und das Stromkabel aus der Steckdose zu ziehen, und dann stecken Sie das Kabel wieder ein und schalten das Gerät ein.

# **Soluzione di Problemi**

Spesso è facile confondere operazioni errate con problemi di funzionamento dell'unità. Se l'apparecchio non dovesse funzionare nel modo descritto nel corso di questo manuale e si ritiene che il registratore presenti problemi di funzionamento, verificare le indicazioni descritte nella seguente guida. Qualora i problemi persistessero dopo le verifiche suggerite, rivolgersi a un centro di assistenza autorizzato Pioneer affinché controllino l'unità.

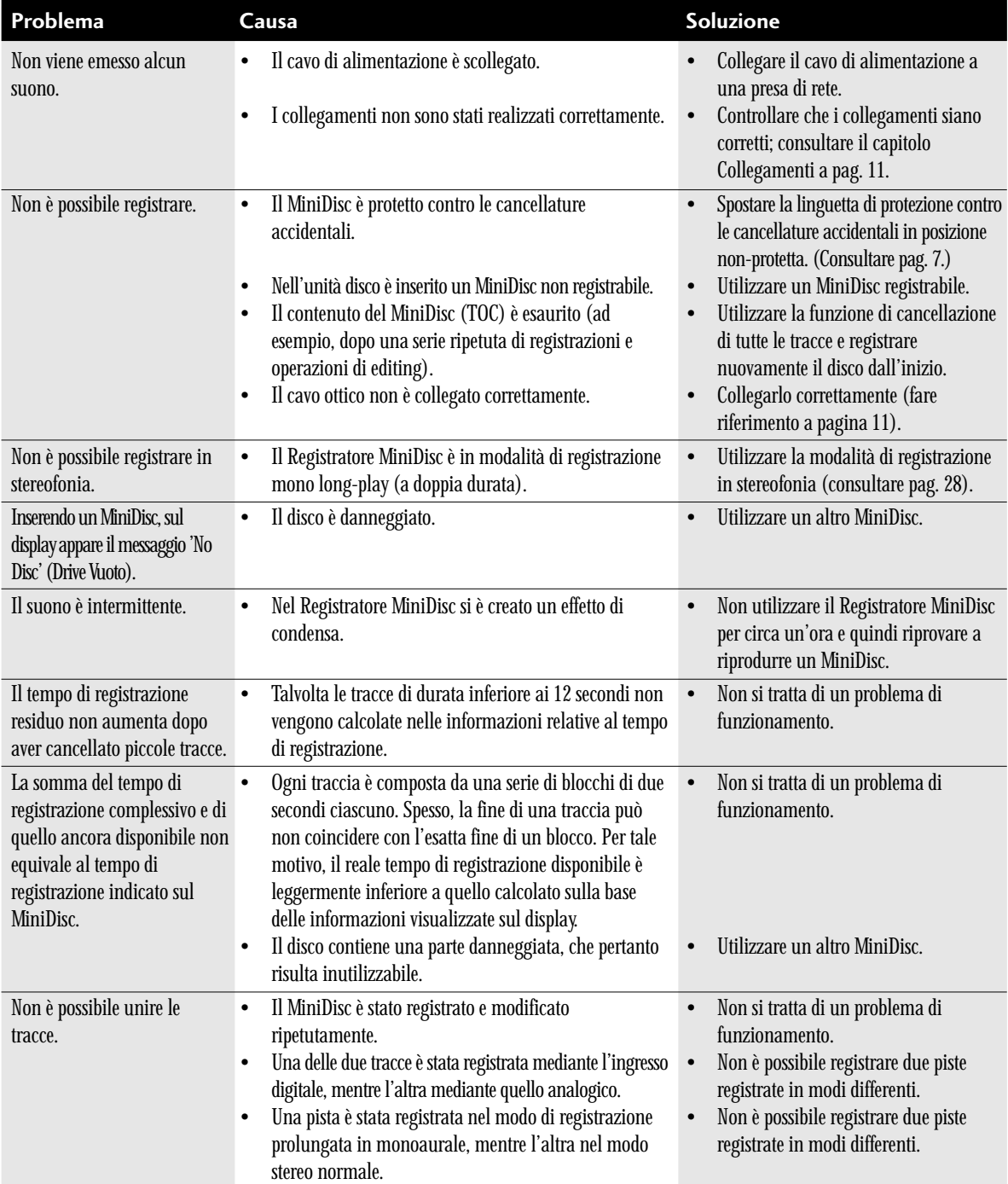

❖ È possibile che la presenza dell'unità determini problemi di interferenza con televisori vicini, in particolare quando questi fanno uso di antenne interne. In tal caso, è consigliabile sostituire l'antenna interna del televisore con una esterna, oppure installare il Registratore MiniDisc lontano dal televisore stesso.

❖ La presenza di cariche elettrostatiche o di altri tipi di interferenza esterna può determinare momentanei problemi di funzionamento. Si consiglia in tal caso di provare a spegnere l'unità e scollegare il cavo di alimentazione dalla presa di rete; quindi collegarlo nuovamente e riaccendere l'unità.

**POWER-CORD CAUTION**<br>
Handle the power cord by the<br>
plug by tugging the cord and ne<br>
when your hands are wet as<br>
circuit or electric shock. Do not<br>
furniture, etc., on the power cord<br>
make a knot in the cord or the cord or Handle the power cord by the plug. Do not pull out the plug by tugging the cord and never touch the power cord when your hands are wet as this could cause a short circuit or electric shock. Do not place the unit, a piece of furniture, etc., on the power cord, or pinch the cord. Never make a knot in the cord or tie it with other cords. The power cords should be routed such that they are not likely to be stepped on. A damaged power cord can cause a fire or give you an electrical shock. Check the power cord once in a while. When you find it damaged, ask your nearest PIONEER authorized service center or your dealer for a replacement.

### **NOTE IMPORTANTE SUR LE CABLE D'ALI-MENTATION**

Tenir le câble d'alimentation par la fiche. Ne pas débrancher la prise en tirant sur le câble et ne pas toucher le câble avec des mains mouillées. Cela risque de provoquer un court-circuit ou un choc électrique. Ne pas poser l'appareil ou un meuble sur le câble. Ne pas pincer le câble. Ne pas faire de nœud avec le câble ou l'attacher à d'autres câbles. Les câbles d'alimentation doivent être posés de façon à ne pas être écrasés. Un câble abîmé peut constituer un risque d'incendie ou un choc électrique. Vérifier le câble d'alimentation de temps en temps. Contacter le service après-vente PIONEER le plus proche ou le revendeur pour un remplacement.

### **VORSICHT MIT DEM NETZKABEL**

Fassen Sie das Netzkabel immer am Stecker. Ziehen Sie nicht am Kabel selbst, und fassen Sie das Netzkabel niemals mit nassen Händen an, da dies einen Kurzschluß oder elektrischen Schlag verursachen kann. Stellen Sie nicht das Gerät, Möbelstücke o.ä. auf das Netzkabel; sehen Sie auch zu, daß es nicht eingeklemmt wird. Machen Sie niemals einen Knoten in das Netzkabel, und binden Sie es nicht mit anderen Kabeln. Das Netzkabel sollte so gelegt werden, daß niemand darauf tritt. Ein beschädigtes Netzkabel kann einen Brand oder elektrischen Schlag verursachen. Prüfen Sie das Netzkabel von Zeit zu Zeit. Sollte es beschädigt sein, wenden Sie sich an lhre nächste autorisierte PIONEER-Kundendienststelle oder lhren Händler, um es zu ersetzen.

### **AVVERTIMENTO RIGUARDANTE IL FILO DI ALIMENTAZIONE**

Prendete sempre il filo di alimentazione per la spina. Non tiratelo mai agendo per il filo stesso e non toccate mai il filo con le mani bagnati, perchè questo potrebbe causare cortocircuiti o scosse elettriche. Non collocate l'unità, oppure dei mobili sopra il filo di alimentazione e controllate che lo stesso non sia premuto. Non annodate mai il filo di alimentazione nè collegatelo con altri fili. I fili di alimentazione devono essere collocati in tal modo che non saranno calpestati. Un filo di alimentazione danneggiato potrebbe causare incendi o scosse elettriche. Controllate il filo di alimentazione regolarmente. Quando localizzate un eventuale danno, rivolgetevi al più vicino centro assistenza autorizzato della PIONEER oppure al vostro rivenditore per la sostituzione del filo di alimentazione.

# **Specifications**

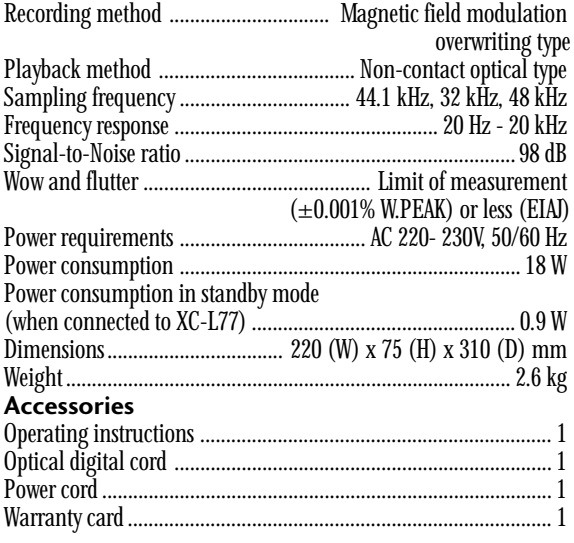

**Note:** *Specifications and design subject to possible modification without notice, due to improvement.*

Published by Pioneer Electronic Corporation. Copyright © 1999 Pioneer Electronic Corporation. All rights reserved.

# **Spécifications**

### Méthode d'enregistrement

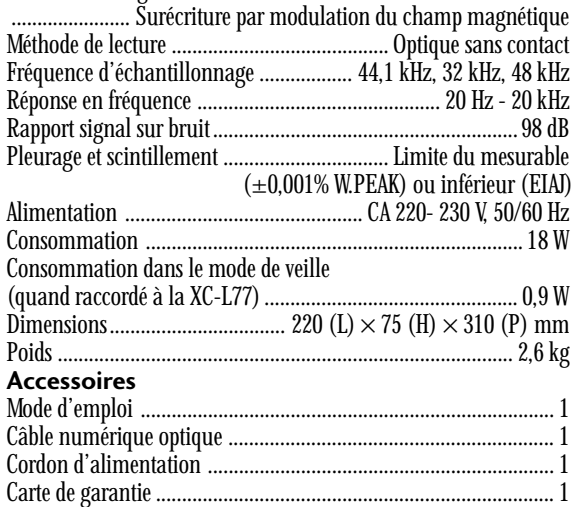

**Remarque:** *La conception et les spécifications peuvent être modifiées sans préavis en vue de l'amélioration du produit.*

Publication de Pioneer Electronic Corporation. © 1999 Pioneer Electronic Corporation.  $\frac{1}{1}$  y y Pioneer Electronic Corporation.<br>Tous droits de reproduction et de traduction réservés. Pubblicato da Pioneer Electronic Corporation.

**France: tapez 36 15 PIONEER**

# **Technische Daten**

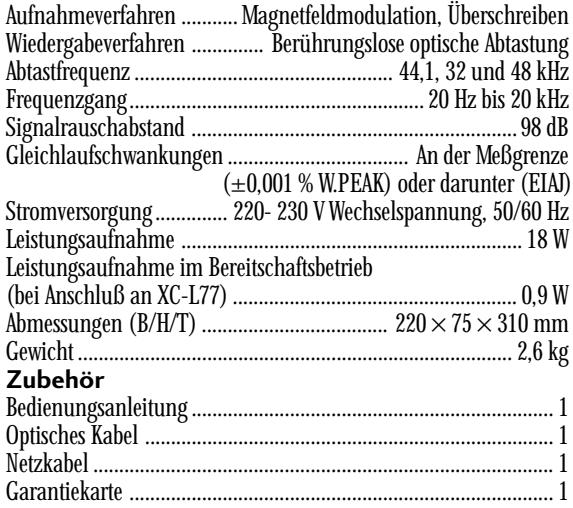

**Hinweis:** *Änderungen, die dem technischen Fortschritt dienen, bleiben vorbehalten.*

Veröffentlicht von Pioneer Electronic Corporation. Urheberrechtlich geschützt © 1999 Pioneer Electronic Corporation. Alle Rechte vorbehalten.

# **Caratteristiche tecniche**

### Metodo di registrazione

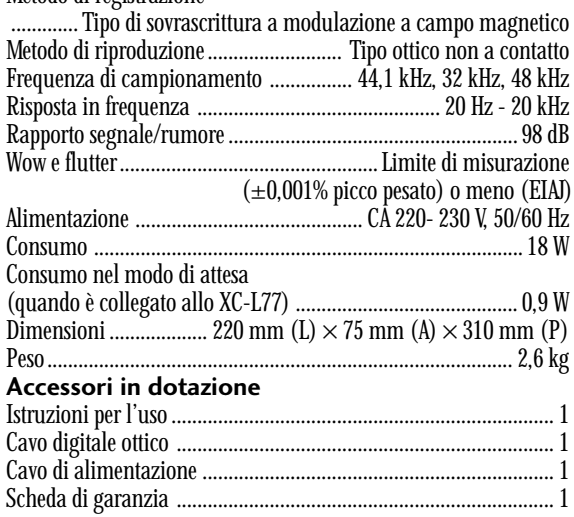

**Nota:** *Le caratteristiche tecniche e il design sono soggetti a possibili modifiche dovute a miglioramenti del prodotto, senza obbligo di preavviso.*

Copyright © 1999 Pioneer Electronic Corporation. Tutti i diritti reservati.

**PIONEER ELECTRONIC CORPORATION** 4-1, Meguro 1-Chome, Meguro-ku, Tokyo 153-8654, Japan

**PIONEER ELECTRONICS [USA] INC.** P.O. BOX 1540, Long Beach, California 90801-1540 **PIONEER ELECTRONICS OF CANADA, INC.** 300 Allstate Parkway, Markham, Ontario L3R OP2, Canada **PIONEER ELECTRONIC [EUROPE] N.V.** Haven 1087, Keetberglaan 1, 9120 Melsele, Belgium TEL: 03/570.05.11 **PIONEER ELECTRONICS AUSTRALIA PTY. LTD.** 178-184 Boundary Road, Braeside, Victoria 3195, Australia, TEL: 03-9586-6300 **PIONEER ELECTRONICS DE MEXICO S.A. DE C.V.** San Lorenzo Num 1009 3er piso Desp. 302 Col. Del Valle, Mexico D.F. C.P. 03100 TEL: 5-688-52-90

<99F00EF0N00> Printed in the U.K./Imprimé au Royaume-Uni <ARE7222-A> Download from Www.Somanuals.com. All Manuals Search And Download.

Free Manuals Download Website [http://myh66.com](http://myh66.com/) [http://usermanuals.us](http://usermanuals.us/) [http://www.somanuals.com](http://www.somanuals.com/) [http://www.4manuals.cc](http://www.4manuals.cc/) [http://www.manual-lib.com](http://www.manual-lib.com/) [http://www.404manual.com](http://www.404manual.com/) [http://www.luxmanual.com](http://www.luxmanual.com/) [http://aubethermostatmanual.com](http://aubethermostatmanual.com/) Golf course search by state [http://golfingnear.com](http://www.golfingnear.com/)

Email search by domain

[http://emailbydomain.com](http://emailbydomain.com/) Auto manuals search

[http://auto.somanuals.com](http://auto.somanuals.com/) TV manuals search

[http://tv.somanuals.com](http://tv.somanuals.com/)